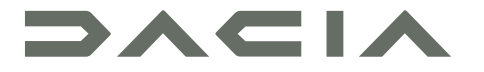

## MEDIA NAV LIVE

## Предпазни мерки при употреба

Задължително е да спазвате описаните по-долу предпазни мерки по време на използването на системата, за да се гарантира сигурността и да се предотврати риска от материални щети. Спазвайте задължително действащите закони в държавата, в която се намирате.

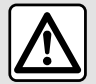

#### **Предпазни мерки относно работа със системата.**

– Използвайте елементите за управление и четете информацията на екрана само когато условията на пътя позволяват това.

– Настройте звука към средно ниво, което позволява да чувате околните шумове.

#### **Предпазни мерки относно навигацията**

– Употребата на навигационната система в никакъв случай не заменя отговорността или бдителността на водача по време на шофиране на автомобила.

– В зависимост от географските зони в "картата" може да липсва информация за новостите по маршрута. Бъдете внимателни. При всички случаи, правилникът за движение по пътищата и табелите за пътна сигнализация винаги имат приоритет пред индикациите в навигационната система.

#### **Предпазни мерки относно материални щети**

– Не се опитвайте да демонтирате или модифицирате системата. Така ще избегнете всякакъв риск от пожар или повреда на оборудването.

– В случай на неизправност и за всякакви процедури по демонтиране се свържете с представител на производителя.

– Не поставяйте в четеца чужди тела или повредено или замърсено външно устройство за съхранение (USB памет, SD карта и др.).

– Използвайте външно устройство за съхранение (USB флаш памет, Jack гнездо и др.), което е съвместимо със системата ви.

- Винаги почиствайте екрана си с микрофибърна кърпа.
- Не използвайте продукти, съдържащи спирт, и/или не пръскайте течности в тази зона.

Приемане на Общите условия за продажба преди използването на системата е задължително. Описанието на модифицираните модели в това ръководство се базира на познатите характеристики с актуалност датата на създаване на този документ. В зависимост от марката и модела на телефона ви, някои функции може да са частично или напълно несъвместими с мултимедийната система на автомобила. За допълнителна информация се обръщайте към представител на марката.

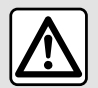

#### **Защита на личните данни**

Данните от автомобила се обработват от производителя, одобрени дистрибутори и други организации от групата на производителя. Данните на производителя са налични в неговия уебсайт и на последната страница на ръководството за експлоатация на автомобила.

Личните ви данни се обработват за следните цели:

- за да можете да се възползвате от услугите и приложенията на борда на автомобила;
- за да позволят използването и поддръжката на автомобила;
- за подобряване на изживяването на водача и разработване на продукти и услуги от групата на производителя;
- за изпълнение на правните задължения на групата на производителя.

В съответствие с приложимите за вас разпоредби, особено ако местопребиваването ви е в Европа, можете да поискате:

- да получите и проверите свързаните с вас данни, които се съхраняват от производителя;
- да коригирате неточна информация;
- премахване на свързаните с вас данни;
- да получите копие на вашите лични данни за използване на друго място;
- да възразите срещу използването на вашите лични данни по всяко време;
- замразяване на използването на вашите лични данни.

От мултимедийния екран на вашия автомобил можете:

- да откажете да дадете съгласието си за споделяне на личните си данни (включително местоположението);
- да оттеглите съгласието си по всяко време.

Ако решите да прекратите споделянето на личните си данни, някои от функциите и/или услугите на автомобила, доставяни от производителя, ще бъдат спрени, тъй като изискват вашето съгласие.

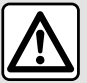

#### **Защита на личните данни**

Независимо дали сте решили да прекратите споделянето, или не, данните за използването на автомобила ще бъдат препращани на производителя и свързаните партньори/дъщерни фирми за следните цели:

– за да позволят използването и поддръжката на автомобила;

– подобряване на жизнения цикъл на автомобила.

Използването на тези данни не е с търговска цел, а служи за непрекъснато усъвършенстване на автомобилите на производителя и предотвратяване на проблеми, които може да попречат на ежедневната им експлоатация. За повече информация вижте политиката за защита на данните в уебсайта на производителя, чиито адрес можете да намерите в ръководството за експлоатация на автомобила.

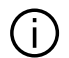

**Ръководството комбинира всички налични функции за описаните модели. Наличието на функциите зависи от модела на оборудването, избраните опции и държавата на закупуване. Наред с това функционалности, които следва да се появят в течение на годината, може да са описани в този документ. Екраните, показани в ръководството, не са задължителни.**

## СЪДЪРЖАНИЕ

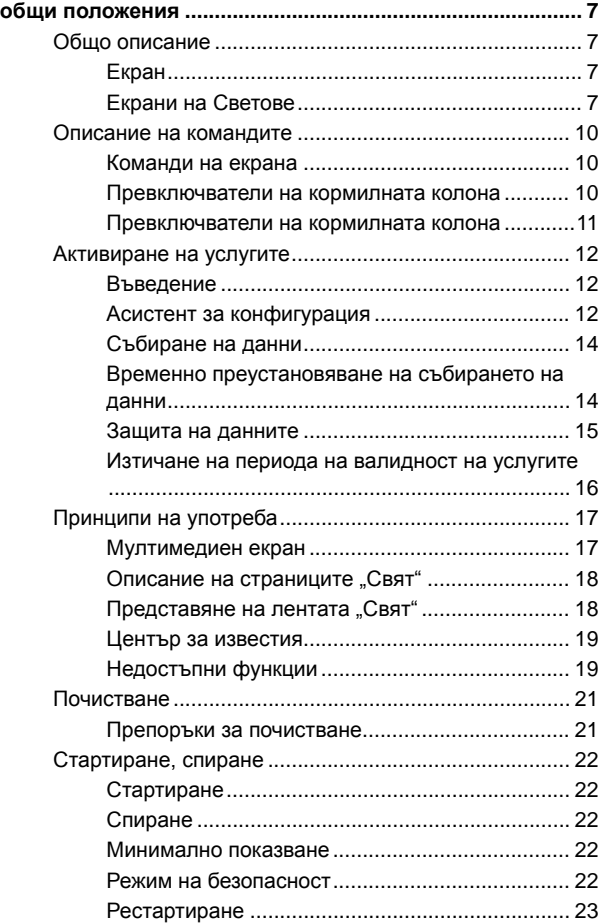

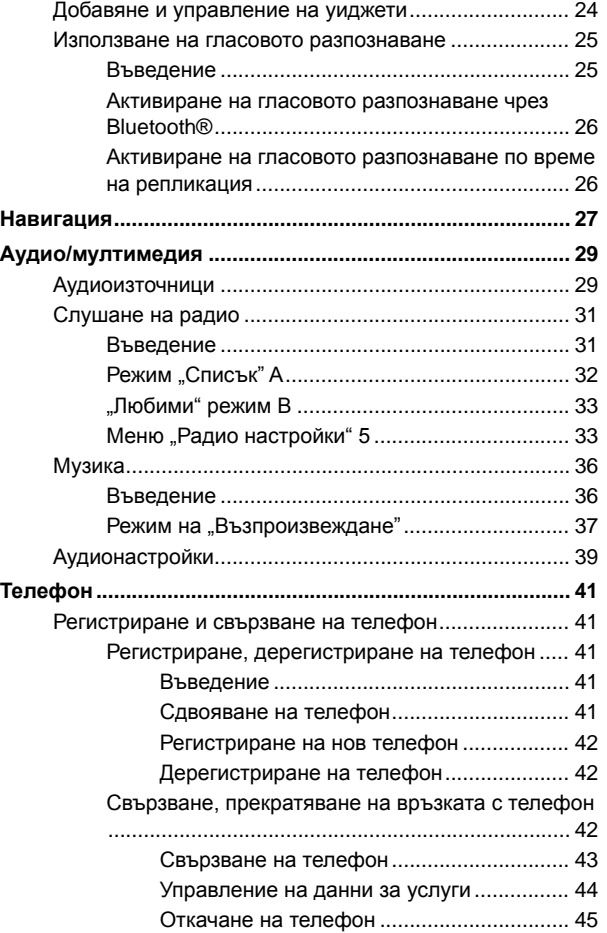

## СЪДЪРЖАНИЕ

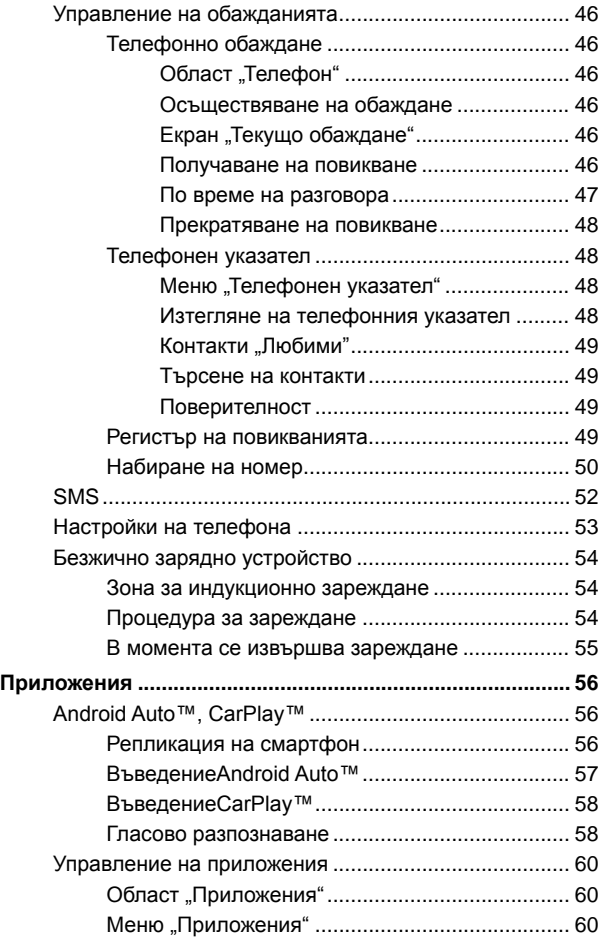

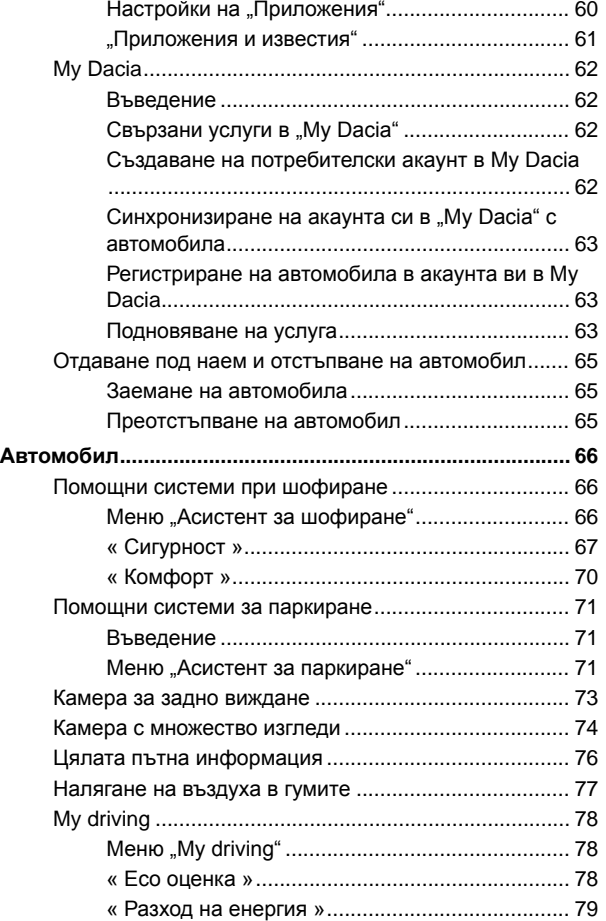

## СЪДЪРЖАНИЕ

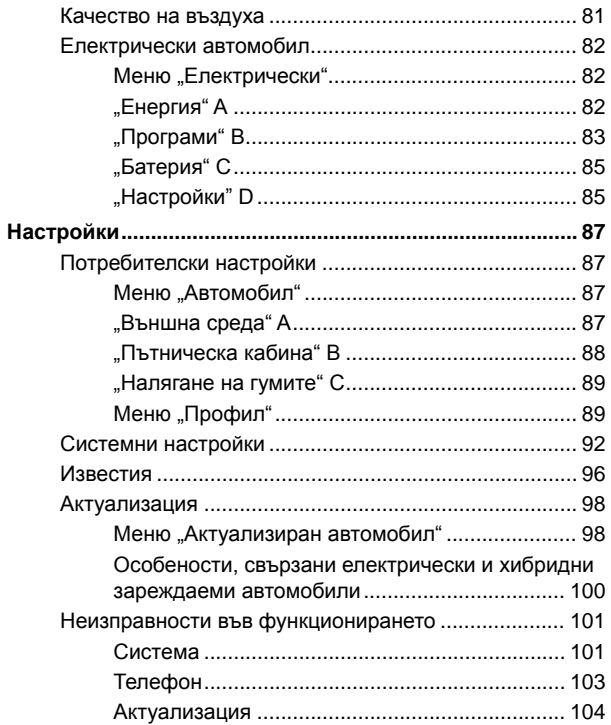

## <span id="page-8-0"></span>ОБЩО ОПИСАНИЕ

### Екран

За допълнителна информация относно нивото на отопление вижте ръководството за експлоатация на автомобила.

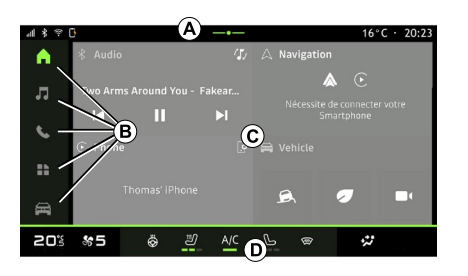

**A.** Лента за достъп и лента на състоянието.

**B.** Достъп до различни Светове.

**C.** Област за показване на избрания свят.

**D.** Индикатор на лентата за ниво на отопление.

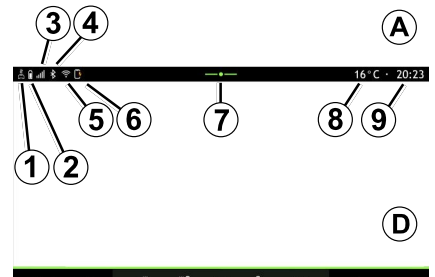

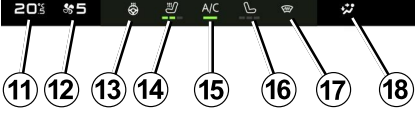

**1.** Състояние на връзката и споделянето на данни.

**2.** Ниво на зареждане на батерията на телефона.

**3.** Състояние на сигнал на телефона.

**4.** Bluetooth® на активираната система.

**5.** WIFI състояние на мултимедийната система.

**6.** Състояние на безжично зарядно устройство.

**7.** Достъп до центъра за известия.

- **8.** Външна температура.
- **9.** Часовник.

**11.** Индикатор за температурата на отопление.

**12.** Индикатор за скорост на вентилацията.

**13.** Контролен елемент на волана с подгряване.

**14.** Управление на седалката на водача с подгряване.

**15.** Управление на климатика

**16.** Управление на седалката на пътника с подгряване.

**17.** Управление на подгрева на предното стъкло.

**18.** Индикатор за разпределение на въздуха в купето.

### <span id="page-8-1"></span>Екрани на Светове

Вашата система се състои от няколко свята **<sup>B</sup>** :

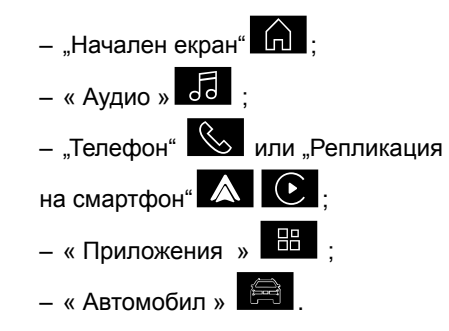

## ОБЩО ОПИСАНИЕ

1

**Забележка:** наличността на светове зависи от оборудването.

Можете да получите достъп до различните светове по всяко време от лентата светове **B** , която е видима и достъпна по всяко време на активния екран.

### Област "Начална страница"

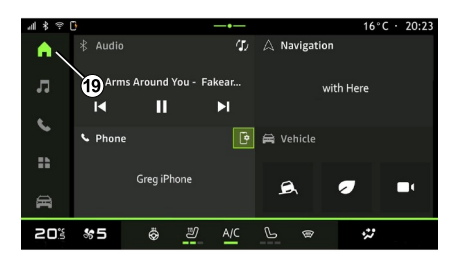

Областта "Начален екран" която можете да получите достъп чрез бутона **19** , показва четири персонализируеми уиджета.

### Област "Аудио"

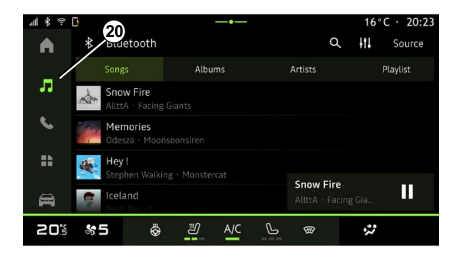

### Област "Телефон"

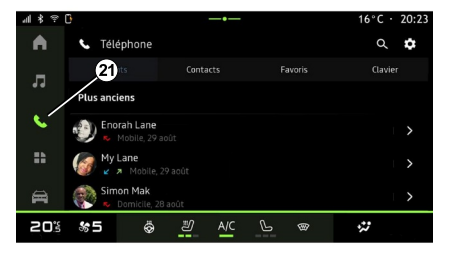

Областта "Аудио" со "до която

можете да получите достъп чрез бутона **20** , може да се използва за достъп до радиото и музиката.

Областта"Телефон"  $\mathbb{K}$ , до която

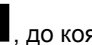

можете да получите достъп чрез бутона **21** , осигурява достъп до обаждания, папки и други телефонни функции, свързани към мултимедийната система.

**Забележка:** иконата на областта

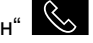

"Телефон" **Во може да се** 

промени, докато се извършва

репликация на смартфона

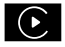

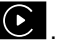

# ОБЩО ОПИСАНИЕ

### Област "Приложения"

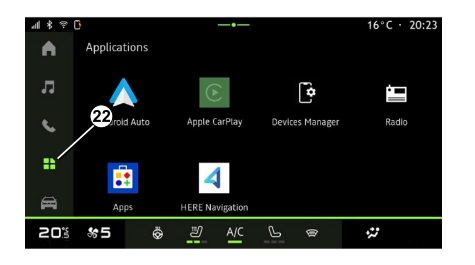

#### Област "Автомобил"

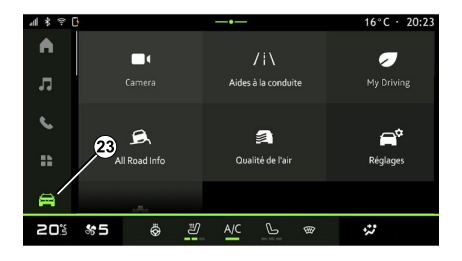

#### Център за известия

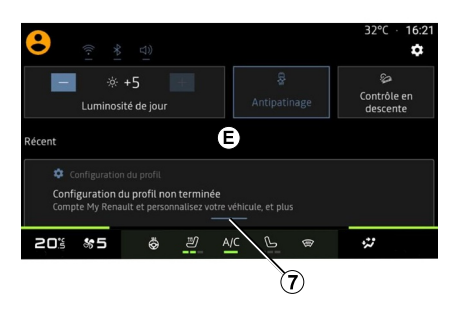

Областта "Приложения" **, на** 

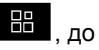

която можете да получите достъп чрез бутона **22** , може да се използва за достъп до приложения от мултимедийната система.

Областта "Автомобил" която можете да получите достъп чрез бутона **23** , ви позволява да управлявате част от оборудването на автомобила, като например помощните средства за шофиране, камерата, My driving и др., и да

регулирате някои от настройките на мултимедийната система, като например дисплей, език и др.

**Забележка:** в зависимост от нивото на оборудване само наличните функции, които могат да бъдат избрани, се показват на началния екран.

Центърът за известия **E**, до който можете да получите достъп чрез бутона **7** или чрез бързо плъзгане на пръст по мултимедийния екран от зона **А** към центъра на екрана, ви дава достъп до известията, "Профил" и някои функции.

## ОПИСАНИЕ НА КОМАНДИТЕ

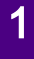

## <span id="page-11-0"></span>Команди на екрана

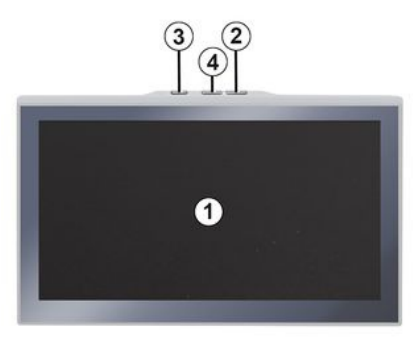

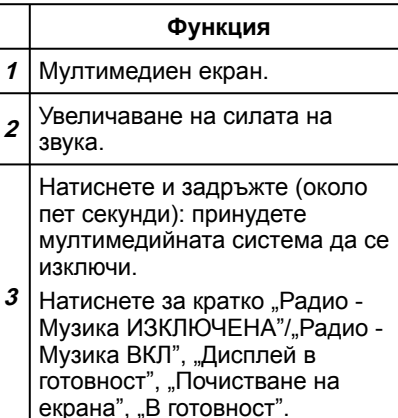

<span id="page-11-1"></span>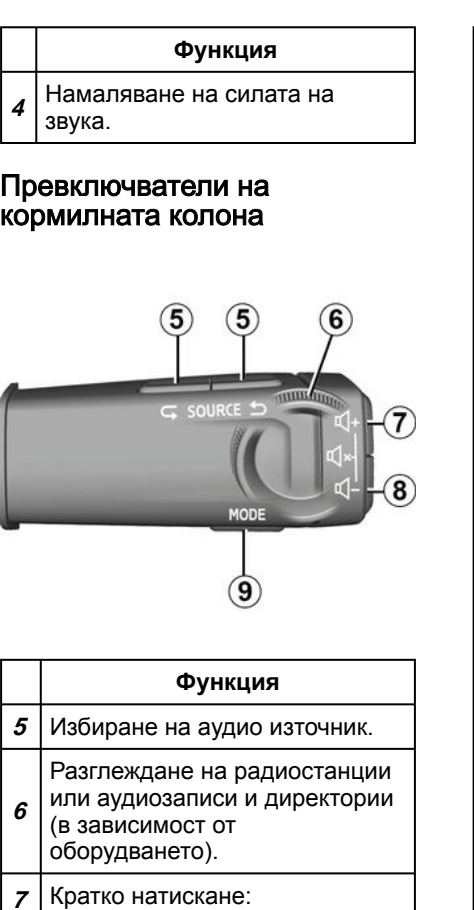

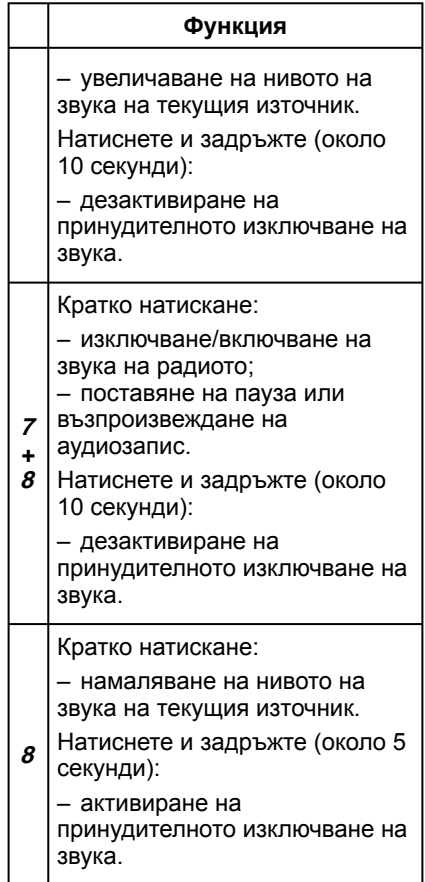

## ОПИСАНИЕ НА КОМАНДИТЕ

#### **Функция 9** Смяна на режима на възпроизвеждане на радиостанциите ("Списък", "Любими").

### <span id="page-12-0"></span>Превключватели на кормилната колона

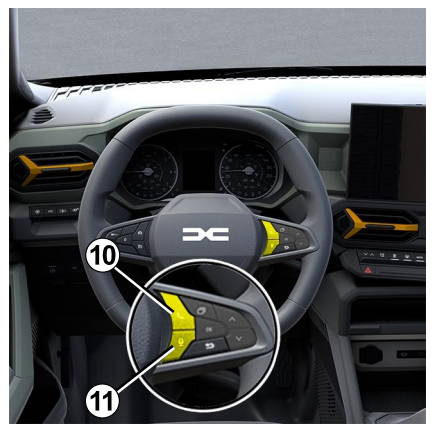

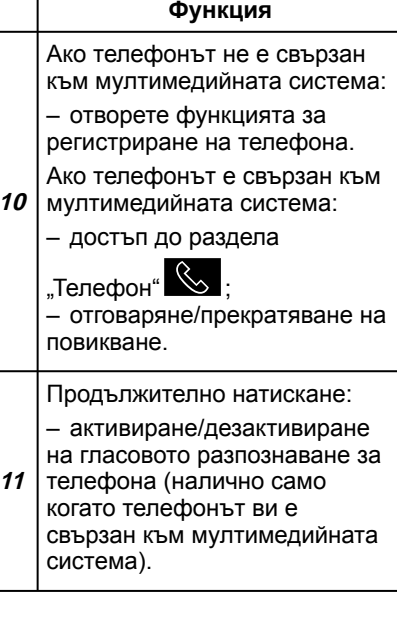

### <span id="page-13-0"></span>Въведение

За да работят свързаните услуги на вашия автомобил (например дистанционно управление на автомобила с помощта на вашия смартфон и др.), те трябва първо да бъдат активирани.

Активирането на услугите също така позволява автоматично актуализиране на системата. Вижте глава "Актуализация".

След като услугите бъдат активирани, те ще бъдат свободни за използване в продължение на ограничен период, който започва от датата на доставка на автомобила ви.

Мултимедийната система предлага да конфигурирате профила си с няколко стъпки.

#### **Забележка:**

– съветникът за конфигуриране предлага помощ всеки път, когато се създава профил;

– съветникът за конфигуриране може да се използва само когато автомобилът е неподвижен.

### <span id="page-13-1"></span>Асистент за конфигурация

Производителят предприема всички необходими предпазни мерки, за да осигури ниво на безопасност, съответстващо на рисковете, като взема предвид приложимите правила.

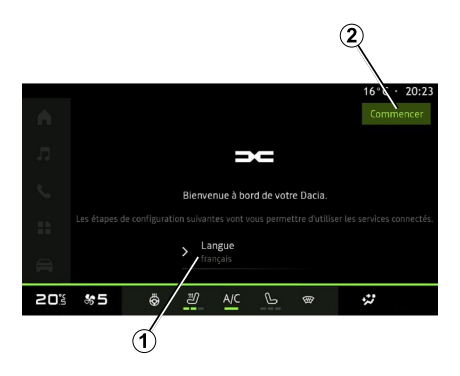

Изберете езика, който искате да използвате, от списъка на **1** , след което потвърдете, като натиснете **<sup>2</sup>** .

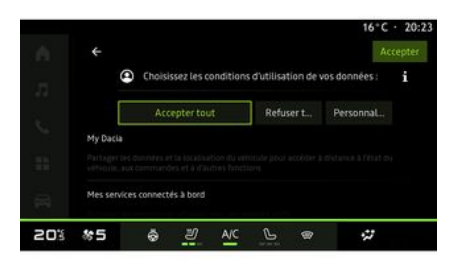

Мултимедийната система ви информира за защитата на личните ви данни.

За повече информация относно различните опции за споделяне на данни, натиснете иконата

"Информация" .

След като прегледате предоставената информация, потвърдете избора си, като натиснете "Потвърждение", за да продължите.

Изберете условията за използване на личните ви данни от следните възможности:

– Приемане на всички, разрешава споделянето на вашите лични данни

и позволява достъпа до всички налични свързани услуги;

– Отхвърляне на всички, отказва споделянето на личните ви данни и не позволява достъпа до или функционирането на свързаните услуги (с изключение на регулаторните функции, свързани с безопасността на автоматичното спешно повикване в случай на произшествие);

– Персонализиране, позволява персонализиране на условията за използване на вашите лични данни чрез активиране/дезактивиране на определени функционалности, свързани със следните данни:

- « My Dacia » ;
- « Моите вградени свързани услуги » ;
- "Усъвършенстване и разработване на продукти и услуги";

– ...

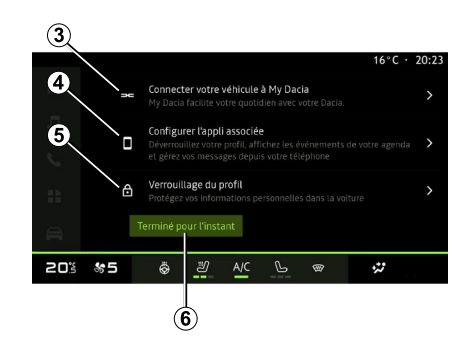

Можете да персонализирате профила си, като конфигурирате следните функции:

- « My Dacia » **3** ;
- "My Companion" **<sup>4</sup>** ;
- заключване на профила **5** .

**Забележка:** можете да преустановите конфигурацията, като натиснете **6** , след което да я възобновите по-късно от центъра за известия или от профила си. Вж. глава "Потребителски настройки" за допълнителна информация относно конфигурацията на профила.

### « My Dacia » **3**

Мултимедийната система ви позволява да се свържете с вашия акаунт "Му Dacia", за да можете да управлявате определени функции на автомобила си и да осъществявате достъп до тази информация чрез смартфона си.

За допълнителна информация относно My Dacia вижте раздела в My Dacia.

#### Конфигуриране на свързаното приложение **4**

Мултимедийната система ви препоръчва да свържете смартфона си с вашия профил чрез "Му Dacia".

Следвайте инструкциите, показани на екрана на вашия смартфон и мултимедийна система.

След като услугата бъде активирана, ще можете да отключите свързания профил с помощта на вашия смартфон.

За повече информация вижте раздел "Настройки на системата".

### Заключване на профила **5** .

За да защитим личните ви данни и да запазим неприкосновеността на личния ви живот, горещо ви препоръчваме да защитите личните си данни. За да направите това, мултимедийната система ви позволява да заключите достъпа до вашия профил, като използвате следните методи:

1

– « Модел » ;

1

- « ПИН кол » :
- « Парола » ;

– "Не използвайте заключване на профил".

Следвайте инструкциите, показвани на екрана на мултимедийната система, за да завършите конфигурацията.

За да запазите неприкосновеността на личния си живот, включително поверителността и целостта на личните си данни, силно се препоръчва да заключите профила си.

### <span id="page-15-0"></span>Събиране на данни

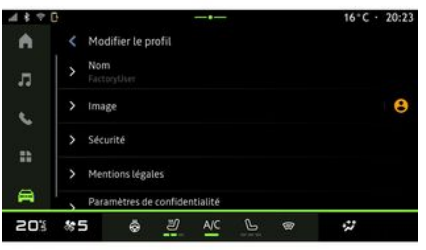

След като заявката ви за активиране на услугите бъде потвърдена, когато стартирате мултимедийната система, пак ще можете да активирате/дезактивирате събирането на данни или да промените нивото на споделяне на данни. За да изберете условията за използване на личните ви данни, отворете центъра за известия, изберете вашия "Профил", след това "Настройки за поверителност".

След това изберете едно от следните нива на споделяне на данни:

– "Приемане на всички": разрешаване споделянето на вашите данни;

– "Отхвърляне на всички": отказване споделянето на вашите данни; – "Персонализиране": разрешаване

споделянето на избрани от вас данни от списъка.

**Забележка:** ако не искате да споделяте данните си, услугите може да спрат да работят (с изключение на стандартните услуги, свързани с автоматичното спешно повикване в случай на произшествие).

#### <span id="page-15-1"></span>Временно преустановяване на събирането на данни

Събирането на данни за автомобила може временно да бъде преустановено.

За целта можете временно да спрете или да промените нивото на събиране на данни по всяко време от вашия "Профил", достъпен в центъра за известия, след което натиснете "Споделяйте само данни". Можете да преустановите всички събирания на данни, като изберете "Отхвърляне на всички", или да преустановите определени събирания на данни, като изберете "Персонализиране", след което изберете тези, които искате да преустановите.

Ако откажете споделянето на данни, услугите може да спрат да работят (с изключение на стандартните услуги, свързани с автоматичното спешно повикване в случай на произшествие).

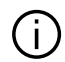

Производителят предприема всички необходими предпазни мерки, за да гарантира, че личните ви данни се обработват

напълно защитено.

### <span id="page-16-0"></span>Защита на данните

Данните от вашия автомобил се обработват от представителя на марката и могат да бъдат предадени на нашите дъщерни дружества, членовете на нашата дистрибуторска мрежа, както и на външни партньори, в зависимост от целта. Данните могат да се събират и от трети страни. В този случай техните правила за защита на личните данни се прилагат от упълномощените дистрибутори и други структури в групата на представителя на марката. Данните на представителя на марката са налични в неговия уебсайт и на последната страница на

ръководството за експлоатация на .<br>автомобила

Личните ви данни се обработват за следните цели:

– за да можете да управлявате автомобила дистанционно, да актуализирате автомобила автоматично или да предоставяте развлекателни услуги в него;

– за да можете да извършвате поддръжка на автомобила;

– за да ви предоставим услуги за подпомагане на шофирането или навигацията;

– за подобряване на преживяването при шофиране, осигуряване на различни методи за мобилност и разработване на продукти и услуги; – за изпълняване на нашите правни или регулаторни задължения.

В съответствие с приложимите разпоредби за защита на личните данни можете да поискате да:

– да получите и проверите свързаните с вас данни, които се съхраняват от производителя;

– да коригирате неточна информация;

– премахване на свързаните с вас данни;

– да получите копие на вашите лични данни за използване на друго място;

– да възразите срещу използването на вашите лични данни по всяко време;

– замразяване на използването на вашите лични данни.

От мултимедийния екран на вашия автомобил можете:

– да откажете да дадете съгласието си за споделяне на личните си данни (включително местоположението);

– да оттеглите съгласието си по всяко време.

Ако решите да прекратите споделянето на личните си данни, някои от функциите и/или услугите на автомобила, доставяни от производителя, ще бъдат спрени, тъй като изискват вашето съгласие.

Независимо дали сте решили да прекратите споделянето, или не, данните за използването на автомобила ще бъдат препращани на производителя и свързаните партньори/дъщерни фирми за следните цели:

– за да позволят използването и поддръжката на автомобила;

– подобряване на жизнения цикъл на автомобила.

Тези данни не се използват за търговски услуги, а за непрекъснато подобрение на автомобилите на

производителя и предотвратяване на проблеми, които може да попречат на ежедневното им използване.

За повече информация вижте политиката за защита на данните в уебсайта на производителя, чиито адрес можете да намерите в ръководството за експлоатация на автомобила.

#### <span id="page-17-0"></span>Изтичане на периода на валидност на услугите

Услугите се активират за ограничен период. След изтичането му услугите престават да работят. За да активирате отново услугите, вижте параграфа относно "Онлайн услуги".

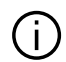

1

Производителят предприема всички необходими предпазни мерки, за да осигури ниво на безопасност, съответстващо на рисковете, като взема предвид приложимите правила.

### <span id="page-18-0"></span>Мултимедиен екран

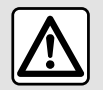

От съображения за сигурност извършвайте всички действия при спряло превозно

средство.

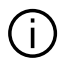

**Някои настройки трябва да се променят при работещ двигател, за да бъдат съхранени от мултимедийната система.**

#### Отваряне на меню

#### Взаимодействие с жестове

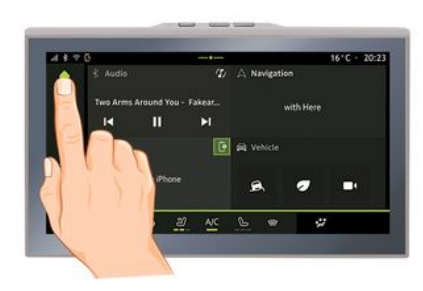

Мултимедийният екран може да се използва за достъп до системните функции. Докоснете мултимедийния екран, за да изберете някое от менютата.

 $437$ 1610-120:23  $\frac{1}{2}$  Audio ٠ r. C. Block  $\ddot{ }$  $\triangleq$ 20% #5  $\ddot{\circ}$ ù.

– Натиснете за кратко: докоснете някоя част на екрана с пръст, след което незабавно го вдигнете от екрана.

– Натискане и задържане: докоснете някоя част на екрана за поне 1,5 секунди.

– Увеличаване/намаляване: съберете два пръста или ги раздалечете, като ги плъзгате по екрана.

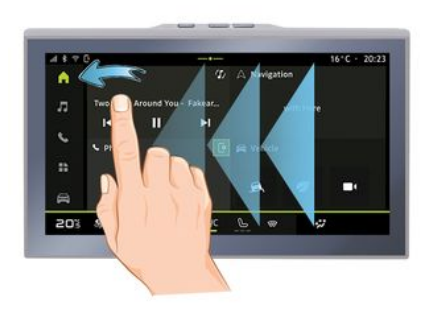

- Плъзнете: плъзнете пръста си бързо:
	- хоризонтално, отляво надясно или отдясно наляво;

или

вертикално, отдолу нагоре или отгоре надолу. –

#### <span id="page-19-0"></span>Описание на страниците "Свят"

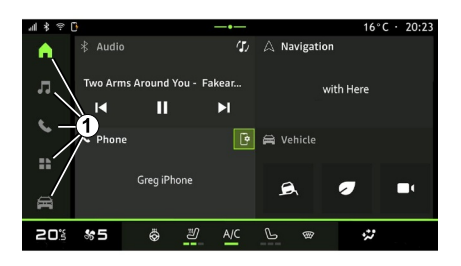

Системата има няколко Свята. Преминете от един Свят в друг, като натиснете директно върху един от бутоните **1** Свят.

"Начална страница" включва уиджети, предоставящи достъп до функции, като регулиране на налягането в гумите, радио и др.

Тези уиджети ви предоставят директен достъп до главния екран за функцията или, в определени случаи, ви позволяват директно да ги управлявате от един от главните екрани (например за промяна на радиостанцията).

За описание на началната страница вижте раздела "Общо описание".

**Забележка:** можете да променяте конфигурацията на началната страница. За повече информация вижте раздел "Добавяне и управление на уиджети".

#### <span id="page-19-1"></span>Представяне на лентата "Свят"

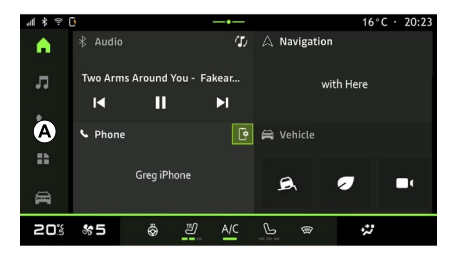

За да получите достъп до свят, натиснете един от петте бутона **1** на лентата **A** свят.

Системата се състои от пет свята (Области), като всички те могат да бъдат достъпни по всяко време на екрана на мултимедийния дисплей:

– "Начална страница": ви позволява да показвате четири персонализируеми уиджета;

– "Аудио": използва се за достъп до радиото и възпроизвеждане на аудиофайлове;

– "Телефон"/"Репликация":

– може да се използва за регистриране на един или повече телефони в системата или за достъп до обаждания, телефонния указател и други функции, налични на телефона, който е свързан към мултимедийната система;

– може да се използва за активиране на репликацията на смартфон.

– "Приложения": може да се използва за достъп до приложенията;

– "Автомобил": позволява ви да управлявате част от оборудването на автомобила, като например помощните средства за шофиране, камерата с множество изгледи, екологичното шофиране и да регулирате различни параметри на мултимедийната система като дисплея, езика и др.

### <span id="page-20-0"></span>Център за известия

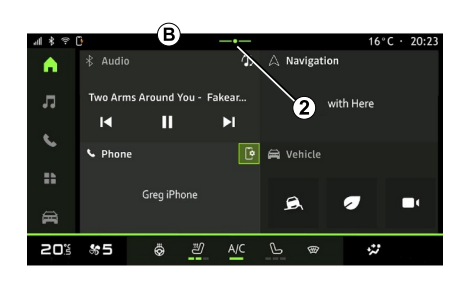

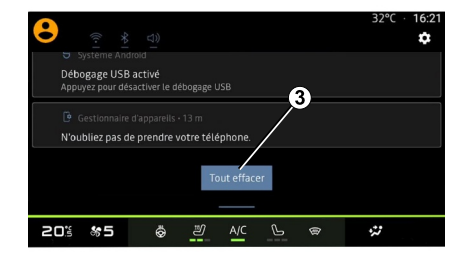

Може да се достигне с помощта на бутона **2** или чрез бързо плъзгане на пръста по мултимедийния екран от зона **B** към центъра на екрана. Центърът за известия позволява достъп до историята на известията, например:

- SMS ;
- « Налягане на гуми » ;
- налични актуализации;
- ...

Изберете известие, за да го отворите.

За да изтриете известие, плъзнете бързо по екрана.

За да изтриете всички известия, натиснете бутона **3** .

Можете също да създадете и конфигурирате вашия потребителски профил. За допълнителна информация вижте раздел "Потребителски настройки".

За повече информация относно известията вижте главата относно "Известия".

### <span id="page-20-1"></span>Недостъпни функции

По време на шофиране функции, като например достъп до

ръководството, и някои настройки може да не са достъпни в зависимост от законодателството в съответната държава.

За да осъществите достъп до недостъпните функции, спрете автомобила.

1

**Забележка:** в някои държави законодателството изисква да се задейства ръчната спирачка, за да се осъществи достъп до приложенията. За допълнителна информация се обръщайте към представител на марката.

## <span id="page-22-0"></span>ПОЧИСТВАНЕ

### Препоръки за почистване

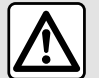

Не изливайте и не пръскайте почистващия продукт

върху екрана. Не използвайте химически почистващи препарати или домакински продукти. Устройството не трябва да влиза в контакт с течности и не трябва да бъде излагано на влага. В противен случай повърхностите или електрическите компоненти може да се нарушат или повредят.

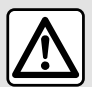

Не използвайте продукти, съдържащи спирт, и/или не пръскайте течности в

тази зона.

**Използвайте само чиста, мека, суха микрофибърна кърпа** за почистване на сензорния екран, така че да не повредите покритието против отблясъци.

Не прилагайте твърде голям натиск върху мултимедийния екран и не използвайте почистващи приспособления, които може да надраскат екрана (например четка, груб парцал и др.).

#### Режим "Почистване на екрана"

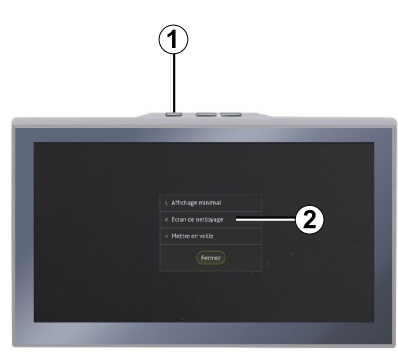

За да използвате кърпа от микрофибри на екрана на мултимедийната система, когато е включен, натиснете за кратко контролния елемент **1** на мултимедийния панел, след което натиснете "Почистване на екрана" **<sup>2</sup>** , за да превключите сензорния екран в неактивен режим.

За да излезете от режима "Почистване на екрана", натиснете два пъти мултимедийния екран.

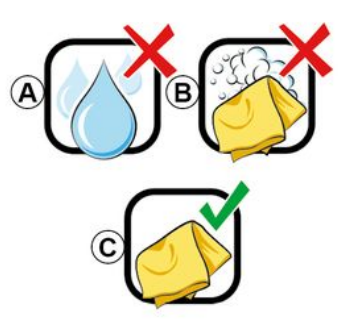

Спазвайте следните препоръки за почистване:

**A.** : не използвайте течни препарати, съдържащи спирт, и не нанасяйте и не пръскайте течности;

**B.** : не почиствайте със сапунена вода с помощта на леко навлажнена микрофибърна кърпа;

**C.** : извършвайте сухо почистване с микрофибърна кърпа.

1

## <span id="page-23-0"></span>СТАРТИРАНЕ, СПИРАНЕ

### Стартиране

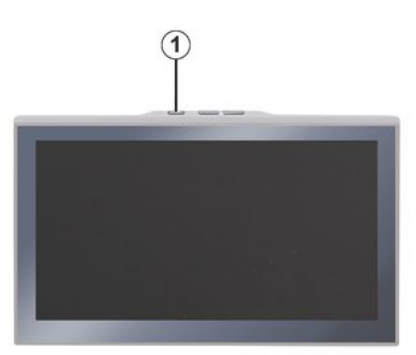

Мултимедийната система се включва:

– когато вратите са отворени:

– чрез кратко натискане на контролния елемент **1** на мултимедийния панел.

<span id="page-23-1"></span>Спиране

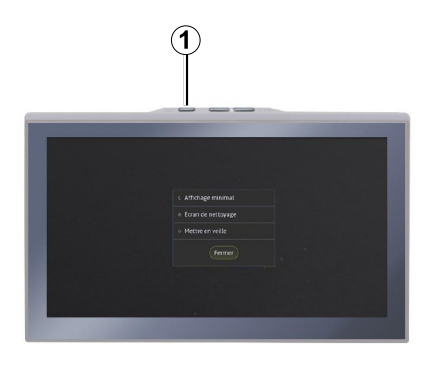

Мултимедийната система може да бъде изключена:

– чрез докосване за кратко на контролния елемент **1** на мултимедийния панел и след това чрез натискане на "В готовност"; – когато отварящите се части на автомобила се заключат.

#### <span id="page-23-2"></span>Минимално показване

Тази функция ви позволява да показвате на екрана само външната температура, часовника и лентата за нивото на отопление.

За да изберете този режим на дисплея, натиснете за кратко

контролния елемент **1** на мултимедийния панел, след което изберете функцията "Дисплей в готовност".

При кратко натискане на контролния елемент **1** ще се покажат други функции, като например:

- « Радио Музика ИЗКЛЮЧЕНА
- »/« Радио Музика ВКЛ » ;
- « Почистване на екрана ».

### <span id="page-23-3"></span>Режим на безопасност

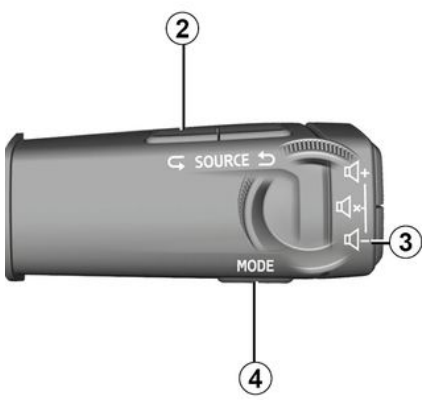

Този режим дезактивира показването или използването на определени приложенията, в случай че мултимедийната система не отговаря. Може да се използва също

## СТАРТИРАНЕ, СПИРАНЕ

за прекъсване на достъпа до интернет.

За да влезете в режим "Режим на безопасност", натиснете и задръжте едновременно контролния елемент **1** на предния панел на мултимедията и контролния елемент за ниска сила на звука **3** на контролния елемент на кормилната колона, докато системата се рестартира.

За да излезете от "Режим на безопасност", приложете процедурата за рестартиране на мултимедийната система, описана по-долу.

### <span id="page-24-0"></span>Рестартиране

Мултимедийната система може да бъде рестартирана чрез натискане и задържане (натиснете и задръжте, докато системата се рестартира):

– на контролния елемент **1** на мултимедийния панел;

или

– на бутон "Mode" *4 и* бутон "Source" **2** от лявата страна на управлението на кормилната колона.

## <span id="page-25-0"></span>ДОБАВЯНЕ И УПРАВЛЕНИЕ НА УИДЖЕТИ

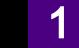

От съображения за безопасност извършвайте тези настройки при спрял автомобил.

Конфигурацията на уиджетите е свързана с профила. Ако профилът се промени, се променя също и показването на уиджети.

Системата има персонализируема "Начална страница". Тази начална страница се състои от определен брой уиджети в зона **A** , които позволяват достъп до информация и функции като My driving, радио, регулиране на налягането в гумите и др.

Натиснете някой от контролните елементи на уиджетите, за да управлявате директно функцията чрез началния екран (смяна на радиостанция, достъп до телефона и др.).

#### Персонализиране на уиджетите

"Пътническа кабина", следвано от "Редактирайте приспособленията" можете да персонализирате уиджетите.

Можете също така да получите достъп до опцията за персонализиране на уиджетите от

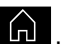

областта "Начален екран" **ПП** като натиснете и задържите уиджета, който искате да персонализирате.

#### Въведение

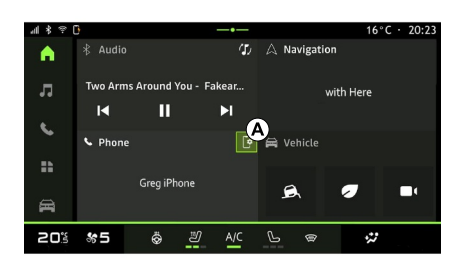

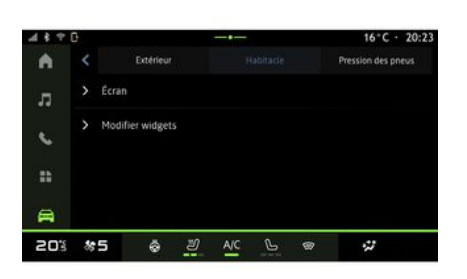

От областта "Автомобил" меню "Автомобил", след това

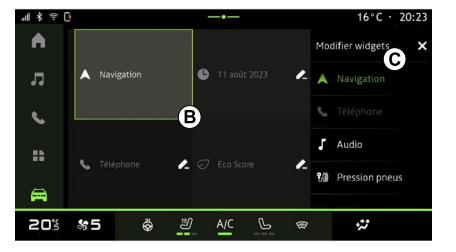

След това изберете желаното местоположение в областта **B** просто чрез докосване на екрана и избор на уиджета, който искате да се показва, от списъка **C** .

## <span id="page-26-0"></span>ИЗПОЛЗВАНЕ НА ГЛАСОВОТО РАЗПОЗНАВАНЕ

### Въведение

Когато използвате гласово разпознаване чрез репликация на смартфон, използвате интернет връзката на вашия телефон, която подлежи на такси и ограничения, наложени от мобилния оператор.

Когато смартфонът ви е свързан към мултимедийната система чрез връзката Bluetooth® или чрез репликация на смартфон, можете да използвате някои функции за разпознаване на глас, които ще ви позволят да получите достъп до домейните и приложенията, налични на вашия смартфон, като същевременно държите ръцете си на волана.

За повече информация относно "репликация на смартфон" вижте раздел "Android Auto<sup>™</sup>, CarPlay™".

**Забележка:** когато искате да използвате системата за разпознаване на глас на вашия смартфон с мултимедийната система, се уверете, че:

– смартфонът ви е оборудван с функция за гласово разпознаване, която е съвместима с вашата мултимедийна система;

– се намирате в район с покритие на мрежата.

#### Основни функции, контролирани от системата за гласово разпознаване на вашия смартфон

Функциите, използвани от гласовото разпознаване, зависят от смартфона и самите приложения.

Гласовото разпознаване може да се използва за достъп до следните приложения и области на смартфона:

- Телефон
- Навигация
- Музика

– ...

#### Активиране

Можете да активирате гласовото разпознаване:

– чрезBluetooth®;

или

– чрез репликация, от областта

 $\overline{\mathbb{R}}$ Репликация"  $\overline{\mathbb{A}}$   $\overline{\mathbb{C}}$  .

Забележка: когато активирате гласовото разпознаване, винаги изчаквайте звуково потвърждение, преди да говорите, след което кажете какво искате.

Пример за гласови команди:

- свързани към телефона:
	- "Обади се на José";
	- "Обадете се в офиса";

– ...

- свързани към навигацията:
	- "Отиди до Champs-Elysées в Paris";
	- "Към вкъщи";

– ...

## ИЗПОЛЗВАНЕ НА ГЛАСОВОТО РАЗПОЗНАВАНЕ

#### <span id="page-27-0"></span>**Активиране на гласовото разпознаване чрез Bluetooth®**

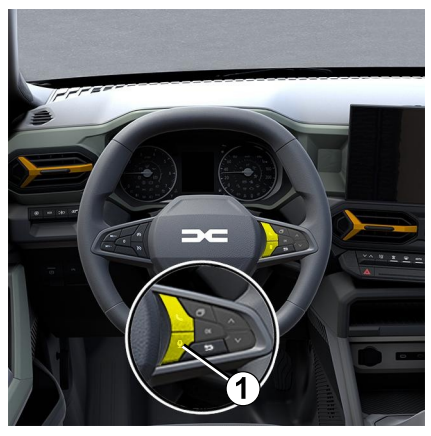

Свържете смартфона си към мултимедийната система, като използвате връзката Bluetooth®.

За повече информация вижте раздела "Сдвояване и свързване на телефон".

За да използвате гласовото разпознаване на вашия смартфон, натиснете контролния елемент на волана **1** и ще чуете звуков сигнал, показващ, че гласовото разпознаване е активирано.

#### <span id="page-27-1"></span>**Активиране на гласовото разпознаване по време на репликация**

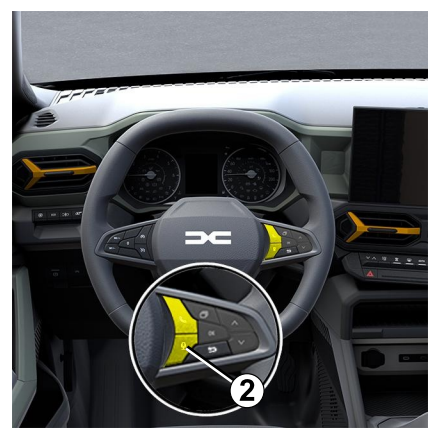

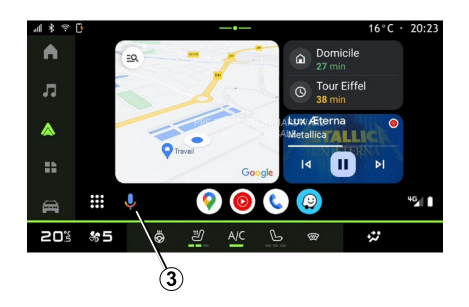

Свържете смартфона си към мултимедийната система чрез репликацията на смартфон.

За повече информация вижте "Свързване, прекратяване на връзката с телефон" и "Android Auto™,

CarPlay™".

За да използвате гласовото разпознаване на вашия смартфон, натиснете:

– чрез кратко натискане на бутона за гласово разпознаване на контролния елемент на волана **2** във вашия автомобил;

или

– чрез натискане на бутона за гласово разпознаване **3** от областта

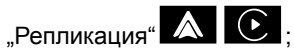

или

– чрез произнасяне на гласовата команда:

– "Ok Google" или "Hey Google" от "Android Auto™" репликация

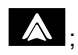

или

"Dis Siri" или "Say Siri" от –

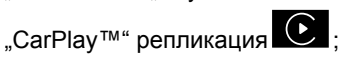

## <span id="page-28-0"></span>НАВИГАЦИЯ

### Въведение

Навигацията е достъпна от:

- приложението за навигация;
- навигация чрез репликация

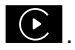

#### Приложение за навигация

(в зависимост от оборудването)

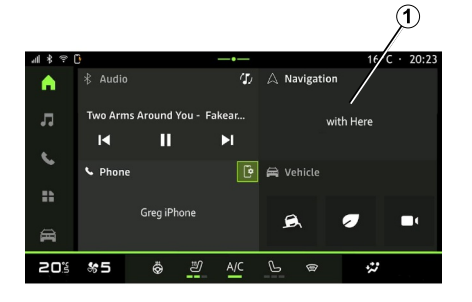

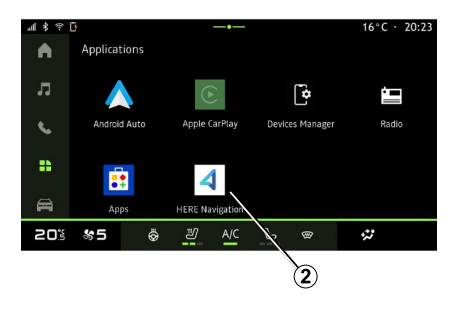

Приложението за навигация е достъпно от:

– уиджета за навигация **1** в

– до приложението за навигация **2** можете да стигнете от областта

"Приложения" .

Приложението за навигация е свързана навигация, включено в осемгодишния план за данни и предварително инсталирано на мултимедийната система.

То включва актуална свързана навигация, така че да можете да се възползвате от следните функции:

- актуализация на картата;
- трафик в реално време;
- гласови указания;
- точки на интерес;
- показване на ограниченията на скоростта;
- сгради в 3D изглед;
	-

"Приложения" .

– ...

e۳

A 11:21<br>11:41

л Ġ  $\ddot{\phantom{a}}$ 

曲 m 203 85

- подробен изглед на кръстовищата;
- 
- 
- 
- 
- история на дестинациите и преки
- 

пътища за вашите адреси "Домашен" и "Служебен";

**Забележка:** приложението за навигация претърпява непрекъснато развитие и може да се актуализира или изтегля чрез "Apps" в областта

Навигация чрез репликация

11:29 Art. 3 min 750 m

P

 $\circledast$ 

Ō. 2

- 
- 
- 
- 
- 
- зони за повишена бдителност;
- 
- 
- 
- 
- 

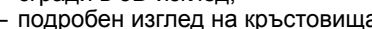

2

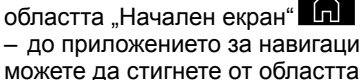

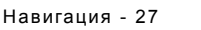

п ₩

Ù

 $16^{\circ}$ C · 20:23

h som

## НАВИГАЦИЯ

Навигацията чрез репликация може да се активира от приложението

 2 "Android Auto™" A или

"CarPlay™" © в областта

"Приложения" **. В .** 

Навигацията чрез репликация изисква вашият smartphone да е свързан към мултимедийната система.

За повече информация вижте раздел "Android Auto<sup>™</sup>, CarPlay™"

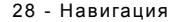

## <span id="page-30-0"></span>АУДИОИЗТОЧНИЦИ

#### Въведение

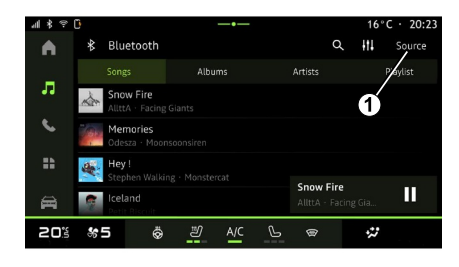

От областта "Аудио" со можете

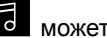

да изберете аудио източника, който да слушате, като натиснете "Източници" **<sup>1</sup>** .

Можете да изберете аудио източника с помощта на контролните елементи на волана. За повече информация вижте раздела "Въведение в контролните елементи".

**Забележка:** иконата **1** се променя в зависимост от използвания аудиоизточник.

Аудиоизточниците може да варират в зависимост от нивото на оборудване.

### Екран "Аудиоизточници"

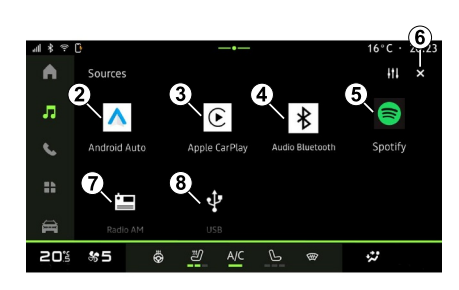

- **2.** "Android Auto™" източник.
- 3. "СагРІау™" източник.
- 4. "Bluetooth<sup>®"</sup> аудиоизточник.
- 5. Източник "Приложение".
- **6.** Излизане от екрана "Аудиоизточници".
- **7.** "Радио/AM тунер" източник.
- 8. "USB" източник (USB порт).

### « Android Auto™ »

Използвайте този източник, за да слушате музика от вашия смартфон, ако е оборудван с приложението "Android Auto™", чрез репликация на смартфон. За допълнителна информация вижте разделите "Android Auto™, CarPlay™" и "Музика".

### « CarPlay™ »

Използвайте този източник, за да слушате музика от вашия смартфон, ако е оборудван с услугата "CarPlay™", чрез репликация на смартфон. За допълнителна информация вижте раздел "Android Auto™, CarPlay™".

### "Bluetooth® аудио"

Този източник може да се използва за слушане на музика на вашия смартфон чрез Bluetooth® връзка. За повече информация вижте разделите "Музика" и "Свързване, прекратяване на връзката с телефон".

### "Приложение"

Използвайте този източник, за да слушате музика чрез приложения за стрийминг на музика и да получите достъп до вашите аудио приложения, изтеглени чрез приложението "Apps". За допълнителна информация вижте

## АУДИОИЗТОЧНИЦИ

разделите "Музика" и "Управление на приложения".

### "Радио/AM тунер"

Можете да използвате този източник, за да слушате музика от радиото. За допълнителна информация вж. глава "Радио".

### "USB" (USB порт)

Използвайте този източник, за да слушате музика от USB памет. За допълнителна информация вижте раздел "Музика".

#### **Забележка:**

– някои формати може да не бъдат разпознати от системата; – USB флаш паметта трябва да бъде форматирана във FAT32 или NTFS и да има минимален капацитет 8 GB и максимален 64 GB.

#### <span id="page-32-0"></span>Въведение

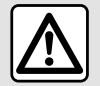

От съображения за сигурност извършвайте всички действия при спряло превозно

средство.

Можете да изберете запаметена станция, да превъртате радиостанциите по списък, в зависимост от избрания режим, с помощта на бутона за управление на волана. За повече информация относно контролните елементи на волана вижте раздела "Описание на контролните бутони".

От раздела "Аудио" **во натиснете** 

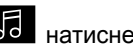

бутона **3** , за да изберете източника "Радио".

Можете да отворите източника "Радио" и от раздела "Приложения"

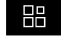

.

С помощта на контролните елементи на кормилната колона можете да избирате аудио източника, да преглеждате станциите и да променяте режима на избор ("Списък", "Любими"). За повече информация вж. глава "Описание на бутоните за управление".

#### Екран "Радио"

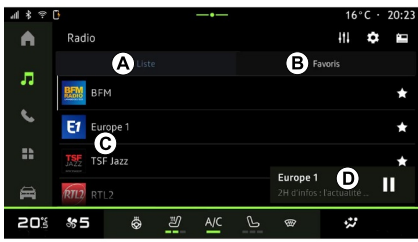

- **A.** Режим "Списък" раздел.
- **B.** Режим "Любими" раздел.

**C.** Списък с наличните радиостанции.

**D.** Област за възпроизвеждане на радиостанцията, която се възпроизвежда в момента, и достъп до дисплея на цял екран. Натиснете тази област, за да покажете текущо възпроизвеждания запис на цял екран.

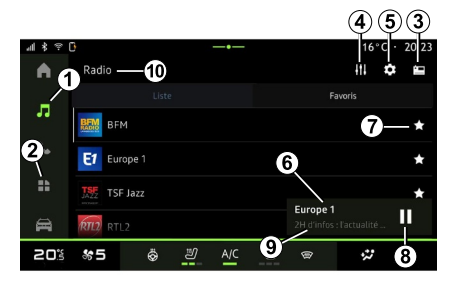

1. Достъп до раздела "Аудио" **. 10** 

- **2.** Достъп до раздела "Приложения" **HH** .
- **3.** Достъп до аудио "Източници".
- 4. Достъп до "Аудио настройки".
- 5. Достъп до "Радио настройки".

**6** Радиостанцията, която свири в момента.

**7.** Запазете станция в "Любими".

**8.** Спиране на радиото/ възпроизвеждането на текущата станция.

**9.** Името и честотата на текущата радиостанция. Текстова информация (лого на радиостанцията, изпълнител, песен и др.).

10. Тип на "Източници", която се слуша.

**Забележка:** наличната информация зависи от избраната станция или избрания радиочестотен обхват.

#### Показване на цял екран E

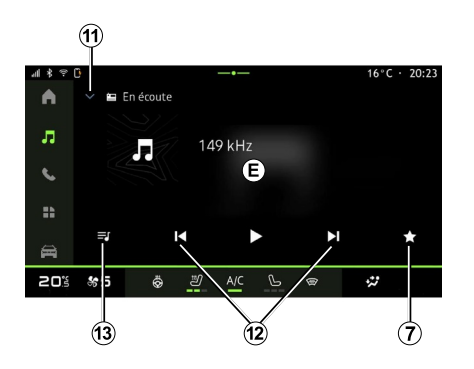

Натиснете тази област, за да покажете текущо възпроизвежданата радиостанция в областта **D** , когато сте в режим на възпроизвеждане на цял екран.

За да минимизирате показването на цял екран **E**, натиснете **<sup>11</sup>** .

#### Избор на радиочестотен обхват

Натиснете бутона **5** , за да зададете следните честоти.

 $-$  « FM » :

– "Радио AM" (в зависимост от оборудването);

– "DAB" (наземно цифрово радио).

#### Радиопрограма

В зависимост от станцията, която слушате, ще можете да видите подробен преглед на програмите, които се излъчват в момента, и на тези, които ще се излъчват през следващите 24 часа.

Натиснете бутона **13** , за да покажете списъка с тези програми.

**Забележка:** тази функция е налична само ако станцията се възпроизвежда в DAB.

#### Търсене на станция

Можете да търсите радиостанции в текущия радиочестотен диапазон по азбучен ред в списъка: преминете напред или назад към следващата станция, като натиснете бутоните **12** .

#### Добавяне/премахване на радиостанция към/от "Любими"

От възпроизвеждане на цял екран или от режим "Списък" натиснете бутона **<sup>7</sup>** , за да добавите/ премахнете текущата станция към/ от "Любими".

### <span id="page-33-0"></span>Режим "Списък" А

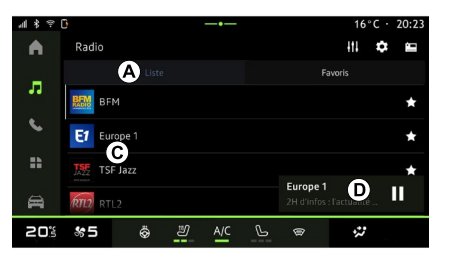

Този режим ви позволява да търсите и разглеждате станциите, налични на мултимедийната система и изброени по азбучен ред.

Бързо плъзнете списъка **C** , за да покажете всички станции.

Изберете радиостанция от списъка, за да я слушате директно.

Текущо възпроизвежданата радиостанция се показва в миниплейъра **D** . Натиснете тази област, за да покажете текущо възпроизвежданата радиостанция на цял екран.

Ако "FM" радиостанциите в радиочестотния обхват не използват система RDS или ако автомобилът е в район със слаб радиосигнал, името и логото на станцията няма да се показват на екрана, а само честотата.

**Забележка:** наличната информация зависи от избраната станция или избрания радиочестотен обхват.

### <span id="page-34-0"></span>"Любими" режим B

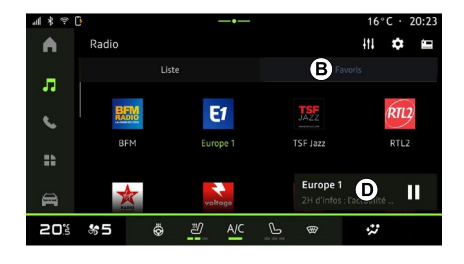

### <span id="page-34-1"></span>Меню "Радио настройки" 5

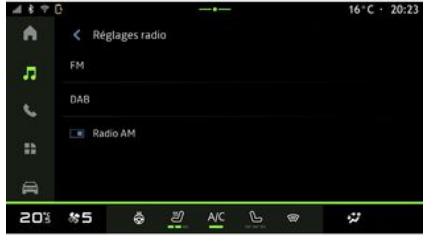

3

Този режим ви позволява да осъществявате достъп до предварително запаметените радиостанции.

Изберете радиостанция от списъка, за да я слушате директно.

Текущо възпроизвежданата радиостанция се показва в миниплейъра **<sup>D</sup>** .

В менюто "Радио настройки" 5 можете да отворите следните настройки за функция на радиото:

- « TA/I-Traffic » ;
- $-$  « FM » :

– "DAB" (в зависимост от оборудването);

– "i-съобщение" (в зависимост от оборудването и държавата);

– "Радио AM" (в зависимост от оборудването).

#### "TA/I-Traffic" (информация за трафика)

Когато тази функция е активирана, аудиосистемата позволява получаване на бюлетини за трафика

(в зависимост от държавата), ако се излъчват от някои FM радиостанции.

След това трябва да изберете честотата на станцията, която предава информация за трафика. Ако слушате друг източник (USB, Bluetooth®), той ще бъде прекъсван автоматично, когато се получава информация за трафика.

### « FM »

От настройките можете да активирате или деактивирате следните елементи:

 $-$  « AF » :

– "Радио AM" (в зависимост от оборудването);

 $-$  « $\overline{3}$ она »

#### **« AF »**

Честотата на "FM" радиостанция може да се променя според географската зона.

Активирайте функцията AF, за да продължите да слушате същата радиостанция, когато промените географската зона.

Аудиосистемата автоматично ще проследява промените на честотата без прекъсване.

#### **Забележка:** Не всички радиостанции предлагат това проследяване.

При неблагоприятни условия на радиоприемане е възможна внезапна промяна в честотата на станцията. В такъв случай деактивирайте автоматичното проследяване на промените на честотата.

#### **"AM радио"**

(в зависимост от оборудването)

Можете да активирате/деактивирате показвания вълнови диапазонAM.

#### **« Зона »**

Когато режимът "Зона" е активиран, ако нивото на сигнала се понижи, радиото ще превключи на нова честота, която работи като ретранслатор за станцията, която сте слушали преди това.

#### **Забележка:**

– радиостанциите в един и същ регион понякога излъчват различни програми или използват различни имена на радиостанции;

– някои радио станции излъчват на регионални честоти. В този случай: – при активиран "Зона": системата няма да превключи на предавателя за новия регион, а ще превключи нормално между предавателите на първоначалния регион;

– При деактивиран "Зона": системата ще превключи на предавателя за новия регион дори ако излъчваната програма е различна.

### « DAB »

(в зависимост от оборудването)

От настройките можете да активирате или деактивирате следните елементи:

– "Превключвател (DAB ↔ FM)";

– "Радио AM" (в зависимост от оборудването);

#### **"Превключвател (DAB ↔ FM)"**

Когато тази функция е активирана и ако приемането на DAB станцията, която се изпълнява в момента, е слабо, радиосистемата автоматично превключва към еквивалентна FM станция (ако е налична).

Аудиосистемата ще се върне автоматично към цифровата DAB радиостанция, когато сигналът се подобри.

**Забележка:** тази функция е налична само ако станцията има FM и DAB версии.

#### **"Автоматично превъртане на показването на изображението"**

Когато тази функция е активирана и текущата станция DABго позволява, по екрана се превърта слайдшоу с изображения в режим на възпроизвеждане на цял екран.
# СЛУШАНЕ НА РАДИО

## « i-съобщение »

(в зависимост от оборудването и държавата)

Активирането на тази функция ви позволява да слушате автоматично новини при излъчването им от определени "DAB" радиостанции.

Ако след това изберете други източници, излъчването на типа избрана програма ще преустанови възпроизвеждането на другите източници.

От настройките можете да активирате/дезактивирате съобщения за следните теми:

- "Спешен случай";
- "Инцидент";
- "Пътен трафик";
- "Времето";
- "Новини";
- "Събитие";
- "Спорт";
- "Разни".

## « Аудио настройки » 4

От иконата **4** можете да регулирате аудионастройките.

За допълнителна информация относно наличните настройки вижте раздел "Аудио настройки".

## МУЗИКА

## Въведение

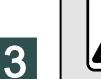

От съображения за безопасност извършвайте тези настройки при спрял автомобил.

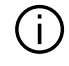

Можете да промените аудио източника с помощта на контролния елемент на волана.

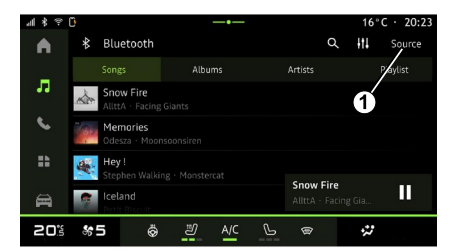

От раздел "Аудио" с натиснете

"Източници" **1** , за да изберете музикалния източник, който да слушате.

С помощта на контролните елементи на кормилната колона можете да изберете аудио източника, който да слушате, и да преглеждате музикалните записи и папки. За повече информация вж. глава "Описание на бутоните за управление".

Източниците на музика може да варират в зависимост от нивото на оборудване. Показват се само наличните източници, като те могат да се избират на мултимедийния екран.

#### **Забележка:**

– в зависимост от използваното приложение за аудио стрийминг дисплеят и контролите могат да се променят;

– някои формати може да не бъдат разпознати от системата;

– USB флаш паметта трябва да бъде форматирана във FAT32 или NTFS и да има минимален капацитет 8 GB и максимален 64 GB.

## Меню "Източници"

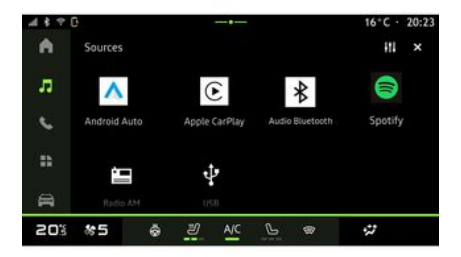

От менюто "Източници" **1** можете да изберете музика от различните налични източници.

Изберете входен източник, свързан към мултимедийната система, от следния списък:

- « Радио » ;
- "USB" (USB порт);
- "Bluetooth® аудио";
- « Podcasts » ;
- « CarPlay™ » ;
- « Android Auto™ » ;

– приложение за поточно предаване на аудио;

– ...

Източниците на музика може да варират в зависимост от нивото на оборудване.

# МУЗИКА

**Забележка:** други мултимедийни източници могат да бъдат инсталирани чрез "Приложения" и ще се показват в списъка на наличните източници. За повече информация относно инсталирането на приложения вижте раздела в "Управление на приложенията".

## Режим на "Възпроизвеждане"

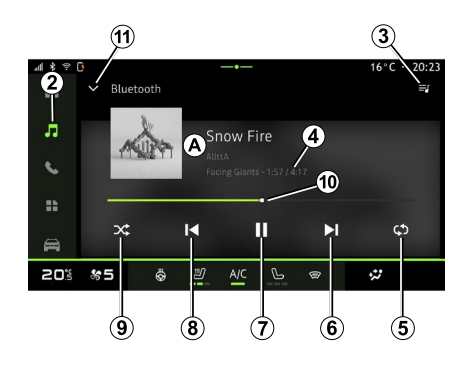

**A.** Информация за аудиозаписа, който се възпроизвежда в дадения момент (заглавие на песен, име на изпълнител, заглавие на албума и изображение на обложката, ако е прехвърлено от източника).

**2.** Достъп до раздела "Аудио" **. Со** 

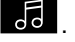

**3.** Осъществяване на достъп до текущия плейлист;

**4.** Време и продължителност на изпълняващия се аудиозапис.

**5.** Активиране/дезактивиране на повторението на записа или плейлиста.

**6.** Възпроизведете следващия аудиозапис.

**7.** Поставяне на пауза/ възобновяване на аудиозапис.

**8.** Натиснете за кратко: връщане в началото на текущия аудиозапис.

Натиснете за кратко отново (в рамките на 3 секунди след първото кратко натискане): възпроизвеждане на предходния аудиозапис.

**9.** Активиране/дезактивиране на произволното възпроизвеждане на аудиозаписи.

**10.** Лента с напредъка на текущо изпълняващия се аудиозапис.

**11.** Връщане в режим на списък с миниплейър.

#### **Забележка:**

– можете да изберете да показвате музиката, която се възпроизвежда на цял екран **A** или в миниплейъра **B** .

– в зависимост от телефона и приложението за стрийминг на музика някои функции може да не са налични.

3

### "Bluetooth®", "USB" и приложение за поточно предаване на аудио

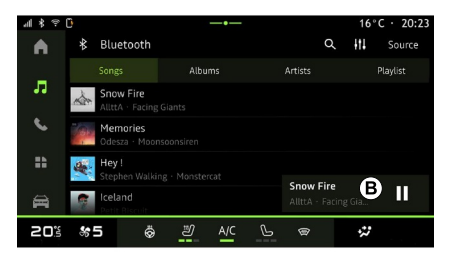

От "Bluetooth®", "USB" аудио източника или приложението за стрийминг на музика можете да осъществявате достъп до плейлистите, организирани по категории:

- « Изпълнители » ;
- « Албуми » ;
- « Песни » ;
- « Playlists » ;

– ...

Текущо възпроизвежданият запис се показва в миниплейъра **<sup>B</sup>** .

# МУЗИКА

Натиснете в тази област, за да се покаже текущо възпроизвежданият запис в режим на възпроизвеждане **A** .

## "Търсене"

3

(В зависимост от вида на "Източници")

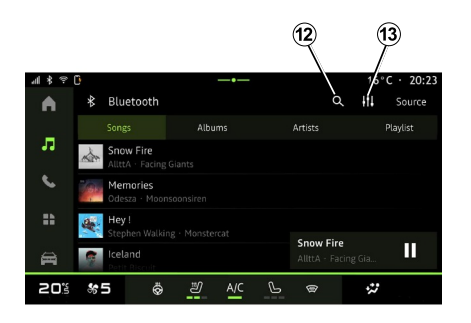

Въведете името с помощта на клавиатурата.

Веднага след въвеждане на първите букви мултимедийната система предлага свързани имена.

Изберете името от списъка с предложения.

## "Аудионастройки" 13

От иконата **13** можете да регулирате аудионастройките.

За допълнителна информация относно наличните настройки вижте раздел "Аудио настройки".

Чрез натискане на иконата "Търсене" **12** (наличността зависи от вида на "Източници" в раздела

"Аудио"  $\overline{\bullet}$ ) можете да търсите:

- заглавие на запис;
- албум;
- изпълнител;
- плейлист;
- радиостанция;
- ...

38 - Аудио/мултимедия

# АУДИОНАСТРОЙКИ

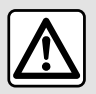

От съображения за безопасност извършвайте тези настройки при спрял

автомобил.

### Въведение

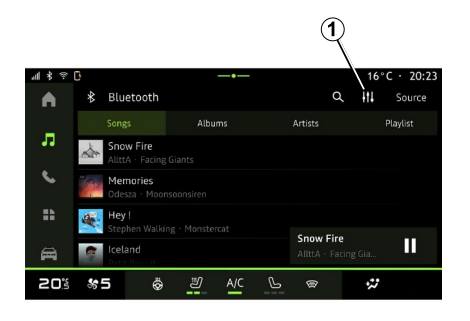

От иконата **1** можете да регулирате следните аудионастройки:

- « Среда » ;
- « Звук ».

## « Среда »

(в зависимост от оборудването)

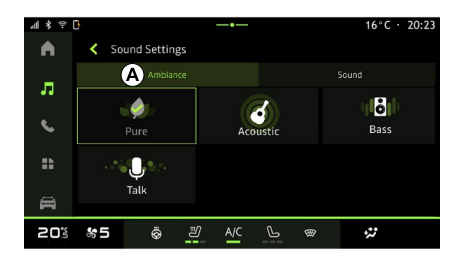

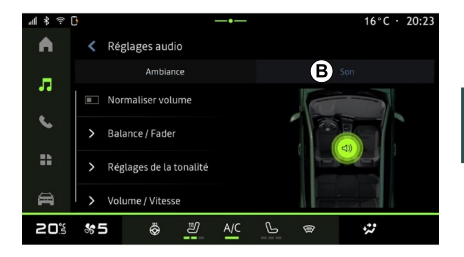

От раздела **A** можете да изберете един от следните предварително дефинирани музикални еквалайзери:

- "Чист":
- "Акустичен";
- "Бас":
- "Реч".

**Забележка:** наличието на музикални еквалайзери зависи от оборудването.

### « Звук »

(в зависимост от оборудването)

От раздела **B** можете да регулирате следните настройки:

- « Баланс / плъзгач » ;
- « Контрол на тона » ;
- « Сила звук / скорост » ;
- « Нормализиране на силата на звука ».

3

# АУДИОНАСТРОЙКИ

## « Баланс / плъзгач »

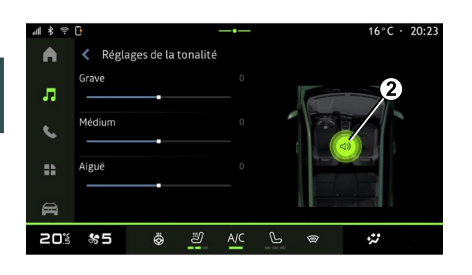

Тази функция задава баланса на разпределение на звука. Натиснете "Центрирана" или "Отпред", за да оптимизирате разпределението на звука за всички пътници в автомобила или за комфорта на пътниците отзад (изключен звук отзад и умерена сила на звука в предната част на автомобила).

Когато докоснете екрана или изберете режим "Ръчно", можете да промените настройките, като преместите местоположението на мишената **<sup>2</sup>** .

### « Контрол на тона »

Тази функция може да се използва за изравняване на звука:

– активиране/деактивиране на "Бас усилване";  $-$  «Бас»:

- « Средни » ;
- « Високи » ;

– ...

## « Сила звук / скорост »

Тази функция може да се използва за автоматично регулиране на нивото на силата на звука в зависимост от скоростта на автомобила. Натиснете "Сила звук / скорост", след което регулирайте чувствителността или я дезактивирайте, като натиснете директно върху лентата за ниво "Сила звук / скорост".

### « Нормализиране на силата на звука »

Тази функция може да се използва за поддържане на постоянна сила на звука от един аудио източник до друг.

### Регистриране, дерегистриране на телефон

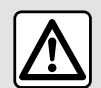

От съображения за сигурност извършвайте всички действия при спряло превозно

средство.

### Въведение

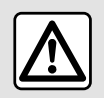

От съображения за сигурност извършвайте всички действия при спряло превозно

средство.

Тази функция позволява на телефона ви да бъде регистриран в мултимедийната система.

Можете да осъществите достъп до менюто "Сдвояване на ново устройство" от:

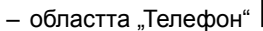

натиснете "Свързване чрезBluetooth®" (ако няма сдвоени телефони);

– областта "Приложения" **и на** след това "Мениджър на устройствата";

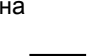

– областта "Автомобил"  $\Box$ "Настройки", след това "Bluetooth®";

– областта "Телефон" натиснете иконата "Настройки"

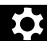

, след това "Мениджър на устройствата" (ако вече има сдвоен телефон);

– областта "Аудио" **со дела** натиснете "Свързване чрезBluetooth®" (ако няма сдвоени телефони);

– центъра за известия, иконата

"Настройки" **1994** и след това "Bluetooth®".

**Забележка:** ако към

мултимедийната система няма свързан телефон, някои менюта ще бъдат деактивирани.

Регистрирането на вашия телефон ще позволи на мултимедийната система да осъществява достъп до функциите на телефона. В мултимедийната система няма да се запазват копия на контактите или личните ви данни:

За да разрешите на мултимедийната система да управлява телефони, оборудвани с  $\dot{a}$ dual SIM", конфигурирайте вашия телефон да използва SIM по подразбиране. Вижте ръководството за потребителя на телефона си.

#### **Забележка:**

– преди регистриране проверете дали Bluetooth® на телефона ви е активирана и настройте състоянието му като "видим";

– автомобилът трябва да е неподвижен, за да може телефонът да се регистрира.

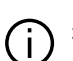

За списък със съвместими телефони

направете справка в уебсайта https://renaultconnect.renault.com.

### Сдвояване на телефон

За да използвате системата "свободни ръце", регистрирайте телефона с Bluetooth® в мултимедийната система.

За повече информация относно активирането на видимото състояние на телефона ви вижте ръководството за експлоатация на телефона.

Телефонът ви може да поиска разрешение да споделя контактите ви, регистрите на повиквания, съобщенията и др. Приемете споделянето, ако искате да имате достъп до тази информация в мултимедийната система.

От областта "Телефон"  $\mathbb{C}$  , след

това областта "Свързване чрезBluetooth®" or from the

"Приложения" **В. П.**, след това

"Мениджър на устройствата" на мултимедийната система:

– на екрана се показва съобщение с предложение за регистриране на телефон;

– натиснете "Сдвояване на ново устройство". Мултимедийната система търси телефони наблизо, които имат активирана функция Bluetooth® и са видими;

– изберете телефона си от списъка с предложения или изберете мултимедийната система от телефона.

На екрана на мултимедийната система и на телефона се показва съобщение, което ви кани да приемете заявката за регистриране, ако предложеният код е идентичен за телефона и мултимедийната система.

След като телефонът е регистриран в мултимедийната система, можете да изберете услугите, които искате да използвате посредством "Мениджър на устройствата". За повече информация вижте "Свързване, прекратяване на връзката с телефон".

**Забележка:** телефонът е свързан с профила, използван при регистриране. Телефонът може да не е наличен в други потребителски профили.

### Регистриране на нов телефон

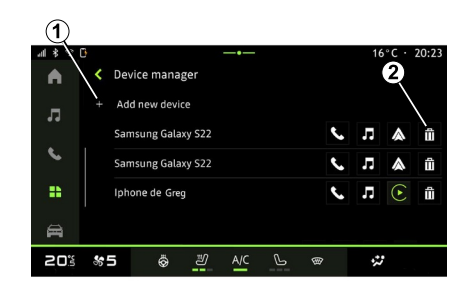

В менюто "Мениджър на устройствата" можете да регистрирате нов телефон в мултимедийната система:

– натиснете иконата **1** "Сдвояване на ново устройство";

– изберете новия си телефон от списъка с предложения, след което завършете процедурата по регистриране.

Новият ви телефон вече е регистриран в мултимедийната система.

Няма ограничение за броя телефони, които могат да бъдат регистрирани.

### Дерегистриране на телефон

В менюто "Мениджър на устройствата" можете да дерегистрирате телефона от мултимедийната система:

- натиснете иконата **2** на телефона за дерегистриране;
- натиснете "Да", за да потвърдите.

### Свързване, прекратяване на връзката с телефон

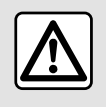

От съображения за сигурност извършвайте всички действия при спряло превозно

средство.

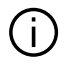

Определени функции са налични само докато автомобилът е неподвижен.

### Свързване на телефон

За да свържете телефон, той трябва да бъде регистриран предварително. За повече информация вижте раздела относно "Регистриране, дерегистриране на телефон".

**Забележка:** ако към мултимедийната система няма свързан телефон, някои менюта ще бъдат деактивирани.

Свързването на вашия телефон ще позволи на мултимедийната система да осъществява достъп до функциите на телефона. В мултимедийната система няма да се запазват копия на контактите или личните ви данни:

За да разрешите на мултимедийната система да управлява телефони, оборудвани с "dual SIM", конфигурирайте вашия телефон да използва SIM по подразбиране. Вижте ръководството за потребителя на телефона си.

#### Автоматично свързване

След като мултимедийната система стартира, тя търси регистрирани телефони с активиран Bluetooth® наблизо (на разстояние до 10 метра). Системата автоматично показва данните за свързания телефон (телефонен указател, музика и др.)

**Забележка:** при автоматично свързване на телефона към мултимедийната система показването на данни (телефонен указател, SMS, контакти и др.) ще бъдат активирани само ако сте разрешили преди това споделянето при регистрирането на телефона в мултимедийната система. За повече информация вижте раздела относно "Регистриране, дерегистриране на телефон".

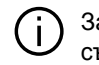

За списък със съвместими телефони направете справка в уебсайта https://renaultconnect.renault.com.

### Ръчно свързване

Можете ръчно да свържете/ изключите телефона си към/от мултимедийната система, като използвате менюто "Bluetooth $@$ ". което можете да отворите от:

– областта "Автомобил"

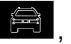

"Настройки", след това "Bluetooth®"; – центъра за известия, "Настройки"

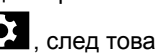

103 , след това "Bluetooth®".

От менюто "Bluetooth®" изберете "Регистрирани устройства", за да се покаже списък на регистрирани телефони.

Изберете услугите и телефона, който искате да свържете, и се уверете, че Bluetooth® функцията му е активирана.

**Забележка:** ако провеждате разговор в момента на свързване, той автоматично ще се прехвърли към високоговорителите на автомобила.

## Управление на данни за услуги

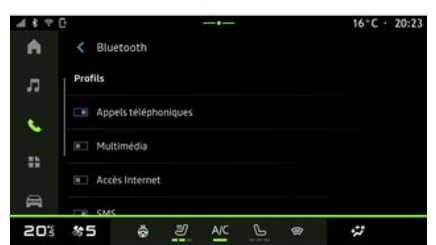

За да осъществите достъп до вашия телефонен указател, музика и интернет връзка директно чрез мултимедийната система, трябва да разрешите споделянето на данни за услуги от "Профили" на вашите "Регистрирани устройства", налични в менюто "Bluetooth®". Натиснете името на "Регистрираното устройство", след което активирайте/дезактивирайте услугите, които искате да използвате:

– "Телефонни обаждания": извършване и получаване на обаждания;

– "Мултимедия": достъп до вашата музика;

– "Интернет достъп": достъп до споделяне на интернет връзка чрез Bluetooth® (вижте раздела "Настройки на системата");

– "SMS": изпращане и получаване на SMS;

– "Споделяне на контакт" : достъп до телефонния указател и регистъра на повикванията;

– ...

**Забележка:** ако услугата е маркирана, това показва, че е активирана.

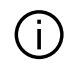

### Когато използвате услугата "Достъп до

интернет", за да ускорите преноса на данни, можете да използвате и интернет връзката на телефона си чрез "Точка за достъп и споделяне на връзка" WIFI (подлежи на такси и ограничения, наложени от вашия мобилен оператор).

## « Мениджър на устройствата »

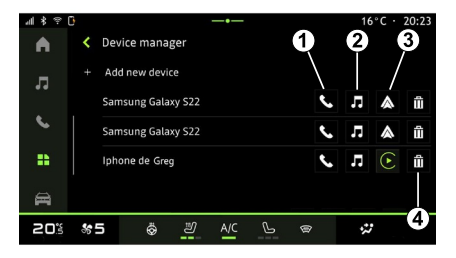

От областта "Приложения" след това "Мениджър на устройствата" изберете телефона си от списъка с предложения, след което изберете телефонните функции, които искате да активирате/дезактивирате:

- « Телефон » **1** ;
- "Музика" **<sup>2</sup>** ;

– приложение за репликация на смартфон **3** ;

– дерегистриране на телефон **<sup>4</sup>** .

#### **Забележка:**

– ако иконата на услугата е маркирана, това показва, че е активирана;

4

– Някои телефони може да разрешават автоматичен пренос на данни.

### Промяна на свързан телефон

От "Мениджър на устройствата" изберете услугите за свързване с друг телефон, който вече е регистриран и присъства в списъка с устройства.

**Забележка:** за да промените свързания телефон, най-напред ще трябва да регистрирате повече от един телефон.

## Откачане на телефон

От менюто "Bluetooth®" изберете "Регистрирани устройства" и натиснете "Прекъсване на връзката", за да изключите телефона.

**Забележка:** ако провеждате разговор при прекратяване на връзката на телефона със системата, той ще се прехвърли автоматично към вашия телефон.

## Телефонно обаждане

### Област "Телефон"

От областта "Телефон"  $\mathbb{R}$ 

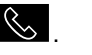

**Забележка:** за да извършите обаждане, телефонът ви трябва да е свързан към мултимедийната система. За повече информация вижте "Свързване, прекратяване на връзката с телефон".

### Осъществяване на обаждане

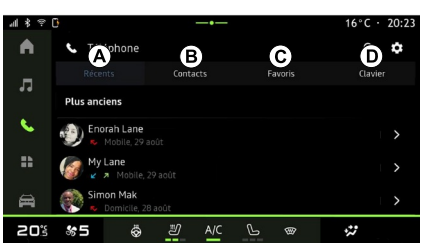

Можете да извършите обаждане, като изберете:

- номер от регистъра на
- повикванията, като отворите
- раздела "Последни повиквания" **А** ;
- контакт от телефонния указател в менюто "Контакти" **B**:
- контакт от "Любими" в менюто "Любими" **C** ;
- бутоните на цифровата

клавиатура в менюто "Клавиатура" **D** .

## Екран "Текущо обаждане"

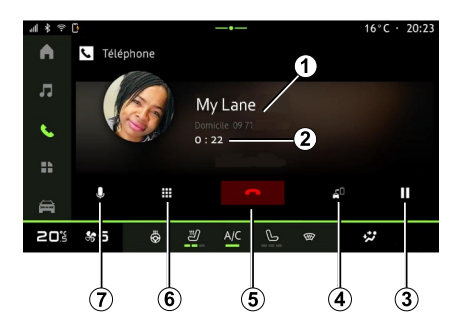

**1.** Име и телефонен номер на контакта.

**2.** Продължителност на текущото обаждане.

**3.** Задържане на текущото обаждане.

**4.** Прехвърляне на обаждането към телефона.

**5.** Затваряне.

**6.** Отваряне на клавиатурата за набиране на номер.

**7.** Деактивирайте/активирайте микрофона.

### Получаване на повикване

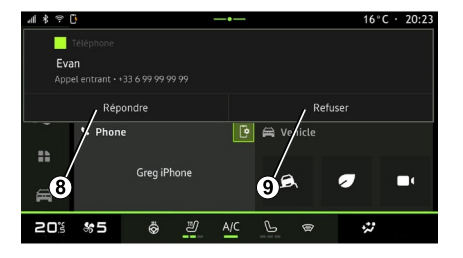

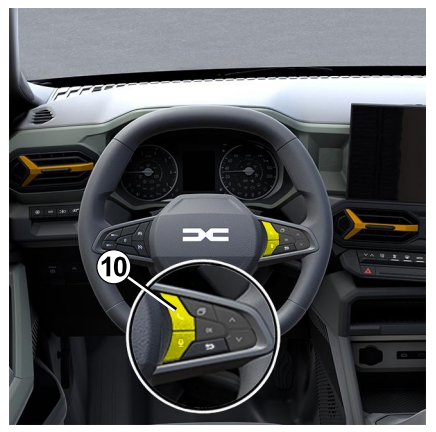

При приемане на обаждане се показва екранът за прието обаждане, който показва следната информация:

– името на контакта (ако номерът му е наличен в списъка с предпочитани номера или в телефонния ви указател);

– номера на обаждащия се (ако номерът не е наличен в телефонния ви указател);

– "Скрит номер" (ако номерът не може да бъде показан).

### **"Отговор"**

За да отговорите на повикване, натиснете бутона **10** на волана или бутона "Отговор" **8** на екрана на мултимедийната система.

#### **"Отхвърляне" на обаждане**

За да отхвърлите повикване, натиснете двукратно контролния елемент **10** на волана или бутона "Отхвърляне" **9** на екрана на мултимедийната система.

Лицето, което ви се обажда, ще бъде пренасочено към гласовата ви поща.

### По време на разговора

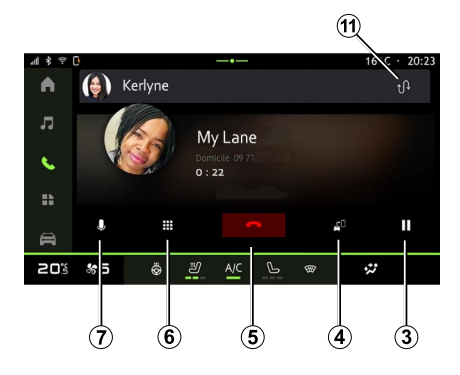

По време на разговор можете:

– да регулирате силата на звука с бутоните за управление на волана или с бутоните за сила на звука на мултимедийния екран;

– да прекратите повикване, като натиснете бутона 5 "Прекратяване на повикване" или бутона **10** на волана;

– да поставите повикване на изчакване, като натиснете бутона **3** . Натиснете бутона **7** отново, за да възобновите повикването;

– прехвърлете обаждането към свързан телефон чрез натискане на бутона **4** за "Прехвърляне към телефон";

– отговорете на второ обаждане и превключвайте между двете обаждания, като натиснете **<sup>11</sup>** ;

#### **Забележка:**

– след като отговорите на второто входящо обаждане, първото обаждане ще бъде поставено на изчакване автоматично;

– по време на обаждане можете да приемете второ обаждане, но не можете да извършите второ обаждане.

– извършете достъп до цифровата клавиатура, като натиснете бутона "Клавиатура" **6** ;

– дезактивирайте/активирайте микрофона чрез натискане на бутона "Без звук" **<sup>7</sup>** .

По време на разговор можете да промените света (областта), без да приключвате разговора.

Натиснете областта "Телефон"  $\mathbb{R}$ , за да се върнете.

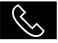

### Прекратяване на повикване

За да прекратите извършвания в момента разговор, затворете телефона, като натиснете контролния елемент **10** на волана или бутона 5 за "Прекратяване на повикване" на екрана на мултимедийната система.

# 4

## Телефонен указател

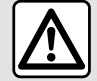

От съображения за сигурност извършвайте всички действия при спряло превозно

средство.

Определени функции са налични само докато автомобилът е неподвижен.

## Меню "Телефонен указател"

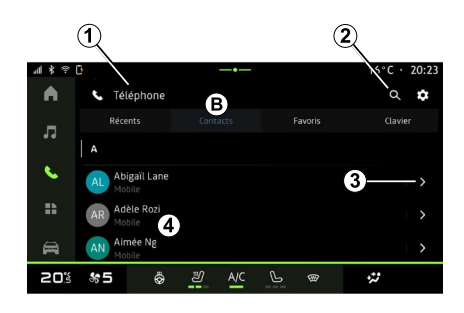

От областта "Телефон"

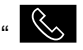

натиснете раздела "Контакти" **В** за достъп до телефонния си указател чрез вашата мултимедийна система.

За да разрешите на мултимедийната система да управлява телефони, оборудвани с "dual SIM", конфигурирайте телефона си, за да активирате мултимедийната система за достъп до правилния телефонен указател на телефона.

**1.** Телефонът е свързан.

**2.** Търсене на контакт по име или номер.

**3.** Подробна информация за контакт.

**4.** Списък с контакти в свързания телефон.

#### Изтегляне на телефонния указател

По подразбиране при свързване на телефон контактите се синхронизират автоматично, ако е активирана връзка със "свободни ръце". За повече информация вижте "Свързване, прекратяване на връзката с телефон".

**Забележка:** за достъп до телефонния указател чрез мултимедийната система е необходимо да разрешите споделянето на данни на телефона. Вижте раздела "Регистриране, дерегистриране на телефон", както и ръководството на потребителя на телефона.

## Контакти "Любими"

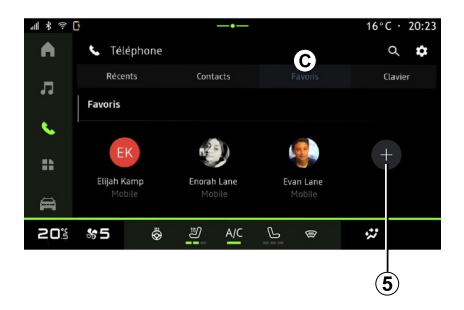

## Добавете контакт "Любими"

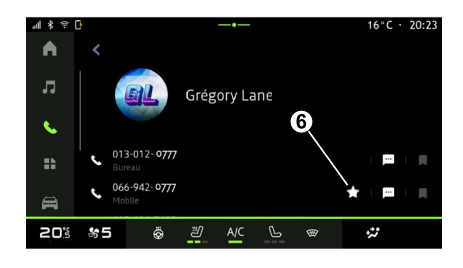

От областта "Телефон

натиснете раздела "Любими" **C** за достъп до контактите, запазени в любимите на телефона, или добавете контакт ръчно от списъка "Контакти" в мултимедийната система.

Натиснете "Добавяне на любим" **5** , за да добавите контакт към списъка "Любими", след което следвайте инструкциите, показани на мултимедийния екран.

Можете също да добавите любим номер за контакта, като изберете звездата **6** .

### Търсене на контакти

Можете да търсите контакт, като въведете името или телефонния номер.

Натиснете лупата **2** . Въведете някои от номерата или буквите на желания контакт с помощта на цифровата клавиатурата, която се появи на

екрана. Телефонният указател показва списъка с контакти, които започват с първата въведена буква.

### Поверителност

В мултимедийната система няма да се запазват копия на контактите или личните ви данни:

От съображения за поверителност всеки изтеглен телефонен указател става видим само когато е свързан съответният телефон.

### Регистър на повикванията

#### Достъп до историята на "Скорошни повиквания"

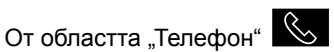

натиснете раздела "Скорошни" **А** за достъп до цялата история на повикванията.

Регистърът на обажданията се показва от най-новия към найстария запис.

 $\alpha$ Ō.

.<br>Navie

## Меню "Скорошни повиквания"

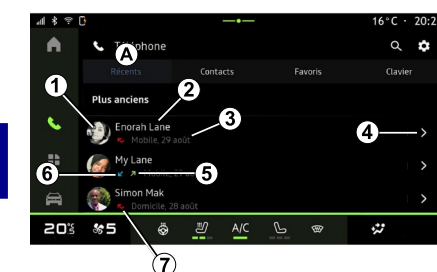

- **1.** Етикет на телефон.
- **2.** Име или телефонен номер на контакта.
- **3.** Дата/час на обажданията.
- **4.** Отваряне на данните за контакт.
- **5.** Изходящо повикване (зелена стрелка нагоре).
- **6.** Входящо повикване (зелена стрелка надолу).
- **7.** Пропуснато обаждане (червена стрелка).

**Забележка:** в зависимост от мултимедийния екран част от информацията може да не е налична.

#### Навигиране в дневника на повикванията

Плъзнете екрана нагоре или надолу, за да се придвижите в списъка с обаждания.

### Осъществяване на повикване от историята на обажданията

Натиснете някой от контактите или номерата, за да се обадите. Обаждането стартира автоматично.

## Набиране на номер

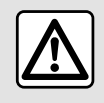

От съображения за сигурност извършвайте всички действия при спряло превозно

средство.

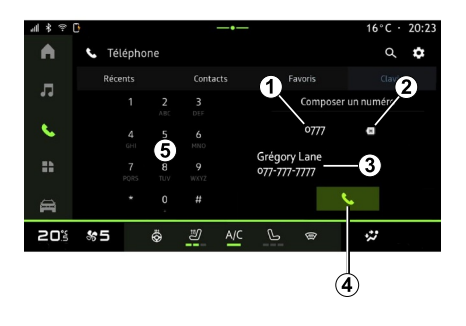

- **1.** Набран номер.
- **2.** Изтрийте номерата.
- **3.** Предложения на контакти.
- **4.** Обаждане.
- **5.** Цифрова клавиатура

## Достъп до "Клавиатура"

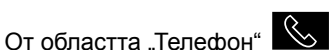

натиснете раздела "Клавиатура" **D**.

### Осъществяване на обаждане чрез въвеждане на номер

От раздела "Клавиатура" **D** наберете номера с помощта на клавиатурата **5** , след което

натиснете бутона **4** , за да стартирате повикването.

От момента на първото направено въвеждане мултимедийната система предлага списък с контакти със същата поредица от цифри **3** .

Изберете контакта, на когото искате да се обадите, след което натиснете бутона **4** , за да стартирате повикването.

#### Въвеждане на номер чрез гласовото управление

Можете да продиктувате номер чрез гласовото управление, включително и с мултимедийната система. За да го направите, стартирайте гласовата команда, след което след звуковия сигнал изречете:

– "Обади се на" и продиктувайте телефонния номер, на който искате да се обадите;

или

– "Обади се на", последвано от името на контакта, на когото желаете да се обадите.

Мултимедийната система показва посочения номер и започва да го набира.

**Забележка:** ако контактът има няколко телефонни номера (служебен, домашен, мобилен и др.), можете да изберете някой от тях. Например: "Обади се на – Grégory – домашен".

За повече информация относно гласовото управление вижте раздела "Използване на гласовото разпознаване".

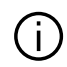

В зависимост от марката и модела на телефона ви някои функции може да не работят.

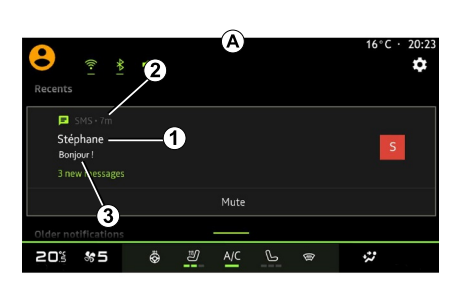

## Достъп до "SMS"

От центъра за известия **A** можете да получите достъп до SMS на телефона си, получен чрез мултимедийната система.

Вашият телефон трябва да е свързан към системата "свободни ръце" за мобилни телефони. Освен това трябва да разрешите прехвърлянето на съобщения (като използвате настройките на телефона, в зависимост от модела), за да използвате всичките функции.

**Забележка:** в зависимост от нивото на оборудване само SMS, получен по време на шофиране, може да се прочете от мултимедийната система.

## Получаване на SMS

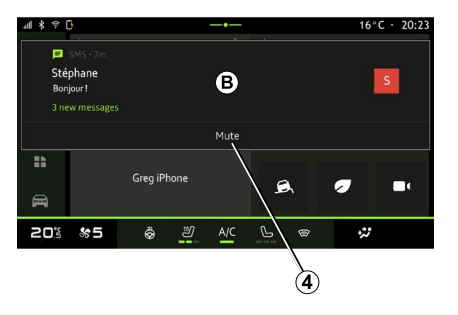

Мултимедийната система ви информира, че е получено ново SMS чрез предупредително съобщение на **B** , което се показва в което и да е отворено меню.

Можете да деактивирате разговора и да спрете известията чрез натискане на бутона **<sup>4</sup>** .

По подразбиране, след регистриране и свързване на телефона, при получаване на ново съобщение то ще бъде налично в мултимедийната система.

**Забележка:** ще бъдат налични само съобщенията, получени след регистриране и докато телефонът е свързан към мултимедийната система.

**1.** Име/номер на подателя на съобщението.

- **2.** Час на получаване;
- **3.** Начало на съобщението.

**Забележка:** визуализацията на съобщения не е разрешена по време на шофиране.

# НАСТРОЙКИ НА ТЕЛЕФОНА

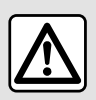

От съображения за сигурност извършвайте всички действия при спряло превозно

средство.

Тези функции са налични само докато автомобилът е неподвижен.

## Меню "Настройки"

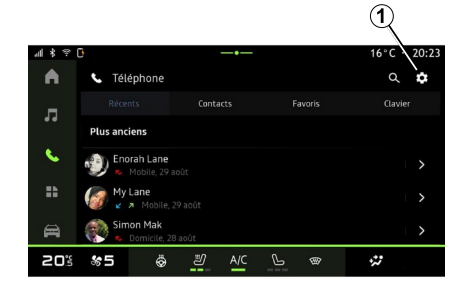

При свързан към системата телефон

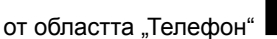

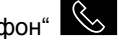

натиснете иконата "Настройки"

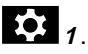

В менюто "Настройки" можете да отворите следните настройки:

- "Телефонът е свързан";
	- "Активно повикване";
	- "Поверителност";
- "Начален екран";
- "Последователност на списък с контакти";
- "Мениджър на устройства";
- "Настройки на Bluetooth®".

## "Начален екран"

Тази настройка може да се използва за избор на раздела, който ще се покаже, когато се зареди началният

екран на областта "Телефон"  $\mathbb{R}$  :

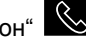

- "Скорошен" (по подразбиране);
- "Контакти";
- « Любими » ;
- « Клавиатура ».

### "Последователност на списък с контакти"

Тази настройка може да се използва за показване на контакти по азбучен ред, категоризирани по:

- "Собствено име";
- « Име ».

**Забележка** изборът ще влезе в сила при следващото рестартиране на мултимедийната система.

#### "Мелодия на звънене на телефона"

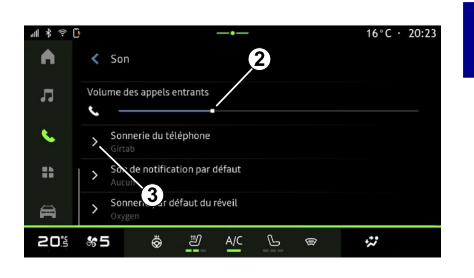

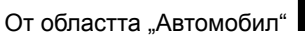

全

4

натиснете менюто "Настройки", след това "Звук", за да:

- регулирате "Силата на звука на входящи обаждания" **<sup>2</sup>** ;
- избирате типа "Мелодия на звънене на телефона" **3** ;

За допълнителна информация вж. глава "Настройки на системата".

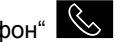

## БЕЗЖИЧНО ЗАРЯДНО УСТРОЙСТВО

### Зона за индукционно зареждане

Важно е да не оставяте предмети (USB флаш памет, SD карта, карта за стартиране, кредитна карта, бижута, ключове, монети и др.) в зоната за индукционно зареждане **1** , докато зареждате телефона. Извадете всички магнитни карти или кредитни карти от калъфа на телефона, преди да поставите телефона в зоната за индукционно зареждане **<sup>1</sup>** .

Предмети, оставени в зоната за индукционно зареждане **1** , може да прегреят. Препоръчително е да ги поставяте на другите предоставени места за съхранение (отделение за съхранение, отделение за съхранение в сенника и др.).

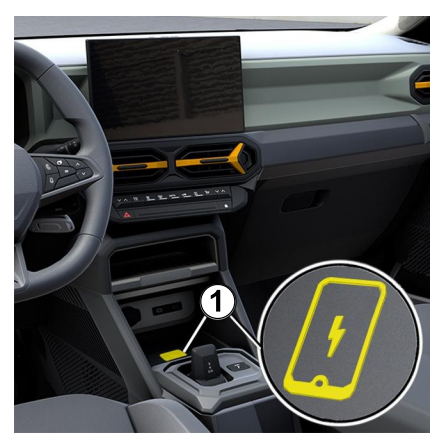

Зоната за индукционно зареждане **1** , може да бъде използвана за зареждане на телефон без кабел.

Ако автомобилът е оборудван, зоната за зареждане се обозначава с (в зависимост от автомобила):

– съответен символ;

#### и/или

– състоянието на зареждане се показва автоматично на екрана, докато телефонът е разположен в предназначената зона.

Местоположението ѝ може да се различава в зависимост от автомобила. За допълнителна информация вж. ръководството за потребителя на автомобила.

#### **Забележка:**

– индукционното зареждане започва при включване на запалването или при стартиране на двигателя;

– за повече информация относно съвместимите телефони, моля, обърнете се към представител на марката или посетете https://renaultconnect.renault.com;

– за да осигурите оптимално зареждане, за предпочитане е да отстраните защитната обвивка или калъф на телефона преди зареждане;

– за оптимално зареждане цялата повърхност на смартфона трябва да съвпада с максимална част от повърхността на областта за зареждане и да бъде позиционирана възможно най-централно.

## Процедура за зареждане

Поставете телефона си в зоната за индукционно зареждане **<sup>1</sup>** . Зареждането се стартира автоматично и се показва ходът на зареждане **2** на екрана.

Процедурата по зареждане може да бъде прекъсната, ако обект бъде открит в зоната за индукционно зареждане **1** или ако зоната за индукционно зареждане **1** прегрее. Скоро след като температурата

4

# БЕЗЖИЧНО ЗАРЯДНО УСТРОЙСТВО

спадне, телефонът ще започне да се зарежда отново.

### В момента се извършва зареждане

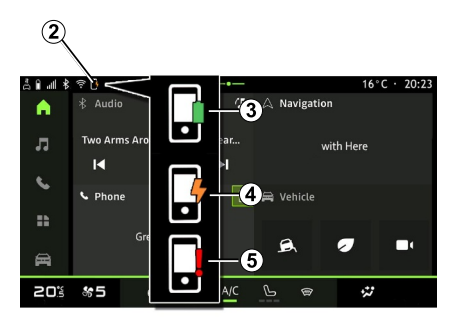

Мултимедийната система ви информира за състоянието на зареждане на вашия телефон **2** :

– зареждането е завършено **3** ;

– в момента се извършва зареждане **4** ;

– открит е предмет в зоната за зареждане/прегряване на предмет/ процедурата за зареждане е прекъсната **5** .

**Забележка:** мултимедийната система ще ви информира, ако процедурата за зареждане на телефона бъде прекъсната.

В зависимост от оборудването цветен индикатор, разположен в близост до зоната за зареждане, също ви информира за състоянието на зареждане:

– зелено, когато зареждането е завършено;

– жълто, когато зареждането е в процес на изпълнение;

– жълто мигане, придружено от съобщение на мултимедийния екран, когато е открит метален предмет в зоната за индукционно зареждане;

– жълто мигане, придружено от съобщение на мултимедийния екран и звуков сигнал, когато колата е спряла и водачът отвори вратата; – жълто или зелено изключено, придружено от съобщение на мултимедийния екран, когато температурата на зоната за зареждане е твърде висока.

## Репликация на смартфон

Когато използвате  $\mathbf{I}$ приложението Android Auto™ или услугата CarPlay™, използвате интернет връзката на вашия смартфон (подлежи на такси и ограничения, наложени от мобилния оператор).

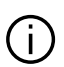

Функциите на приложението "Android Auto™" и услугата "СагРІау™" може да се различават в зависимост от марката и модела на смартфона ви. За допълнителна информация вижте уеб сайта на производителя, ако има такъв.

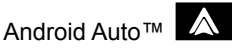

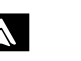

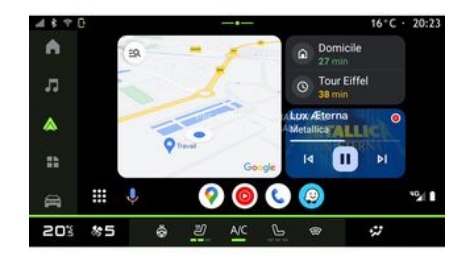

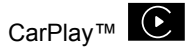

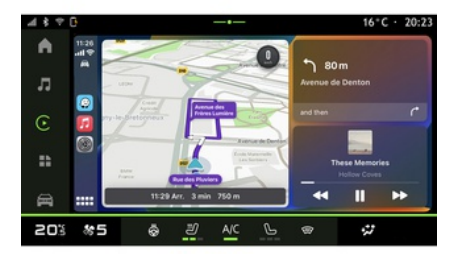

Тази функция ви позволява да репликирате смартфона, за да

използвате някои от неговите приложения и функции на екрана на мултимедийната система, чрез:

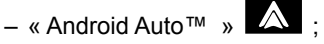

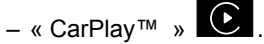

**Забележка:** когато използвате "Android Auto<sup>™"</sup> или "CarPlay™", можете да осъществите достъп до навигационните и музикалните приложения на смартфона си.

Тези приложения ще заменят подобни приложения, интегрирани в мултимедийната система, които вече се изпълняват.

Може да се използва само една от навигационните системи:

- « Android Auto™ » ;
- « CarPlay™ » ;

– тази, която е включена в мултимедийната система.

**Забележка:** когато използвате приложението "Android Auto™" или услугата "CarPlay™", определени функции на мултимедийната система ще продължат да се изпълняват във фонов режим. Например, ако стартирате "Android Auto<sup>™</sup>" или "CarPlay™" и използвате навигацията на смартфона си, докато слушате радиото на мултимедийната си система,

радиото ще продължи да се възпроизвежда.

## ВъведениеAndroid Auto™

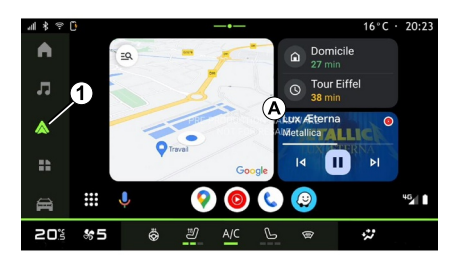

"Android Auto™" е приложение, което ви позволява да репликирате смартфона си на екрана на мултимедийната система.

#### **Забележка:**

– приложението Android Auto™ функционира само ако смартфонът ви е свързан към USB порта или безжично чрез Bluetooth® за активиране на автоматична WIFI връзка със системата;

– за да осигурите правилно функциониране на приложението, съветваме ви да използвате USB

кабели, препоръчани от производителя на смартфона.

### Първо използване

Ако вече не сте го направили, от платформата за изтегляне на приложения изтеглете и инсталирайте приложението Android Auto™ на съвместимия смартфон.

Свържете смартфона към USB порта на мултимедийната система или го свържете чрез Bluetooth® за автоматично иницииране на WIFI връзката.

Приемете заявките на смартфона, за да използвате приложението.

**Забележка:** можете да проверите съвместимостта на вашия смартфон и неговата версия на Android с помощта на услугата "Android Auto™": направете справка с документацията Google®.

Мултимедийната система предлага да използвате услугата "Android Auto™".

Приложението стартира на мултимедийната система и трябва да е видимо от областта **<sup>A</sup>** . Репликацията на смартфона

замества областта "Телефон"  $\mathbb{R}$ 

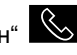

.

и се появява иконата **<sup>1</sup>** .

Ако описаната по-горе процедура е неуспешна, повторете операцията.

След като се използва за първи път, репликацията на смартфона ще се стартира автоматично за следващи сесии.

За да излезете от безжична репликация "Android Auto™", натиснете "Изход от автомобилен режим" на екрана с известия на вашия смартфон.

От областта "Приложения" след това "Мениджър на устройствата" можете също да активирате/дезактивирате функцията за репликация на смартфона, като натиснете иконата

за репликация "Android Auto™"

5

## ВъведениеCarPlay™

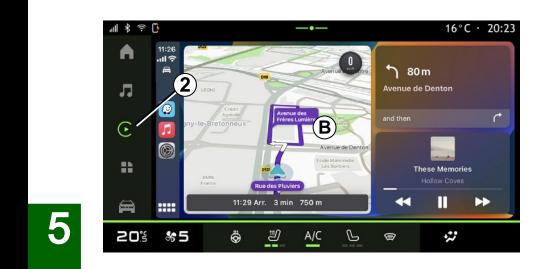

"СагРІау™" е услуга, предварително оборудвана на смартфона, която ви позволява да използвате някои приложения на смартфона чрез екрана на мултимедийната система.

#### **Забележка:**

– услугата CarPlay™ функционира само ако е активирана услугата SIRI и ако смартфонът ви е свързан към USB порта на автомобила или безжично чрез Bluetooth® за активиране на автоматичната връзка със системата по WIFI; – за да осигурите правилно функциониране на приложението, съветваме ви да използвате USB кабели, препоръчани от производителя на смартфона.

### Първо използване

Свържете смартфона си към USB порта на мултимедийната система или го свържете чрез Bluetooth® за активиране на автоматичната WIFI връзка със системата.

Мултимедийната система предлага да:

- позволите връзката и споделянето на данни;
- автоматично свързване с услугата –"СагРlау™" за бъдещи сесии.

**Забележка:** ако не разрешите на мултимедийната система да запомни тези възможности за избор, при всяко стартиране ще се показва напомнящо съобщение.

Приемете заявките на смартфона, за да използвате приложението.

Услугата стартира на мултимедийната система и трябва да е видима от областта **<sup>B</sup>** . Репликацията на смартфона

замества областта "Телефон" $\mathbb{R}$ 

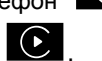

и се появява иконата **<sup>2</sup>** .

Ако описаната по-горе процедура е неуспешна, повторете операцията.

За да излезете от безжична репликация "CarPlay™",

деактивирайте WIFI на вашия смартфон.

От областта "Приложения" В

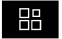

след това "Мениджър на устройствата" можете също да активирате/ дезактивирате функцията за репликация на смартфон, като натиснете иконата

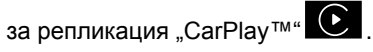

### Гласово разпознаване

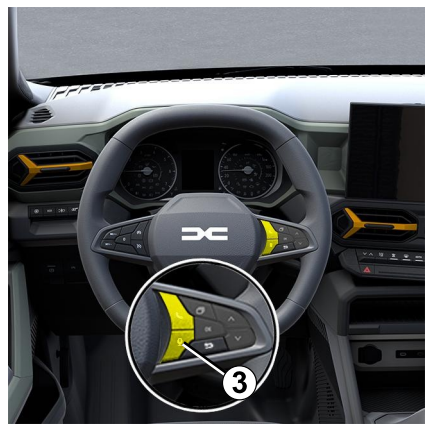

Функцията е налична само ако смартфонът е свързан към USB порта на автомобила ви.

Натиснете и задръжте бутона **3** за активиране/дезактивиране на

функцията за гласово разпознаване на вашия смартфон или за управление на определени приложения и функции чрез гласова команда..

За повече информация вижте раздела "Използване на гласовото разпознаване".

#### Android Auto™

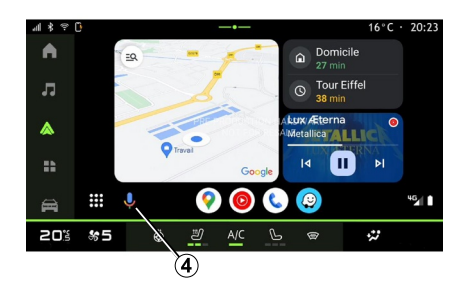

Можете също да управлявате някои от функциите на смартфона с помощта на репликацията "Android Auto™":

– чрез натискане на бутона **4** за гласово разпознаване;

– чрез произнасяне на гласовата команда: "Ok Google" или "Неу Google".

CarPlay™

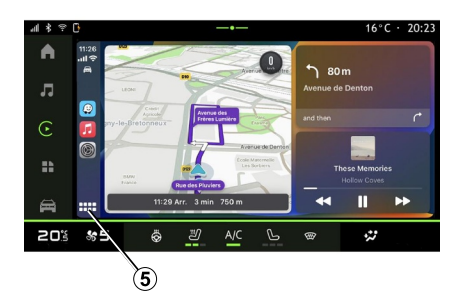

Можете също да управлявате някои от функциите на смартфона с помощта на репликацията "CarPlay™":

– като задържите натиснат бутона **5** ;

– чрез произнасяне на гласовата команда: "Dis Siri" или "Say Siri".

## УПРАВЛЕНИЕ НА ПРИЛОЖЕНИЯ

## Област "Приложения"

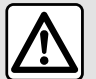

От съображения за безопасност извършвайте тези настройки при спрял автомобил.

5

Някои функции са налични само докато автомобилът е неподвижен.

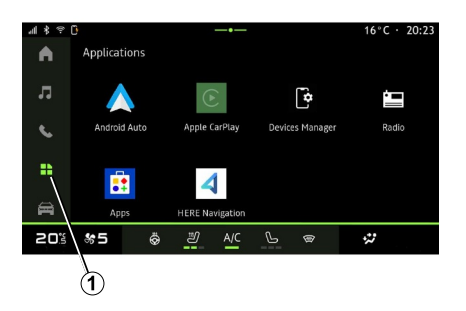

От областта "Приложения" **1** можете да достигнете до:

- приложенията, инсталирани в мултимедийната система;
- репликация на смартфон;
- "Мениджър на устройствата";  $-$  . Apps":
- ...

Можете да изтеглите нови приложения чрез приложението "Apps".

## Меню "Приложения"

Можете да отворите приложенията, инсталирани в мултимедийната система.

Двата първи реда са посветени на приложения, предварително инсталирани по подразбиране.

Всички други приложения, изтеглени чрез "Apps", ще бъдат показани в азбучен ред.

Ако приложението не е налично, няма да се показва.

Натиснете приложението, за да го отворите.

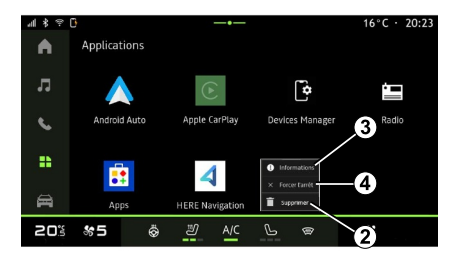

Като натиснете и задържите приложението, можете да:

- приложението "Изтриване" **<sup>2</sup>** ;
- осъществите достъп до

информацията в приложението **3** (версия, валидност на датата на създаване, заглавие и др.);

– принудите приложението да затвори **<sup>4</sup>** .

**Забележка:** само приложения, инсталирани чрез "Apps" могат да бъдат изтрити.

## Настройки на "Приложения"

Можете да осъществите достъп до информацията и настройките на "Приложения" от менюто "Настройки" чрез:

## УПРАВЛЕНИЕ НА ПРИЛОЖЕНИЯ

– областта "Приложения" **III** след това приложението "Настройки";

– областта "Автомобил"  $\overrightarrow{F}$  , след това "Настройки";

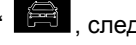

– центъра за известия, след това

иконата "Настройки"

### Местоположение на "Приложения"

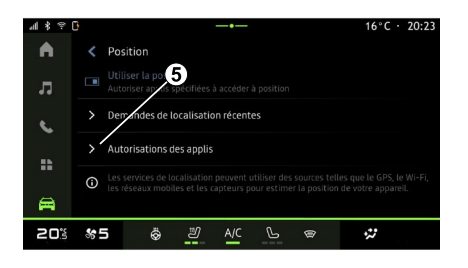

От менюто "Настройки" изберете "Местоположение", след това "Разрешения на приложението" **5** , за да конфигурирате разрешенията за местоположение за приложенията, инсталирани на вашата мултимедийна система.

## "Приложения и известия"

От менюто "Настройки", след това "Приложения и известия" можете да получите достъп до информация и настройки за "Приложения". инсталирана на вашата мултимедийна система:

– "Показване на всички приложения";

- "Приложения по подразбиране";
- "Разрешения на приложението";

– "Специфични права за достъп, предоставени на приложения".

#### "Показване на всички приложения"

Можете да получите достъп до информация за всички приложения, налични в мултимедийната система:

- заглавие на приложения;
- размер на приложения;
- версия на приложенията;
- валидност на приложението или дата на създаване;

– ...

### "Приложения по подразбиране";

Можете да отворите приложенията по подразбиране, използвани за:

- началния екран;
- помощ;
- SMS;
- телефона;
- навигационна система.

Можете също да конфигурирате отварянето на връзките за достъп до приложението.

## "Разрешения на приложението"

Можете да получите достъп до разрешенията за използване на приложението за следните цели:

- "Физическа дейност";
- "Календар";
- "Камера":
- "Сензори за тяло";
- "Контакти";

– ...

### "Специфични права за достъп, предоставени на приложения"

Можете да активирате/ дезактивирате специфичните права за достъп, предоставени на приложения, използвани за:

- Промяна на настройките на системата;
- "Достъп до известия";
- "Достъп до премиум SMS";
- "Достъп до информация за потребителя";
- "Регулатор за WIFI".

## MY DACIA

## Въведение

Когато използвате  $\mathbf{d}$ приложението "Му Dacia", използвате интернет връзката на вашия телефон (подлежи на такси и ограничения, наложени от мобилния оператор).

5

Вашият клиентски акаунт в My Dacia [е наличен от уебсайта](https://my.dacia.fr) https:// my.dacia.fr или чрез изтегляне на приложението My Dacia на вашия смартфон.

#### **Забележка:**

– приложението "My Dacia" непрекъснато се развива. Свързвайте се редовно, за да обогатявате акаунта си с нови функции;

– за повече информация относно съвместимите телефони, моля, обърнете се към представител на [марката или посетете](https://my.dacia.fr) https:// my.dacia.fr;

– За повече информация се свържете с представител на марката [или разгледайте уеб сайта](https://my.dacia.fr) https:// my.dacia.fr.

От клиентския си акаунт в My Dacia можете да взаимодействате с автомобила и да получавате информация:

– да преглеждате информация за автомобила;

– да осъществявате достъп до хронологията и календара на вашите интервюта и да уговаряте среща;

– да откривате мястото, където е паркиран автомобилът ви;

– да активирате клаксона и светлините на автомобила отдалечено;

– да преглеждате и управлявате договорите и услугите си;

– да правите справка с E-Guide на автомобила;

– откриване на представител на марката наблизо;

– създайте/променете своя "ПИН код" "My Dacia";

– ...

### **Забележка:**

– някои функции зависят от оборудването на автомобила, абонамента за договори за обслужване и законите в страната; – някои функции са налични само от вашия смартфон с помощта на приложението "Му Dacia";

– услугите трябва да са активирани, за да можете да активирате

дистанционното управление на автомобила. Вижте главата "Активиране на услугите";

## Свързани услуги в "Му Dacia"

#### **За електрически автомобили**

Можете да се възползвате от свързаните услуги в приложението My Dacia, като например:

– проверявате нивото на заряда и състоянието на зареждане на акумулатора;

- програмирате зареждане;
- стартиране/програмиране на климатика или отоплението;

– ...

**Забележка:** функциите за програмиране на зареждане, климатик и отопление са налични само за определени автомобили. За допълнителна информация се обръщайте към представител на марката.

## Създаване на потребителски акаунт в My Dacia

За достъп до функциите в "Му Dacia" трябва да създадете потребителски акаунт чрез уебсайта или приложението "My Dacia".

В уебсайта:

# MY DACIA

– изберете "Създаване на акаунт" на началната страница;

– въведете информацията, необходима за създаване на акаунта.

В приложението:

– изберете "Регистриране" от главното меню на приложението; – въведете информацията, необходима за създаване на акаунта.

На предоставения преди това имейл адрес ще бъде изпратен имейл за потвърждение.

За да завършите създаването на акаунта в My Dacia, щракнете върху връзката, която се показва в имейла за потвърждение.

**Забележка:** можете да използвате същото потребителско име и парола, за да влезете в потребителския си акаунт в интернет.

## Синхронизиране на акаунта си в "My Dacia" с автомобила

За да използвате приложението "Му Dacia" и да си взаимодействате с автомобила, трябва да синхронизирате приложението "Му Dacia" с автомобила. Синхронизацията се извършва

автоматично, когато стартирате приложението си.

#### **Забележка:**

– ако искате да синхронизирате приложението "Му Dacia" с автомобила си, трябва да се намирате в автомобила, да сте паркирали в район с мрежово покритие и мултимедийната система на автомобила да е включена;

– Връзката с акаунта "My Dacia" е достъпна само от

администраторския профил;

– ако приложението "Му Dacia" не е синхронизирано с автомобила, няма да имате достъп до договорите си за услуги.

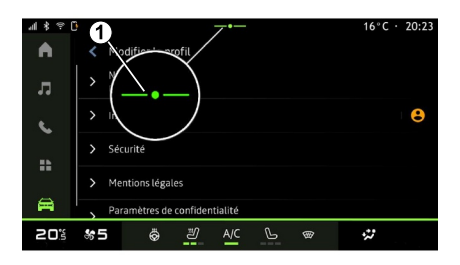

От центъра за известия (достъп чрез натискане на **1** ) изберете своя

"Профил", "Му Dacia" акаунт, след това изпълнете инструкциите на екрана на мултимедийната система.

След като акаунтът ви в "Му Dacia" се свърже с мултимедийната система, синхронизацията ще се извърши автоматично, когато стартирате приложението си.

## Регистриране на автомобила в акаунта ви в My Dacia

Ако вече сте синхронизирали акаунта си в "Му Dacia" с вашия автомобил, регистрацията се извършва автоматично.

Можете също така да регистрирате вашия автомобил в акаунта си в "Му Dacia" чрез акаунта си в "Му Dacia", като кликнете върху "Добавяне на автомобил" и добавите VIN (идентификационен номер на автомобила) или регистрационния номер на вашия автомобил ръчно или като го сканирате.

## Подновяване на услуга

За да подновите някоя от услугите преди изтичането й, отидете в раздела "Renault CONNECT store" в акаунта си в My Dacia и след това изберете "Моите услуги".

# MY DACIA

След това щракнете върху "Подновяване" и следвайте инструкциите стъпка по стъпка.

## ОТДАВАНЕ ПОД НАЕМ И ОТСТЪПВАНЕ НА АВТОМОБИЛ

## Заемане на автомобила

### Правна информация

Когато заемате автомобила, сте задължени (вижте Общите условия за продажба на свързаните услуги) да информирате лицето, на което предоставяте на заем автомобила, че той ще бъде свързан и ще се събира лична информация, като например местоположението на автомобила.

### Събиране на данни

Събирането на данни за автомобила може временно да бъде преустановено.

За целта, когато автомобилът е стартиран и на централния екран се показва прозорецът "Сигурност и поверителност", изберете "ОFF", за да преустановите събирането на данни.

Услугите ще бъдат деактивирани с изключение на функциите, които се изискват за или са свързани с безопасността, като например автоматичното спешно обаждане в случай на произшествие.

## Преотстъпване на автомобил

### Изтриване на личните данни

Когато автомобилът бъде преотстъпен (напр. при препродажба, покупка), е важно да се изтрие цялата лична информация, съхранявана в автомобила и извън него.

За целта нулирайте бордовата система и изтрийте автомобила от акаунта си в "Му Dacia".

### Нулиране на системата

За целта включете мултимедийната система на автомобила.

От раздела "Автомобил" "Настройки", "Система", "Нулиране на опции", след това "Възстановяване на фабричните настройки" (изтриване на данните).

**Забележка:** нулирането на системата е възможно само от администраторския профил.

### Изтриване на автомобил от акаунта ви в My Dacia

Когато преотстъпвате вашия автомобил, е необходимо също така да го изтриете от профила си в "Му Dacia".

За целта, влезте в акаунта си в "Му Dacia", изберете съответния автомобил във виртуалния гараж и след това щракнете върху "Изтриване на този автомобил" в долната част на началната страница.

### Меню "Асистент за шофиране"

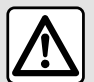

От съображения за безопасност извършвайте тези настройки при спрял

автомобил.

Някои услуги за помощни системи при шофиране са налични само с абонамент и достъпни през определен период от време. Можете да удължите абонаментния си период чрез уеб сайта www.mydacia.com.

Някои настройки трябва да се променят при работещ двигател, за да бъдат съхранени от мултимедийната система.

### Въведение

Автомобилът е оборудван с помощни системи при шофиране, които предлагат допълнителна помощ при шофиране на вашето превозно средство.

За допълнителна информация вж. ръководството за потребителя на автомобила.

**Забележка:** някои настройки на "Асистент за шофиране" са налични, докато автомобилът е неподвижен.

#### Достъп до "Асистент за шофиране"

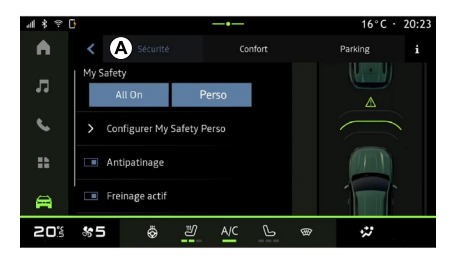

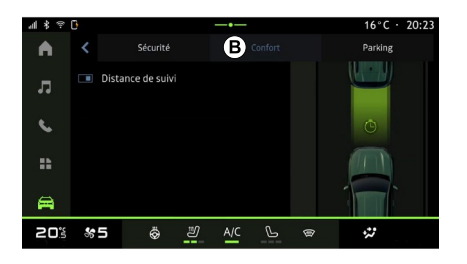

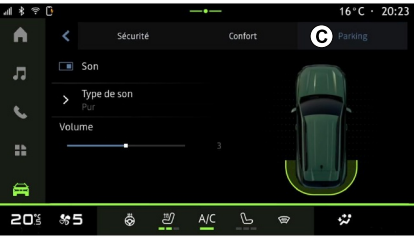

От областта "Автомобил

изберете "Асистент за шофиране", след това раздела "Сигурност" А за помощните системи за шофиране,

свързани с безопасността или раздела "Комфорт" **B** за помощните системи за шофиране, свързани с комфорта.

Раздел "Паркинг" С е предназначен за помощни системи за паркиране.

За повече информация относно раздела "Паркинг" **C** вижте раздела "Асистент за паркиране".

## « Сигурност »

## "Сигурност" **A**

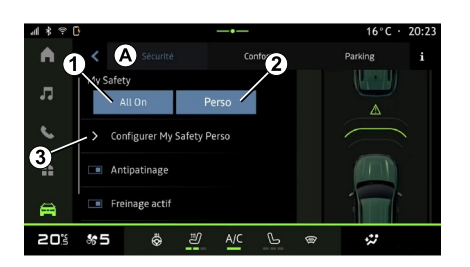

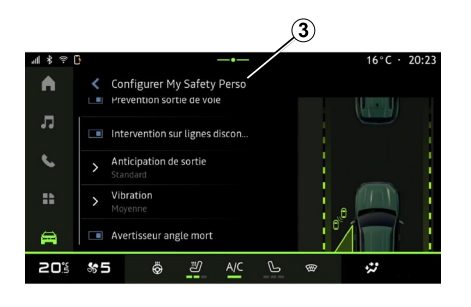

От раздел "Сигурност" **А** можете да активирате/дезактивирате и/или да конфигурирате помощните системи за шофиране, свързани с безопасността:

- "Всичко включено" **<sup>1</sup>** ;
- « Perso » **2** ;

– « Конфигурирайте My Safety Perso

» **3** ;

– « Предупредителен звуков сигнал за превишена скорост » ; – « Звук за промяна на ограничението » ;

– « Предотвратяване на пресичане на платно » ;

– "Операции по прекъснати линии";

– « Очакване на отпътуване от лентата » ;

– « Вибр.интензивн. » ;

– "Аварийно предотвратяване на напускане на лентата";

– « Предупреждение за сляпа зона » ;

– « Сигнал за наблюдение на водача » ;

- « Акт. спиране» ;
	- « Очаквано предупреждение » ;
- « Откриване на пешеходци » ;

– « Звук, предупреждаващ за пешеходци » ;

– « Предупреждение за сляпа зона » ;

– ...

**Забележка:** функцията е активирана, когато бутонът за активиране/дезактивиране е маркиран.

## "My Safety"

### **"Всичко включено" 1**

Когато е активирана функцията "Всичко включено" на My Safety, се активират всички помощни средства за безопасност. Този режим се активира по подразбиране при всяко стартиране на автомобила.

Функцията "Всичко включено" на My Safety може да се активира и чрез

6

еднократно натискане на контролния

елемент  $\bigcirc$  на вашия автомобил.

За допълнителна информация

 $\circledcirc$ относно контролния елемент вижте раздела "Му Safety" в ръководството за експлоатация на автомобила.

### **« Perso » 2**

Когато функцията My Safety "Perso" се активира, помощните средства за безопасност, които сте

конфигурирали и персонализирали с помощта на "Конфигурирайте Му Safety Perso" **3** , се активират.

Функцията "Perso" на My Safety може да се активира и чрез двукратно натискане на контролния елемент

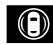

на вашия автомобил.

За допълнителна информация

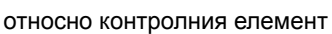

 $\circledcirc$ 

вижте раздела "Му Safety" в ръководството за експлоатация на автомобила.

#### **« Конфигурирайте My Safety Perso » 3**

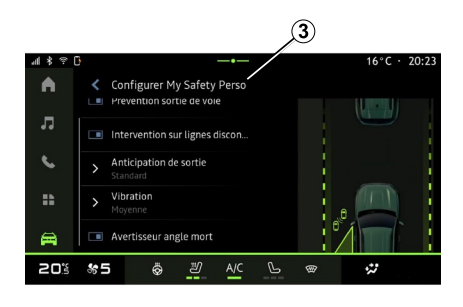

От това меню можете да изберете и/ или конфигурирате функциите, които искате да разрешите, когато активирате функцията "Perso" на Му Safety:

– « Предупредителен звуков сигнал за превишена скорост » ;

– « Звук за промяна на ограничението » ;

– « Предотвратяване на пресичане на платно » ;

– "Операции по прекъснати линии";

– « Очакване на отпътуване от лентата » ;

– « Вибр.интензивн. » ;

– "Аварийно предотвратяване на напускане на лентата";

– « Предупреждение за сляпа зона » ;

– « Сигнал за наблюдение на водача » ;

– ...

### « Предупредителен звуков сигнал за превишена скорост »

Тази функция предупреждава водача със звуков сигнал, когато автомобилът превиши разрешената скорост.

### « Звук за промяна на ограничението »

Тази функция предупреждава водача със звуков сигнал при промяна на разрешеното ограничение на скоростта.

### « Предотвратяване на пресичане на платно»

Тази функция позволява вибрации по волана (или звуков сигнал, в зависимост от оборудването), за да се предупреди водачът, ако автомобилът излезе от лентата и наруши линия (непрекъсната или прекъсната), без да са активирани мигачите.

За допълнителна информация вижте раздел "Предупреждение за напускане на лентата" в ръководството за експлоатация на автомобила.

## "Операции по прекъснати линии"

Тази функция коригира траекторията на автомобила, когато той излезе от лентата и пресече прекъсната линия, без да са задействани мигачите за посоката на движение, ако съществува непосредствен риск от удар (напр. риск от удар в друг автомобил при смяна на лентата, без да са задействани мигачите за посоката на движение).

Можете да изберете желаната чувствителност на системата на автомобила:

- « Рано » ;
- « Стандартно » ;
- « Късно ».

Можете също така да изберете желаната интензивност на вибрациите:

- « Ниско » ;
- « Стандартно » ;
- « Високо ».

### "Аварийно предотвратяване на напускане на лентата"

Тази функция предупреждава водача чрез вибрации по волана (или чрез звуков сигнал, в зависимост от оборудването), когато автомобилът излезе от лентата и наруши линия (непрекъсната или прекъсната), без да са задействани

мигачите за посоката на движение, ако съществува риск от удар (напр. риск от удар с друг автомобил при смяна на лентата, без да са задействани мигачите за посоката на движение).

За допълнителна информация вижте раздел "Предупреждение за напускане на лентата" в ръководството за експлоатация на автомобила.

### « Предупреждение за сляпа зона »

Тази функция предупреждава водача, когато друг автомобил се намира в сляпата зона.

За допълнителна информация вижте раздел "Предупреждение за сляпа зона" в ръководството за експлоатация на автомобила.

### « Сигнал за наблюдение на водача »

Тази функция открива всяко забавяне на реакциите на водача. Тя взема предвид:

– внезапно и произволно движение на волана;

– често активиране на предупреждението на асистента за поддържане на избраната лента.

Тази функция уведомява водача чрез звуково предупреждение, като показва предупредително съобщение на арматурното табло, в което съветва водача да направи почивка.

За допълнителна информация вижте раздел "Предупреждение във връзка с бдителността на водача" във вашето ръководство за експлоатация на автомобила.

## « Акт. спиране »

От това меню можете да активирате/ дезактивирате функцията "Активно спиране". Можете също да изберете чувствителността на задействане на предупреждението, като натиснете "Очаквано предупреждение":

- « Рано » ;
- « Стандартно » ;
- « Късно ».

За повече информация вижте глава "Разширена безопасност" в ръководството за експлоатация на автомобила.

### « Откриване на пешеходци »

Тази функция разпознава и предупреждава водача, когато съществува риск от сблъсък с пешеходец.

6

За допълнителна информация вижте раздел "Безопасно излизане на пътник" в ръководството за експлоатация на автомобила.

#### « Звук, предупреждаващ за пешеходци »

Тази функция предупреждава водача със звуков сигнал, когато съществува риск от сблъсък с пешеходец.

За допълнителна информация вижте раздел "Безопасно излизане на пътник" в ръководството за експлоатация на автомобила.

# « Комфорт » "Комфорт" **B**

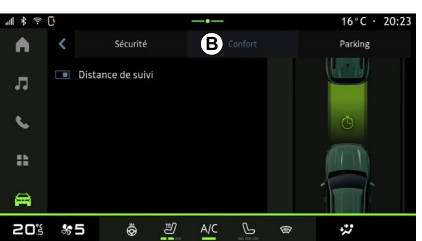

От раздел "Комфорт" **B** можете да активирате/дезактивирате и/или да конфигурирате помощните системи за шофиране, свързани с комфорта:

- « Оборудване » ;
- « Следваща дистанция » ;
- ...

**Забележка:** функцията е активирана, когато бутонът за активиране/дезактивиране е маркиран.

## « Оборудване »

Тази функция позволява намаляване на спирането на двигателя по време на фазите на намаляване на скоростта и изминаване на по-голямо разстояние без ускоряване, за да се пести гориво.

За допълнителна информация вижте раздела "Съвети за шофиране, Екологично шофиране" в ръководството за експлоатация на автомобила.

### « Следваща дистанция »

Тази функция предупреждава водача, ако се намира на твърде близко разстояние до друг автомобил.

За допълнителна информация вижте раздел "Предупреждение за безопасна дистанция" в ръководството за експлоатация на автомобила.
# ПОМОЩНИ СИСТЕМИ ЗА ПАРКИРАНЕ

### Въведение

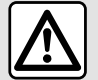

Тези функции предоставят допълнителна помощ

при шофиране. Поради това те не могат в никакъв случай да заместят бдителността и отговорността на водача по време на маневриране (водачът трябва винаги да е готов да натисне спирачката).

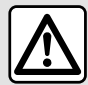

Когато маневрирате, воланът може да се завърти бързо: не поставяйте ръцете си вътре и се уверете, че нищо не е захванато вътре.

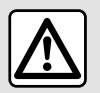

От съображения за безопасност извършвайте тези настройки при спрял

автомобил.

Автомобилът е оборудван с помощни системи при паркиране. които предлагат допълнителна помощ по време на маневрите при паркиране.

В зависимост от оборудването от

областта "Автомобил"

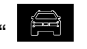

натиснете менюто "Асистент за шофиране", след това раздела "Паркинг" за достъп до менюто на асистента за паркиране:

- « Асистент за паркиране » ;
- « Асистент за паркиране Свободни ръце ».

За допълнителна информация вж. ръководството за потребителя на автомобила.

#### Меню "Асистент за паркиране"

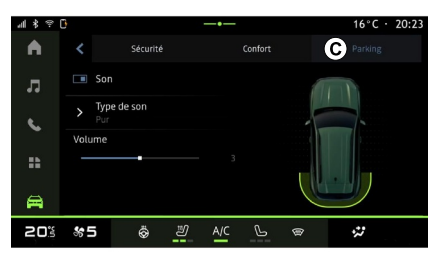

От областта "Автомобил" натиснете менюто "Асистент за шофиране", след това раздела "Паркинг" **C** . Използвайте това меню за достъп до настройките на асистента за паркиране. За допълнителна информация вижте раздела "Асистент за паркиране" във вашето ръководство за експлоатация на автомобила.

# ПОМОЩНИ СИСТЕМИ ЗА ПАРКИРАНЕ

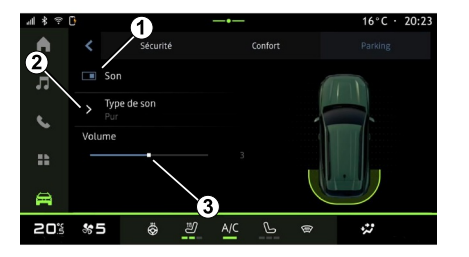

- **1.** « Звук ».
- **2.** « Тип на звук ».
- **3.** « Сила на звука ».

### « Звук » **1**

Натиснете "Звук" 3, за да активирате или деактивирате звуковите предупреждения за асистента за паркиране.

Можете да променяте следните настройки:

– "Тип на звук" **5** : изберете вида на звуковото предупреждение измежду предлаганите;

– "Сила на звука": настройте силата на звука на предупреждението за разпознаване на препятствия с помощта на "Сила на звука" лента **6** .

# <span id="page-74-0"></span>КАМЕРА ЗА ЗАДНО ВИЖДАНЕ

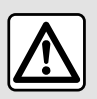

От съображения за безопасност извършвайте тези настройки при спрял

автомобил.

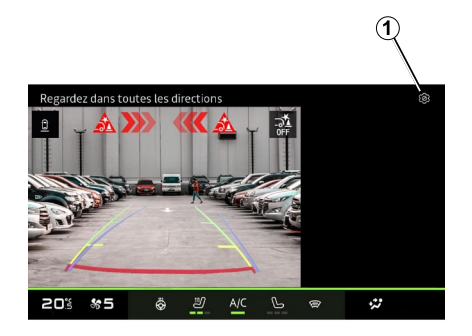

натиснете иконата "Настройки"

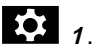

За повече информация относно камерата за задно виждане вижте ръководството за експлоатация на автомобила.

#### **Забележка:**

– уверете се, че камерите не са закрити (от мръсотия, кал, сняг и др.);

– дисплеят на камерата за задно виждане вече не е наличен (заменен е с черен екран), когато скоростта на автомобила е над приблизително 10 km/h, в зависимост от местните разпоредби.

### "Настройки на изображението"

При включен заден ход камерата за задно виждане, разположена в задната част на автомобила, се активира, за да предаде изгледа зад автомобила на мултимедийния екран.

Когато на екрана на мултимедийната система се покаже камерата за задно виждане, можете да отворите настройките, като

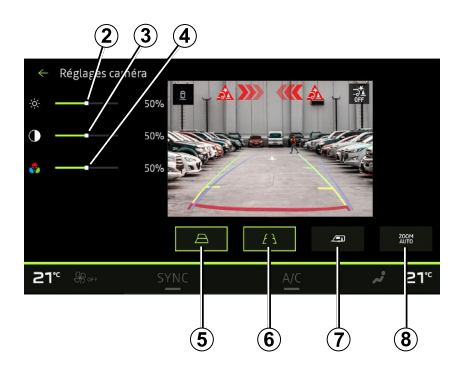

Можете да регулирате следните настройки:

- яркост **<sup>2</sup>** ;
- контраст **3** ;
- цвят **<sup>4</sup>** .

#### "Направляващи линии"

Можете да активирате или деактивирате:

– движещите се направляващи линии **5** , които показват траекторията на автомобила според положението на волана;

– фиксираните направляващи линии **6** , които показват разстоянието зад автомобила;

– движещите се направляващи линии на ремаркето **7** показват траекторията на ремаркето според положението на волана.

#### "Автоматично мащабиране"

(в зависимост от оборудването)

Можете да активирате или деактивирате "Автоматично мащабиране" **8** .

6

# <span id="page-75-0"></span>КАМЕРА С МНОЖЕСТВО ИЗГЛЕДИ

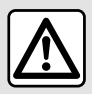

Това е допълнителна помощна функция, която сигнализира за други автомобили в

сляпата зона. Тя в никакъв случай не може да бъде заместник на вниманието или отговорността на водача, докато управлява автомобила. Водачът винаги трябва да бъде готов за внезапно възникващите ситуации, които могат да се случат по време на шофиране: затова по време на маневра винаги се уверявайте, че в сляпата зона няма твърде малки или тесни движещи се препятствия (като дете, животно, количка, велосипед,)

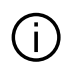

Екранът представлява обърнато изображение на изгледите назад.

Габаритите представляват проекция върху плоска повърхност. Тази информация трябва да се игнорира, когато проекцията е върху вертикален или поставен на земята предмет.

Обектите, които се появяват по края на екрана, могат да са деформирани.

При твърде силна осветеност (сняг, излагане на автомобила на слънце и др.) визуализиращата способност

на камерата може да бъде нарушена.

#### Въведение

Превозното средство е оборудвано с четири камери, поставени отпред, в страничните външни огледала и отзад на автомобила, за да ви осигурят допълнителна помощ по време на трудните маневри.

Камерите предават четири отделни изгледа на мултимедийния екран, което дава възможност за видимост на заобикалящата автомобила среда.

За допълнителна информация вижте раздел "Камера с множество изгледи" в ръководството за експлоатация на автомобила.

**Забележка:** уверете се, че камерите не са закрити (от замърсявания, кал, сняг и др.).

### Работа

При включен заден ход камерата за обратно виждане показва областта зад превозното средство на мултимедийния екран.

Имате също опцията за избор на изгледа, който да се показва на мултимедийния екран, при смяна на ръчен режим.

# КАМЕРА С МНОЖЕСТВО ИЗГЛЕДИ

### Активиране/дезактивиране

# Избор на камера

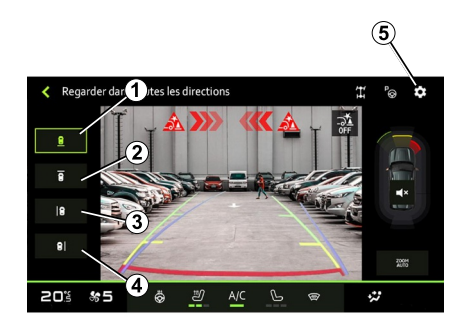

 $\circledcirc$  $Réplap$ 21° ® 12 ⊚

Настройки

Натиснете иконата "Настройки"

 $\overline{5}$ , за да се покаже списъкът с настройки.

Можете да регулирате настройките за яркост **6** , контраст **7** и цвят **8** .

Можете да активирате или деактивирате:

– движещите се направляващи линии **9** , които показват

траекторията на автомобила според положението на волана;

– фиксираните направляващи линии **10** , които показват разстоянието зад автомобила;

– движещите се направляващи линии **11** показват траекторията на ремаркето според положението на волана;

– "Автоматично увеличение" **12** (в зависимост от оборудването).

За да активирате желания изглед от камерата, изберете го на мултимедийния екран:

– **1** изглед на зоната зад автомобила;

– **2** изглед на зоната пред автомобила;

– **3** изглед на зоната вдясно от автомобила;

– **4** изглед на зоната вляво от автомобила.

# <span id="page-77-0"></span>ЦЯЛАТА ПЪТНА ИНФОРМАЦИЯ

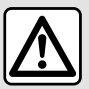

Тези функции предоставят допълнителна помощ при шофиране.

Поради това те не могат в никакъв случай да заместят бдителността и отговорността на водача по време на маневриране (водачът трябва винаги да е готов да натисне спирачката).

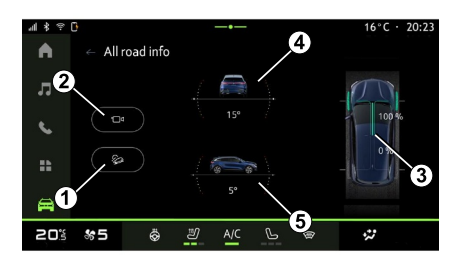

информация", за да получите достъп до следните компоненти:

– активиране/дезактивиране на системата "Контрол за слизане по наклон (HDC)" (в зависимост от оборудването) **<sup>1</sup>** ;

– бърз достъп до менюто "Камера" (в зависимост от оборудването) **<sup>2</sup>** ;

– разпределение на въртящия момент отпред/отзад за превозни средства, оборудвани със задвижване на четирите колела (4WD) **3** ;

– напречен инклинометър **<sup>4</sup>** ;

– надлъжен инклинометър **5** .

За повече информация относно "Контрол за слизане по наклон(HDC)" вижте раздела "Устройства за коригиране и подпомагане на управлението" в ръководството за потребителя на автомобила.

От областта "Автомобил" натиснете "Цялата пътна

# НАЛЯГАНЕ НА ВЪЗДУХА В ГУМИТЕ

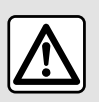

От съображения за сигурност извършвайте всички действия при спряло превозно

средство.

За повече информация относно налягането в гумите, вижте раздела "Система за мониторинг на налягането в гумите" в ръководството за експлоатация на автомобила.

От областта "Автомобил"

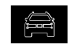

натиснете "Автомобил", след това раздела "Налягане на гуми", за да проверите състоянието на налягане в гумите и да нулирате системата за мониторинг "Налягане на гуми" **<sup>1</sup>** .

Дисплеят на арматурното табло на автомобила ви информира за евентуални нередности в напомпването на гумите.

#### Състояние на налягането в гумите със система TPW

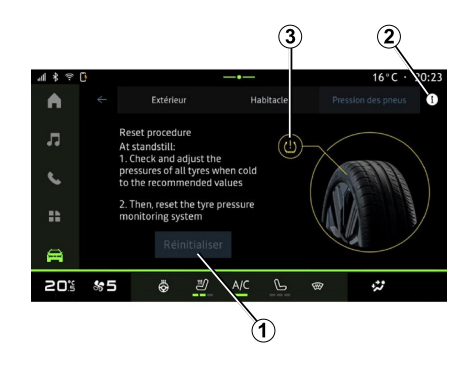

От мултимедийната система можете да проверите състоянието на налягането в гумите.

Символът **3** показва налягането в гумите по цветове:

– зелен – налягането в гумите е правилно или непроменено от последното реинициализиране;

– Оранжев – налягането в една от гумите е недостатъчно.

За повече информация относно системата за управление "Налягане на гуми", инсталирана във вашия автомобил, натиснете иконата **<sup>2</sup>** .

Инициализирайте отново системата за управление "Налягане на гуми" в **1** .

#### Инициализация

Тази функция дава възможност за реинициализация чрез натискане на бутона" Повторно задаване" **<sup>1</sup>** .

Процедурата за нулиране трябва да се извърши при неподвижен автомобил и включено запалване.

Започнете процедурата за реинициализация, като натиснете "Да" или се върнете към състоянието на налягането в гумите, като натиснете "Не".

Когато нулирането завърши, на екрана се показва съобщение за потвърждение.

# <span id="page-79-0"></span>MY DRIVING

# Меню "My driving"

Определени функции са налични само докато автомобилът е неподвижен.

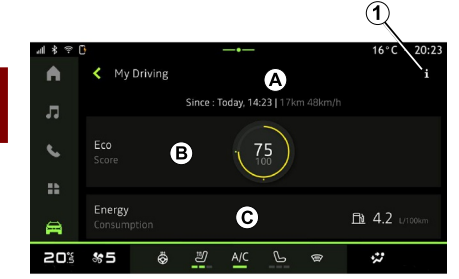

От областта "Автомобил"

натиснете "My driving" за достъп до следната информация и функции:

– начална дата, изминато разстояние и средна скорост за текущото пътуване **А** ;

- "Eco оценка" **<sup>B</sup>** ;
- "Разход на енергия" **C** .

От иконата "Информация" **1** можете да получите достъп до информация за "My driving".

#### **Забележка:**

– информацията, достъпна чрез меню "My driving" може да се различава в зависимост от степента на оборудване на автомобила. – показаните данни се нулират автоматично, когато двигателят е бил изключен в продължение на поне два часа или при смяна на "Профил".

### « Eco оценка »

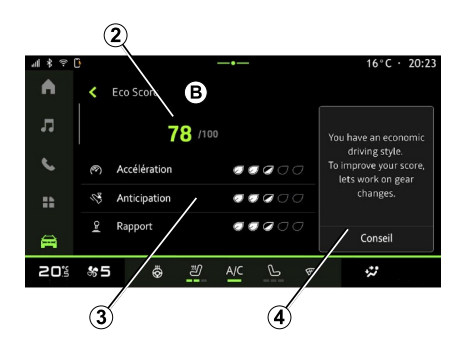

От режима на преглед "Есо оценка" **B** можете да видите поведението си на шофиране по отношение на

икономията на енергия от момента на потеглянето ви по текущия ви маршрут.

**Забележка:** показаните данни се изчисляват от последното нулиране на данните от автомобила, автоматично след като автомобилът не е бил използван в продължение на два часа или при смяна на "Профил".

От иконата "Информация" можете да получите достъп до информация, свързана с "Есо оценка".

#### **Общ резултат 2**

Тези данни ви позволяват да разберете общия си резултат (от 0 до 100) за текущото пътуване:

– резултат между 76 и 100: "Поздравления, вие сте Еco шофьор";

– резултат между 51 и 75: "Имате нормален стил на шофиране";

– резултат между 0 и 50: "Имате динамичен стил на шофиране".

Общият резултат се изчислява на базата на подрезултатите.

#### **Изчисляване на подрезултатите 3**

Подрезултатите са оценки на поведението ви при шофиране по текущия маршрут въз основа на следните критерии:

# MY DRIVING

- "Ускорение" оценява поведението ви по отношение на ускорението и скоростта; –
- "Очакване" оценява способността ви да предвиждате и да избягвате рязко спиране; –
- "См. предавка" оценява поведението ви при смяна на предавките по отношение на индикатора за смяна на предавките, показан на арматурното табло; –

**Забележка:** тази оценка е налична само при ръчна скоростна кутия.

– ...

#### **Съвети и стил на шофиране 4**

На базата на получените от вас подрезултати тази информация ви предлага оценка на стила на шофиране, за да ви помогне да шофирате по-ефективно.

За да получите достъп до допълнително съвети, натиснете "Съвет".

# « Разход на енергия »

(в зависимост от оборудването)

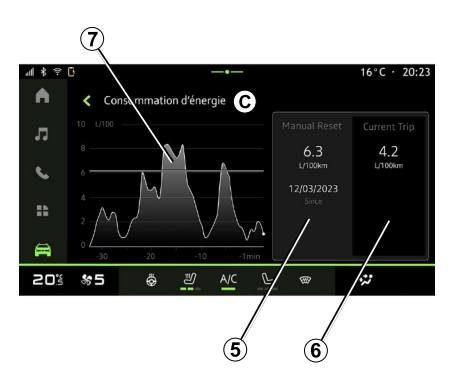

В режим на изглед "Разход на енергия" **С** можете да видите следните данни за консумацията на енергия във връзка с вашето шофиране:

– Данни за текущото пътуване **5** ;

– Данни след последното нулиране **6** ;

– Развитие на средното потребление **<sup>7</sup>** .

От иконата "Информация"

можете да получите достъп до информация, свързана с "Разход на енергия".

#### **Данни за текущото пътуване 5**

В зависимост от версията може да са налице следните данни:

– "Средна консумация";

– "Разстояние EV" пробег в електрически режим (хибриден автомобил);

– ...

**Забележка:** показаните данни се изчисляват от последното нулиране на данните "Есо оценка", автоматично след като автомобилът не е бил използван в продължение на два часа или при смяна на "Профил".

#### **Данни след последното нулиране 6**

В зависимост от версията може да са налице следните данни:

– "Средна консумация";

– Изминато разстояние в изцяло електрически режим (хибриден автомобил);

– Консумация на климатик и допълнителни средства (електрически автомобил);

– Дата на последното инициализиране;

– ...

**Забележка:** показаните данни се нулират заедно с данните от арматурното табло.

#### **Развитие на средното потребление <sup>7</sup>**

Графиката показва развитието на средната консумация на минута

6

# MY DRIVING

през последните тридесет минути от пътуването.

Редът и свързаната с него стойност съответстват на средната консумация след последното ръчно нулиране.

**Забележка:** данните на диаграмата се нулират заедно с данните след последното ръчно нулиране.

# КАЧЕСТВО НА ВЪЗДУХА

От областта "Автомобил"

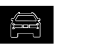

натиснете "Качество на въздуха".

От това меню можете да създадете здравословна атмосфера и качество на въздуха в купето, като активирате функцията "Пречиствател за въздух".

От иконата за информация **<sup>1</sup>** , докато автомобилът е неподвижен, можете да получите достъп до информация за "Качество на въздуха".

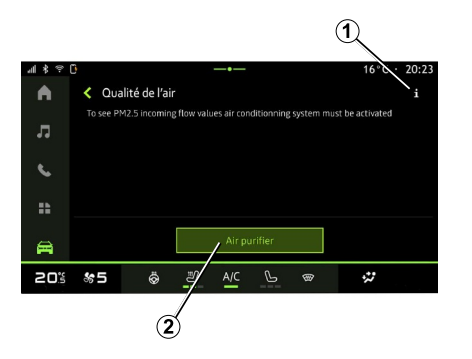

« Пречиствател за въздух »

– бутона "Пречиствател за въздух"  $2<sup>1</sup>$ 

– бутона "Пречиствател за въздух" на уиджета "Качество на въздуха", наличен от областта "Навигация"

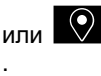

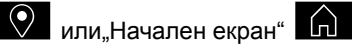

Когато бутонът "Пречиствател за въздух" е маркиран, това показва, че цикълът на пречистване на въздуха е в ход (приблизително пет минути).

Можете да стартирате цикъл за пречистване на въздуха, като използвате:

### <span id="page-83-0"></span>Меню "Електрически"

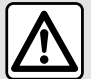

От съображения за сигурност извършвайте всички действия при спряло превозно средство.

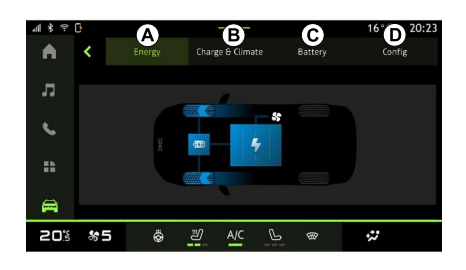

## "Енергия" **A**

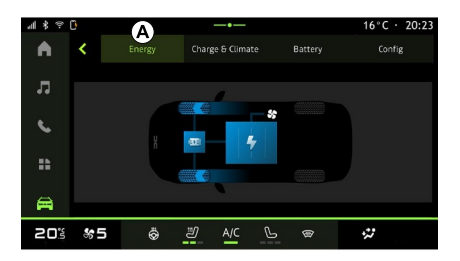

6

Наличието на някои функции зависи от вида на превозното средство (електрическо или хибридно).

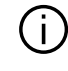

Някои функции са налични само докато автомобилът е неподвижен.

От областта "Автомобил"

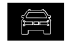

можете да достигнете до менюто "Електрически".

Можете да използвате това меню, за да видите и зададете функциите, свързани с вашия хибриден или електрически автомобил.

От менюто "Електрически" можете да осъществите достъп до следните раздели:

- "Енергия" **<sup>A</sup>** ;
- "Програми"  $\boldsymbol{B}$ :
- "Батерия" **C** ;
- "Настройки" **<sup>D</sup>** .

В раздела "Енергия" А мултимедийната система ви позволява да видите енергийните потоци на автомобила.

**Забележка:** информацията може да се различава в зависимост от двигателя на автомобила (електрически или хибриден).

# "Програми" **B**

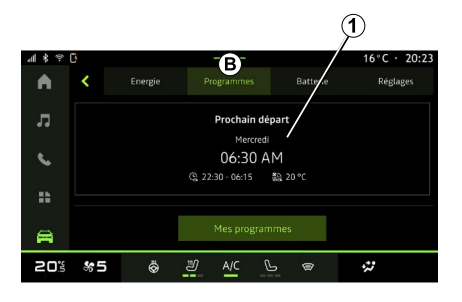

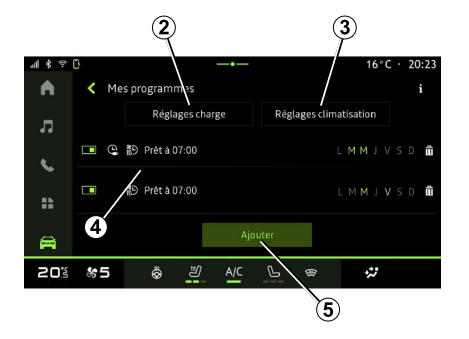

От раздела "Програми" **B** , след това "Моите програми" или "Добавяне", ако не е зададена друга програма,

можете да зададете програмата за комфорт и/или зареждане на вашия автомобил.

От това меню можете да преглеждате и регулирате:

– настройката за часа във връзка с програмите за зареждане **<sup>2</sup>** ; – настройката за отоплителен комфорт, свързана с програмите за климатизация **3** ;

– списък и настройки на съхранените "Моите програми" 4;

– "Добавяне" график **5** .

За повече информация относно различните функции на "Програми" натиснете иконата "Информация"

.

След като добавите програма, можете да видите информация за предстоящото "Следваща програма"  $1$  от раздела "Програми"  $B$ .

**Забележка:** зареждането ще започне, ако двигателят се изключи, автомобилът се свърже към захранване и достъпът бъде разрешен. За повече информация вижте информацията за хибридния автомобил или системата за зареждане в ръководството за експлоатация на автомобила.

### "Добавяне" график

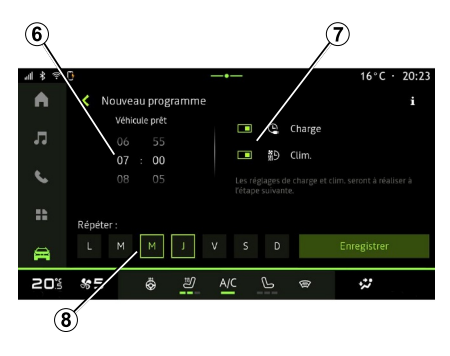

Можете да съхранявате до три

За да добавите график, натиснете "Добавяне" **5** , след което задайте следното:

графика.

– часа, в който автомобилът трябва да е готов **6** ;

– типа на графика, ако е график за зареждане и/или климатик **<sup>7</sup>** ;

– дните от седмицата, в които желаете да приложите графика **8** .

Натиснете "Запазване", за да потвърдите.

#### « Настройки за зареждане » **2**

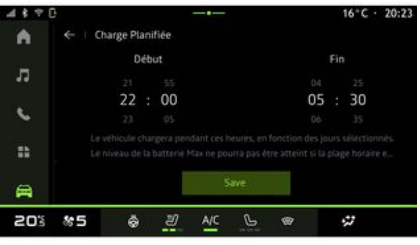

#### « Климатични настройки » **3**

(в зависимост от оборудването)

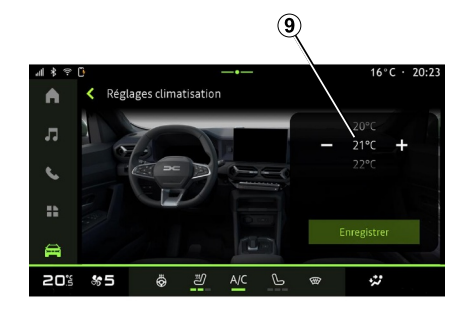

# От "Климатични настройки" **3** след това натиснете "Запазване", за да потвърдите.

### Настройка на дните **8**

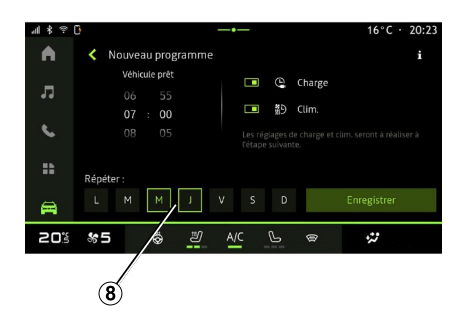

Изберете дните **8** , за които искате да приложите тези графици.

Когато денят е маркиран, това показва, че е избран.

Натиснете "Запазване", за да потвърдите.

От "Настройки за зареждане" **2** настройте началния и крайния час за зареждане, след което натиснете "Запазване", за да потвърдите.

#### **Забележка:**

6

– ако началният и крайният час са еднакви, графикът ще продължи 24 часа;

– нивото на батерията "Макс." може да не бъде достигнато, ако периодът на графика за зареждане е твърде кратък;

– не можете да потвърдите график за зареждане, ако не сте избрали ден от седмицата.

настройте температурата на отоплителен комфорт в купето **9** ,

### « Моите програми » **4**

## "Батерия" **C**

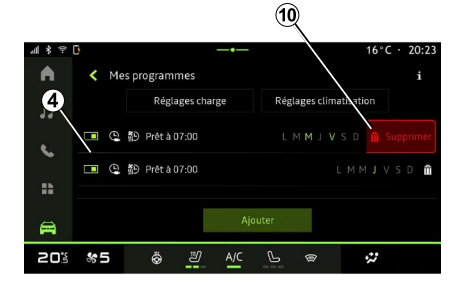

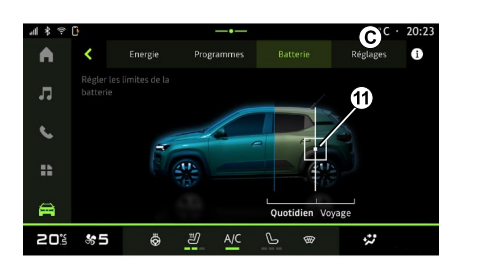

# "Настройки" **D**

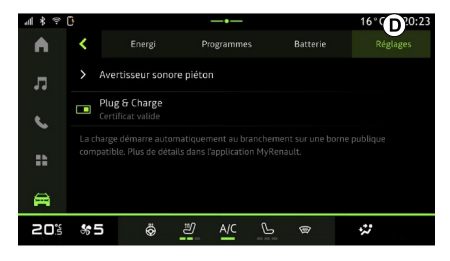

От списъка **4** можете да видите преглед на всички активни графици за зареждане и/или ниво на отопление.

Натиснете една от програмите, за да прегледате, промените или изтриете.

Можете да изтриете график, като натиснете иконата на кошчето за боклук **10** за графика, който искате да изтриете.

От раздел "Батерия" **C** можете да зададете максималното ниво на зареждане на батерията за вашия автомобил, като преместите бутон **11** .

В раздела "Настройки" **D** можете да достъпите следните настройки:

– « Предупредителен звук за пешеходци » ;

– ...

#### « Предупредителен звук за пешеходци »

Когато шофирате, можете да изберете звука на клаксона за пешеходци, за да предупредите останалите участници в движението, особено пешеходците и велосипедистите, за вашето присъствие.

За допълнителна информация относно клаксона за пешеходци

вижте раздела "Електрически автомобил" в ръководството за експлоатация на автомобила.

# Меню "Автомобил"

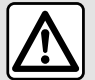

От съображения за безопасност извършвайте тези настройки при спрял автомобил.

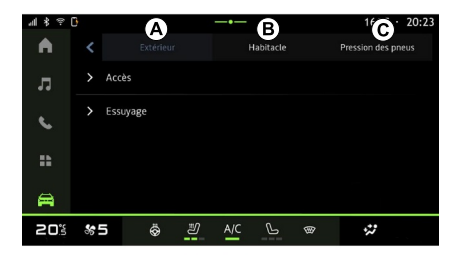

От областта "Автомобил"  $\Box$ 

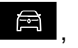

изберете менюто "Автомобил".

От това меню можете да осъществите достъп до следните раздели:

- "Външна среда" **<sup>A</sup>** ;
- "Пътническа кабина" **<sup>B</sup>** ;

– "Налягане на гумите" **C** .

**Забележка:**предлаганите настройки може да се различават в зависимост от нивото на оборудване.

# "Външна среда" **A**

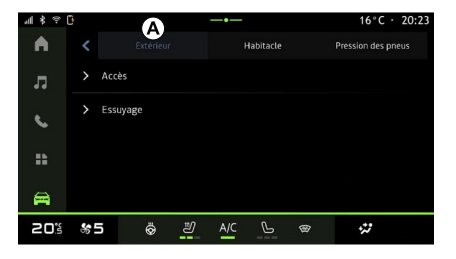

## « Достъп »

Използвайте това меню, за да активирате/деактивирате следните опции:

– « Автоматично заключване на вратата по време на шофиране » ; – « Заключване/отключване със свободни ръце » :

« Режим без звук » ; –

**Забележка:** някои опции са налични само ако са

активирани предишните функции.

« Достъп и начало с телефон » ; –

#### **Забележка:**

- когато функцията е дезактивирана, вече няма да получавате известия, свързани с нея;
- за допълнителна информация вижте ръководството за потребителя на автомобила.
- ...

#### « Добре дошли »

Използвайте това меню, за да активирате/деактивирате следните опции:

– « Последователност на външното осветление » ;

– « Вътрешна последователност на звука » ;

– « Автоматично разгъване на огледала » ;

– « Функция за вътрешно осветление » ;

– ...

#### « Дълги светлини »

Използвайте това меню, за да активирате/деактивирате следните опции:

- "Адаптивно осветление";
- « Избор на страна на трафика » :
	- « Ляво » ;
	- « Дясно ».

– ...

**Забележка:** някои опции са налични само ако са активирани предишните функции.

### « Почистване »

Използвайте това меню, за да активирате/деактивирате следните опции:

– "Задна чистачка при включване на заден ход": чистачката на задното стъкло се активира при включване на задна предавка;

**Забележка:** тази функция работи само ако чистачките на предното стъкло са активирани.

– « Автоматична предна чистачка » ;

– ...

7

# "Пътническа кабина" **B**

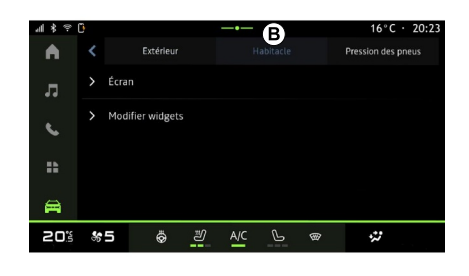

# « Дисплей »

Използвайте това меню, за да активирате/деактивирате "Автоматична яркост" и за да регулирате следните опции:

- "Яркост на екрана през деня":
- « Околен цвят » ;

– ...

**Забележка:** някои опции са налични само ако са активирани предишните функции.

#### « Пътепоказател настройка звук »

Използвайте това меню, за да регулирате силата на звука на индикаторите в купето:

- « Ниско » ;
- « Средна » ;
- $-$  « Високо »

#### « Редактирайте приспособленията »

От това меню можете да променяте наличните уиджети в областта

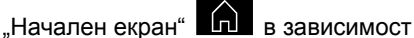

от оборудването на вашия автомобил:

- « Навигация » ;
- « Налягане на гуми » ;
- « Автомобил » ;
- « Дата и час » ;
- « Аудио » ;

– ...

# "Налягане на гумите" **C**

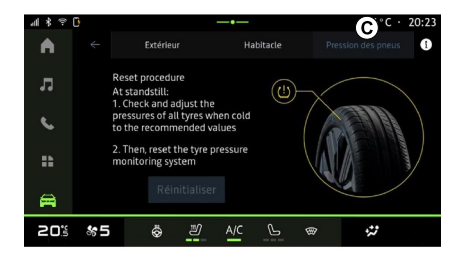

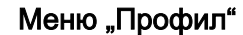

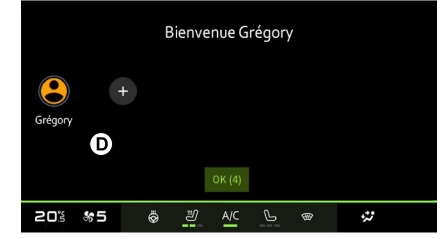

Използвайте това меню, за да проверите състоянието на налягането в гумите на автомобила и да извършите нулиране.

За повече информация относно налягането в гумите вижте:

– раздела за "Налягането на гумите";

– ръководството за експлоатация на автомобила.

Когато мултимедийната система се стартира, в **D** можете да изберете или да добавите потребителски профил, който да приложите към системата и автомобила.

Изберете желания потребителски профил.

**Забележка:** смяната на профила е възможна само при спрял автомобил.

Можете да осъществите достъп до менюто "Профил" по всяко време от центъра за известия.

#### Функции, свързани с потребителския профил

В потребителския профил се съхраняват следните настройки:

- език на системата;
- "My Dacia" акаунт;
- настройки на екрана;
- настройки на страничните огледала;
- аудионастройки;
- ...

**Забележка:** първият създаден профил ще бъде администраторският профил по подразбиране. Някои опции са налични само през администраторския профил.

## Добавете "Профил"

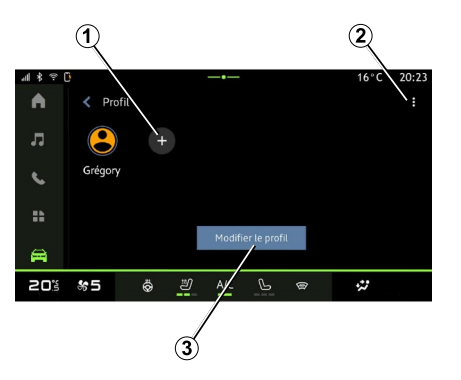

7

За добавяне на нов "Профил" натиснете **1** , след това следвайте инструкциите, показани на мултимедийния екран.

**Забележка:** всеки път, когато се създава нов "Профил", ще е необходима конфигурация. Вижте главата "Активиране на услугите".

#### Настройки на "Профил"

За по-добра защита на личните ви данни ви препоръчваме да заключите профила си.

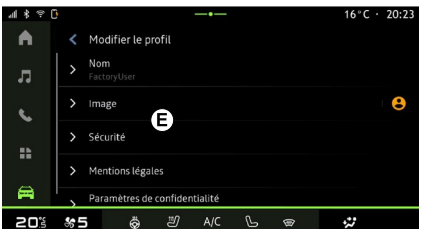

От **2** можете да осъществите достъп до следните функции:

- « Управление на профили » ;
- « Управление на профили » ;
- « Изтриване на потребителския профил » ;
- « Профил на гост ».

За да промените текущото "Профил", натиснете "Редактиране на потребителския профил" **3** за достъп до менюто **E** и променете следното:

- « Име » ;
- « Снимка » ;
- « Сигурност » :
	- "Избор на режим на заключване";
	- "Изтриване на ID";
	- "Отключване на профила с телефона".

Можете да използвате тази функция, за да отключите "Профил" с помощта на вашия смартфон, ако има такъв в автомобила ви.

За допълнителна информация вж. глава "Настройки на системата".

– "Акаунт My Dacia" (валиден само в администраторския профил);

- « Условия за поверителност » ;
- « Настройки за поверителност » :
	- « Приемане на всички » ;
- « Отхвърляне на всички » ;
- « Персонализиране ». –

За допълнителна информация вижте глава "Активиране на услугите".

– ...

## Профил « Гост »

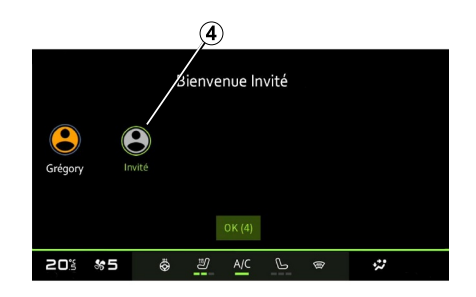

Профилът "Гост" (GUEST) може да се използва за достъп до някои от функциите на мултимедийната система като потребителски профил.

За да осъществите достъп до него, натиснете 2, след това "Профил на гост" или **4** по време на стартиране.

7

Профилът "Гост" се нулира при всяко рестартиране на системата и настройките не се съхраняват.

<span id="page-93-0"></span>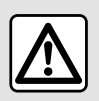

От съображения за безопасност извършвайте тези

настройки при спрял

автомобил.

7

### Меню "Настройки"

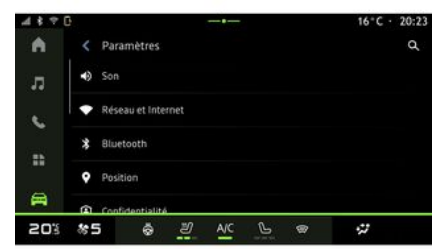

От областта "Автомобил" натиснете "Настройки".

Можете също да осъществите достъп до меню "Настройки" от центъра за известия, като натиснете иконата "Настройки".

#### **Забележка:**

– предлаганите настройки може да се различават в зависимост от нивото на оборудване;

– някои функции са налични, докато автомобилът е неподвижен.

Това меню ви позволява да зададете следните настройки:

- « Звук » ;
- "Мрежа и интернет";
- « Bluetooth® » ;
- "Местоположение";
- "Поверителност";
- "Приложения";
- "Известия";
- « Дата и час » ;
- "Профили и акаунти";
- « Сигурност » ;
- « Система » ;
- « Актуализиране » ;
- "Регистрирано устройство";

– ...

#### « Звук »

Това меню може да се използва за задаване и регулиране на следните настройки на силата на звука:

- « Сила на звука за медии » ;
- "Сила на звука на входящо обаждане";
- « Сила на звука на алармата » ;
- "Сила на звука за известия";
- "Сила на звука за навигация";
- « Сила на звука на асистента » ;

– "Мелодия на звънене на телефона";

– ...

#### "Мрежа и интернет"

Когато използвате споделяне на връзка на телефона си, вие използвате интернет връзката на телефона си чрез връзката WIFI (в зависимост от таксите и ограниченията, наложени от вашия мобилен оператор).

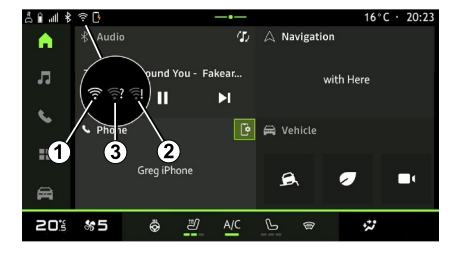

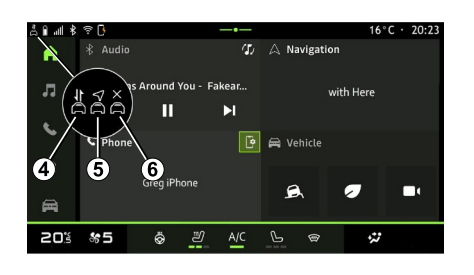

Това меню може да се използва за конфигуриране на следните интернет мрежи:

– "Точка за достъп и споделяне на връзка";

– активиране/деактивиране на "Точка за достъп и споделяне на връзка";

– детайли на точката за достъп;

– автоматично активиране/ деактивиране на точката за достъп;

– ...

- "Мобилна мрежа":
	- активиране/деактивиране на "Мобилни данни";
	- активиране/деактивиране на мобилни данни "Роуминг"; –

– Задаване на предупреждение за превишаване на лимита за мобилни данни;

– ...

 $-$  « WIFI » ·

– активиране/деактивиране на ".WIFI" на мултимедийната система с цел използване на отдалечена точка за достъп до интернет;

- преглед на наличните мрежи;
- "Добавяне на мрежа".
- "WIFI настройки"

– "Свързаност" предоставя информация за:

– данни и състояние на свързаност;

- за "Тип мрежа":
- ID на система;

– ...

За повече информация относно споделянето на данни вижте раздела "Активиране на услуги".

Когато активирате WIFI функцията на мултимедийната система, получавате известие за нейното състояние чрез иконата в лентата на състоянието:

- **1** "WIFI" е активирано и свързано с мрежа без ограничена връзка;
- **2** "WIFI" е активирано и свързано с мрежа, но без достъп до интернет или с ограничена връзка;

 $-$  3 .WIFI" е активирано, но не е свързано с мрежа.

Забележка: ако "WIFI"е деактивирано, в лентата за състоянието няма да се появи икона WIFI.

Можете също да видите информация за състоянието на споделяне на данни, като натиснете иконата в лентата на състоянието:

- 4 "Приемане на всички", споделяне на всички данни;
- **5** "Отхвърляне на всички": не споделя никакви данни;
- 6 "Персонализиране", споделяне само данните, които сте разрешили.

За допълнителна информация вижте глава "Активиране на услугите".

**Забележка:** ако откажете да споделяте данни, в лентата на състоянието няма да се появи икона.

#### « Bluetooth® »

Това меню може да се използва за настройка на Bluetooth® функциите на мултимедийната система:

– активиране/деактивиране на мултимедийната система "Bluetooth®";

– « Сдвояване на ново устройство ».

7

### "Местоположение"

Това меню може да се използва за регулиране на настройките за местоположението на автомобила:

- "Скорошни заявки за местоположение";
- "Разрешения на приложението".

### « Приложения »

Използвайте това меню, за да конфигурирате приложенията на мултимедийната система:

- "Показване на всички приложения";
- "Приложения по подразбиране";
- "Разрешения на приложението";
- "Специфични права за достъп. предоставени на приложения";

### « Дата и час »

Това меню може да се използва за настройка на датата и часа в мултимедийната система:

- "Настройка на часовата зона";
- "Използване на 24-часовия формат";

– « Изберете часова зона на страната ».

# "Профили и акаунти"

Осигурява достъп до менюто на профила на мултимедийната система.

### « Сигурност »

Това меню може да се използва за регулиране на настройките за защита на мултимедийната система:

- "Заключване на профила";
- "Изтриване на ID";
- "Отключване на профила с телефона";

– "Приложения за управление на автомобила".

### « Система »

Това меню може да се използва за регулиране на настройките на мултимедийната система:

- "Език и въвеждане";
- "Мерни единици" (km/h или mph); –

**Забележка:** информацията за скоростомера и част от информацията за разстоянието, показвана на арматурното табло, са преобразувани. За да се върнете към предишния режим, повторете същата операция.

- "Място за съхранение":
	- "Музика и аудио";
	- "Други приложения";
- "Файлове";
- « Система ».
- "Относно";
- "Правна информация";
- "Опции за нулиране";

– ...

#### « Актуализиране »

Това меню ви позволява да правите справки и/или да конфигурирате следните функции:

- "Регистрирано устройство";
- « Актуализация на превозното средство » ;

За повече информация вижте раздел "Актуализиране".

– ...

### "Регистрирано устройство"

Можете да използвате това меню, за да свържете и конфигурирате смартфона си с потребителския си профил.

Услугата "Сдвоено устройство" може да бъде достигната от "Му Dacia" чрез избиране на "Моето надеждно устройство".

Следвайте инструкциите, показани на екрана на вашия смартфон и мултимедийна система.

След като услугата бъде активирана, ще можете да

отключите свързания профил с помощта на вашия смартфон.

# <span id="page-97-0"></span>ИЗВЕСТИЯ

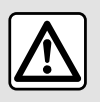

От съображения за сигурност извършвайте всички действия при спряло превозно

средство.

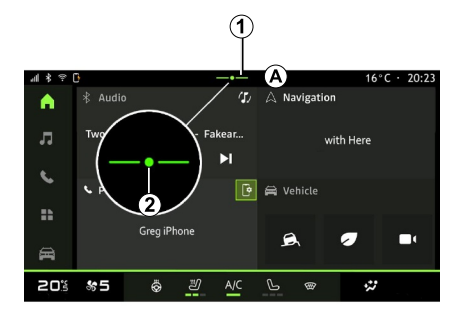

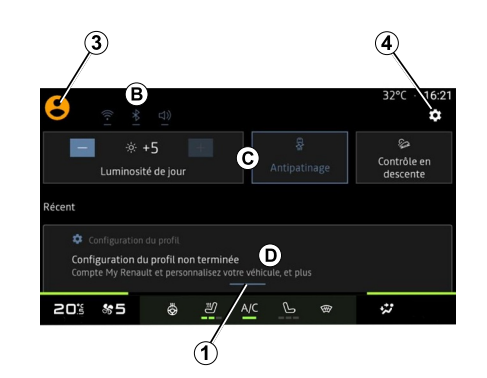

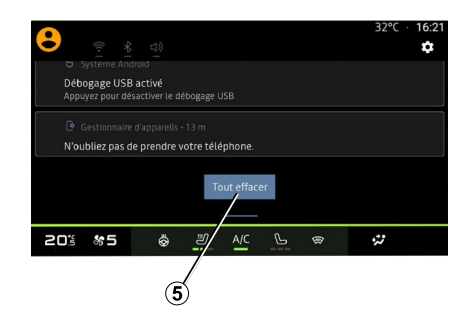

Центърът за известия предоставя известия по време на шофиране, както и определени функции, предложения и настройки като:

- достъп до "Профил" на потребителя **3** ;
- състоянието на услугите **<sup>B</sup>** ;
- изключване/включване на звука;
- активиране/дезактивиране на WIFI;
- активиране/дезактивиране на Bluetooth®;

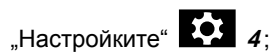

бърз достъп до контролните –елементи за осветлението на екрана и оборудването на автомобила **C** ;

# ИЗВЕСТИЯ

**Забележка:** наличието на бърз достъп и типове команди зависи от оборудването и не може да бъде променяно.

- списъка с получени известия **D** ;
- последно използвани –– ...приложения;

Чрез натискане на бутона **1** или чрез бързо плъзгане на пръст по мултимедийния екран вертикално от зона **А** към центъра на екрана можете да получите достъп до центъра за известия, за да видите известията и наличните функции.

Когато има непрочетено известие, ще се появи символ **2** в средата на бутона **1** .

Като натиснете **2** , автоматично ще отворите центъра за известия и ще можете да прочетете всички непрочетени известия, след което символът ще изчезне.

След отваряне на центъра за известия изберете известие от списъка **D** , за да го отворите.

Можете да изтриете известието с бързо хоризонтално плъзгане по екрана.

За да изтриете всички известия, натиснете бутона **5** .

**Бележка:** за някои известия ще е нужно да се извърши необходимо действие, за да се изтрият от центъра за известия.

#### Настройки на известията

Използвайте иконата "Настройки" *4* или областта "Автомобил", след това менюто "Настройки", за да отворите менюто "Приложения и известия".

Използвайте това меню, за да конфигурирате известията за мултимедийната система.

Вижте глава "Системни настройки" за повече информация относно менюто "Приложения и известия".

# АКТУАЛИЗАЦИЯ

#### Меню "Актуализиран автомобил"

Някои инсталации на актуализации може да направят автомобила ви временно недостъпен за използване. В такива случаи вижте указанията, които се показват на екрана.

Автомобилът трябва да е спрял, неподвижен и с изключено запалване. В някои случаи няма да можете да стартирате автомобила за периода от време, посочен от мултимедийната система.

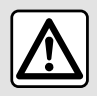

7

От съображения за сигурност извършвайте всички действия при спряло превозно

средство.

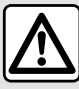

Преди да стартирате инсталацията, паркирайте автомобила далече от пътното движение и включете

От областта "Автомобил"

ръчната спирачка.

менюто "Автомобил", "Настройки", "Актуализиране", след това изберете "Актуализиран автомобил".

Това меню може да се използва, за да извеждате на дисплея различни видове информация и да актуализирате автомобила си, например:

- мултимедийно оборудване;
- помощните системи при шофиране;

– ...

Системата може да предлага актуализации автоматично. Можете също така да проверите за актуализации ръчно, в зависимост от възможностите за свързване на автомобила.

### Екран "Актуализиран автомобил"

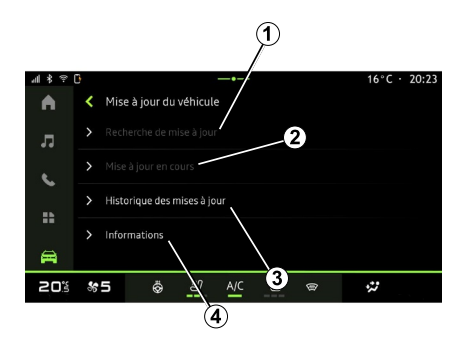

- **1.** « Проверка за актуализация ».
- **2.** « В процес на актуализиране ».
- **3.** « История на актуализациите ».
- **4.** « Информация ».

#### **Забележка:**

– ще бъдете уведомени чрез "Известия", ако има налична актуализация. Вижте раздела "Управление на известията";

– ако има налична актуализация, изтеглянето ще започне автоматично;

– актуализациите могат да се търсят и изтеглят само когато автомобилът се намира в географски район с мобилно покритие. За допълнителна

# АКТУАЛИЗАЦИЯ

информация вж. глава "Настройки на системата".

– ако актуализацията не е налична в държавата, в която се намира автомобилът, менютата "Проверка за актуализация" и "В процес на актуализиране" не са налични.

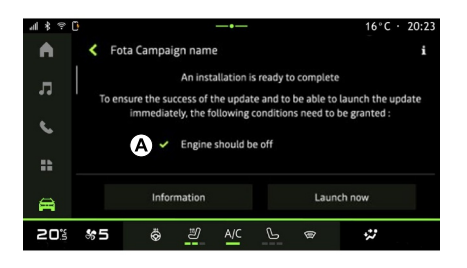

Когато инсталирането на актуализацията е готово, ще бъде поискано вашето съгласие и потвърждение, за да се завърши инсталирането.

За да стартирате актуализацията, трябва да са изпълнени всички условия, показани на екрана на мултимедийната система **A**

Следвайте инструкциите, показвани на мултимедийния екран на системата.

#### **Забележка:**

– в зависимост от актуализацията екраните може да са изключени; – някои инсталирания изискват да

излезете и да заключите автомобила си.

При рестартиране на мултимедийната система се извежда съобщение, което потвърждава успешното завършване на актуализацията.

В случай на грешка вижте раздела в "Неизправности във функционирането".

#### « Проверка за актуализация »**1**

Можете също да търсите актуализации директно, като натиснете "Проверка за актуализация" **<sup>1</sup>** .

След като потърсите мултимедийната система, можете да стигнете до следващата актуализация, ако е налична.

Следвайте инструкциите, показвани на мултимедийния екран на системата.

Актуализирането може да отнеме няколко дни, но през това време ще можете да използвате автомобила си нормално.

### « В процес на актуализиране » **2**

Това меню е достъпно, когато е налична актуализация.

Когато се извършва актуализация, натиснете иконата "Информация"

, за да получите достъп до информация за съдържанието на актуализацията.

**Забележка: когато "В процес на** актуализиране" не е наличен, "Проверка за актуализация" не е достъпен.

#### « История на актуализациите » **3**

Това меню може да се използва за преглед на историята и състоянието на актуализациите.

За да намерите информация за предишни актуализации, изберете актуализация.

#### « Информация » **4**

Това меню ви позволява да осъществите достъп до информация, свързана с актуализации, да прегледате "VIN" (идентификационен номер на автомобила) и т.н.

# АКТУАЛИЗАЦИЯ

#### Особености, свързани електрически и хибридни зареждаеми автомобили

Актуализацията ще направи автомобила ви временно недостъпен и функцията за зареждане ще бъде забранена по време на инсталирането на актуализацията.

Ако току-що сте приели актуализация на системата чрез мултимедийната система, зареждането на тяговия акумулатор ще бъде забавено или отменено. Изчакайте актуализацията да приключи, преди да свържете кабела за зареждане към автомобила.

**Забележка:**

– Актуализациите не могат да се инсталират, докато автомобилът се зарежда с постоянен ток (DC). Ако се изпълнява актуализация, ще бъде необходимо да изчакате да завърши, преди да стартирате зареждане на автомобила с прав ток. Ако обаче се изпълнява зареждане, актуализацията може да се стартира, но ще се извърши едва след като зареждането завърши; – ако се инициира актуализация преди/по време на зареждането с променлив ток (AC) на автомобила, последното ще бъде прекратено и ще се възобнови автоматично, когато актуализацията завърши.

За повече информация вижте раздела "Електрически автомобил: зареждане" или "Хибриден автомобил: зареждане" в ръководството за експлоатация на автомобила.

Не започвайте да зареждате автомобила по време на инсталация на актуализация на автомобила.

Следвайте инструкциите, показвани на екрана на мултимедийната система.

100 - Настройки

7

### Система

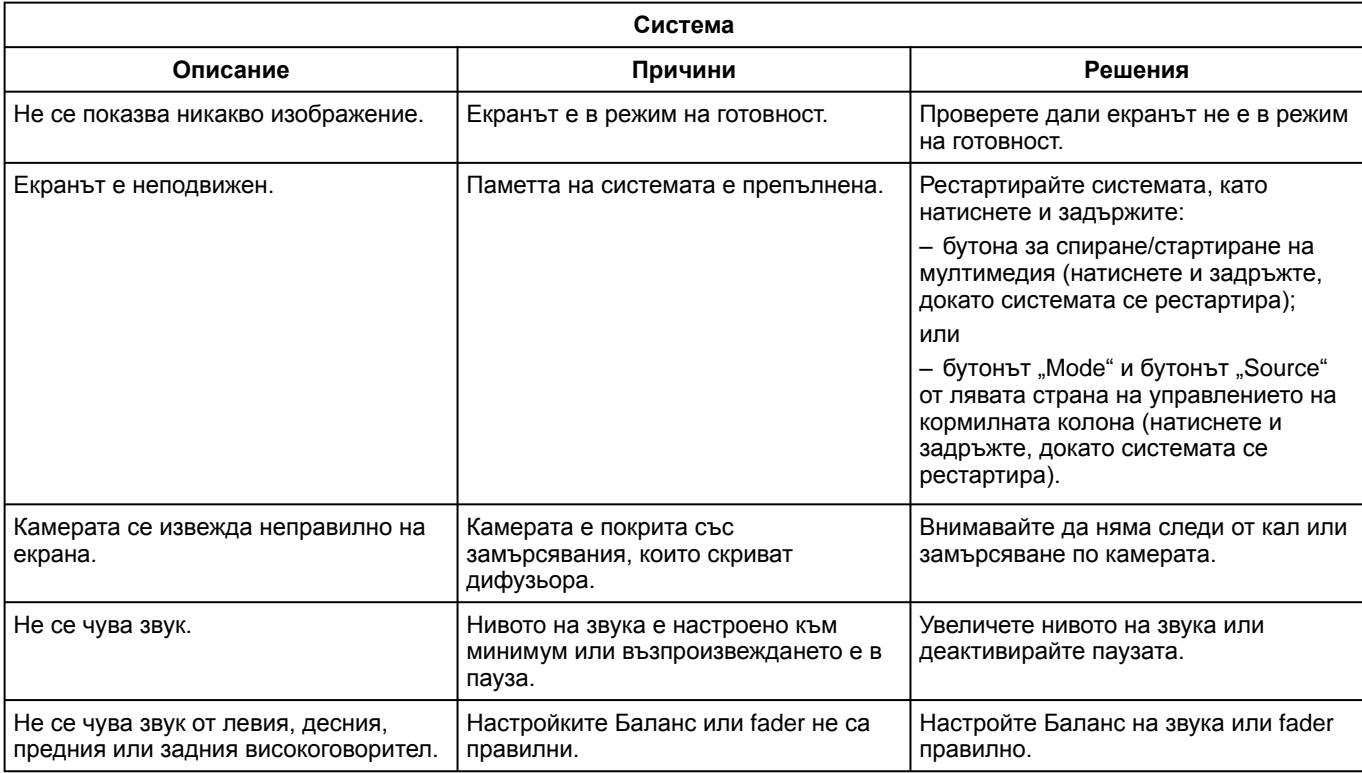

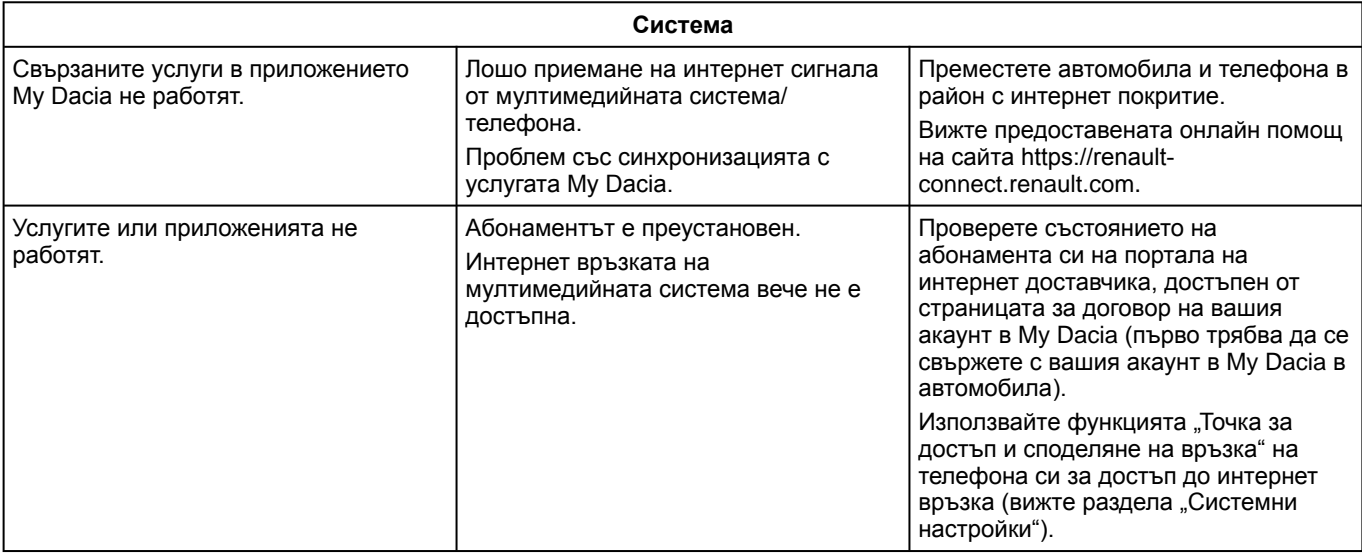

# Телефон

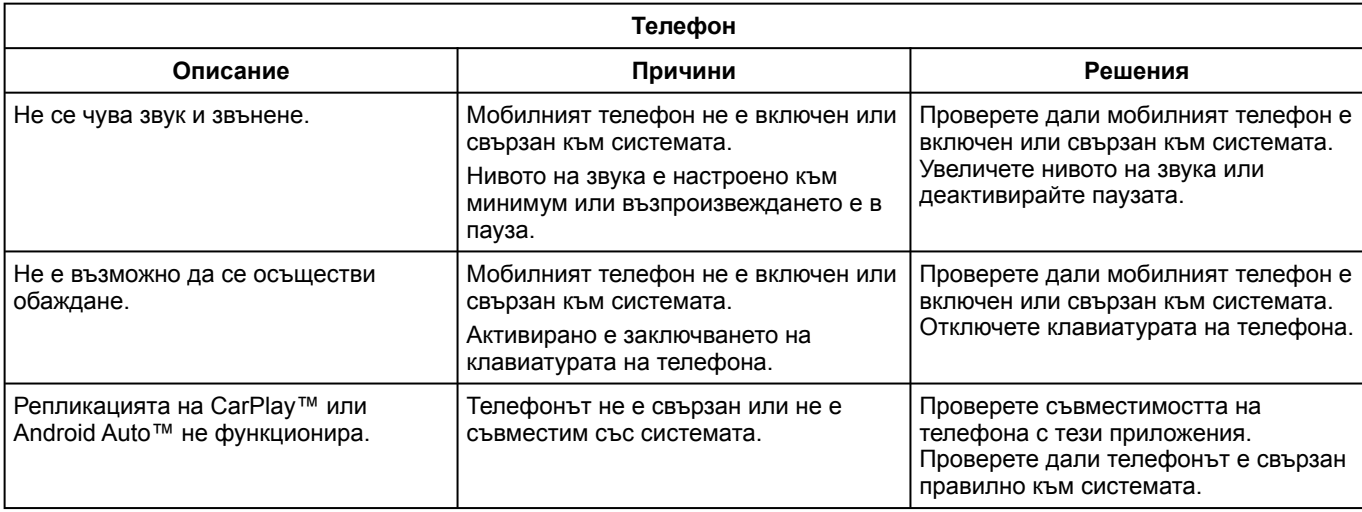

7

### Актуализация

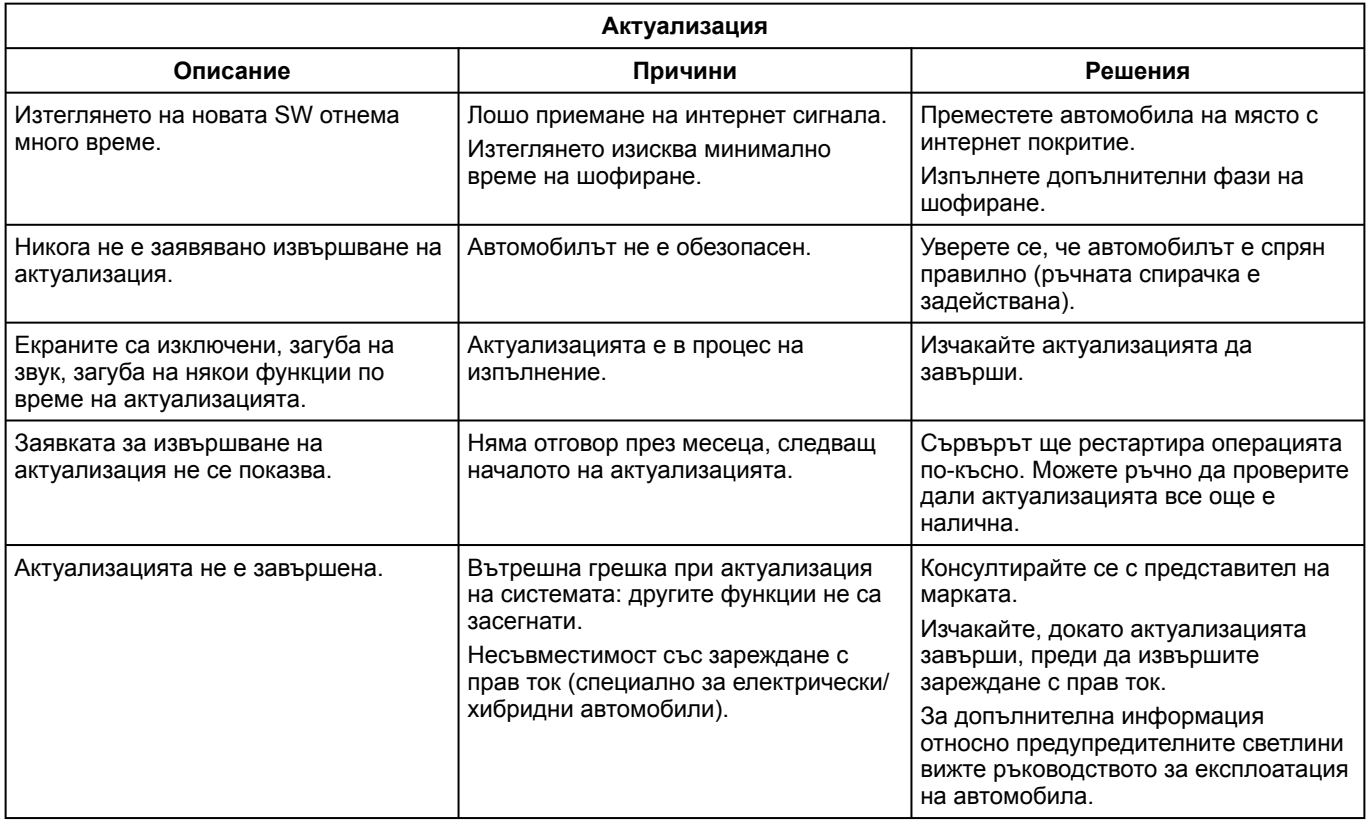

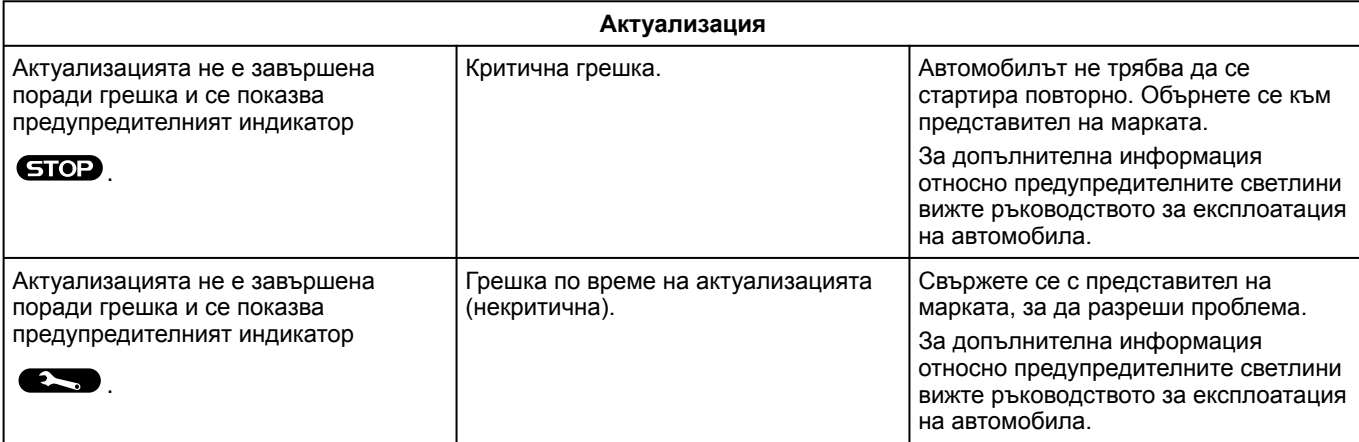

# АЗБУЧЕН УКАЗАТЕЛ

# A

Android Auto™ , Carplay™, [25,](#page-26-0) [36,](#page-37-0) [56](#page-57-0)

### B

Bluetooth®, [36](#page-37-0)

### E

ECO шофиране, [78](#page-79-0)

### H

HDC : система за контрол при спускане по наклон, [76](#page-77-0)

# S

SMS, [52](#page-53-0) SMS : получаване SMS, [52](#page-53-0) SMS : четене SMS, [52](#page-53-0)

#### W

Wifi, [56,](#page-57-0) [92](#page-93-0)

# А

Активиране на камерата за задно виждане: направляващи линии, [73](#page-74-0), [74](#page-75-0)

## Б

Безжично зарядно устройство: индукционно зареждане, [54](#page-55-0), [54,](#page-55-1) [55](#page-56-0)

Бутони, [10](#page-11-0), [17](#page-18-0)

### В

Въвеждане на номер с помощта на клавиатурата, [50](#page-51-0)

#### Г

Гласова навигация, [25](#page-26-0) Гласови съобщения, [50](#page-51-0) Гласово разпознаване, [25](#page-26-0)

# Д

Дерегистриране на телефон, [41](#page-42-0)

### Е

Екран: меню, [7](#page-8-0) Екран: режим на готовност, [22](#page-23-0) Електрически автомобил, [82](#page-83-0) Електрически автомобил: зареждане, [82](#page-83-0)

### З

задвижване на четирите колела (4WD), [76](#page-77-0)

#### И

Избор на радиостанция: слушане на радио, [31](#page-32-0) Известия: предложения и известия, [19](#page-20-0), [96](#page-97-0) Източник, [36](#page-37-0) Източник: аудио, [29](#page-30-0) Изчакване при повикване, [46](#page-47-0)
# АЗБУЧЕН УКАЗАТЕЛ

Икономия на гориво, [78](#page-79-0) Икономия на енергия, [78](#page-79-0)

# К

Камера за задно виждане, [73](#page-74-0) Камера с множество изгледи, [74](#page-75-0) Качество на въздуха, [81](#page-82-0) Команди на екрана, [10](#page-11-0) Контекстни бутони, [7](#page-8-0) Контролни елементи, [10](#page-11-0), [17](#page-18-0) Контролни елементи и панели на волана, [10](#page-11-0) Конфигуриране на мултимедийната система, [87](#page-88-0)

## Л

Лични данни: запазване, [12](#page-13-0), [41,](#page-42-0) [48](#page-49-0)

### М

Меню: начална страница, [24](#page-25-0) Мобилен телефонен указател, [48](#page-49-0) Музика, [36](#page-37-0) Мултимедиен екран, [7](#page-8-0) Мултимедийно оборудване, [7](#page-8-0)

## Н

Набиране на номер, [46](#page-47-0), [50](#page-51-0) Налягане на въздуха в гумите, [77](#page-78-0) Настройки, [53,](#page-54-0) [92](#page-93-0) Настройки: персонализиране, [92](#page-93-0)

Настройки за персонализиране на автомобила, [87](#page-88-0) Настройки на камерата за задно виждане: настройки на изображението, [73](#page-74-0), [74](#page-75-0) Настройки на телефона: мелодия на звънене на телефона, [50](#page-51-0), [53](#page-54-0) Неизправности във функционирането, [101,](#page-102-0) [103](#page-104-0), [104](#page-105-0)

#### $\Omega$

Околна среда, [78](#page-79-0) Отговор на повикване, [46](#page-47-0) Откачане на телефон, [43](#page-44-0) Отхвърляне на обаждане, [46](#page-47-0)

## П

Паркиране със свободни ръце, [71](#page-72-0) Персонализиране на настройките, [24,](#page-25-0) [87](#page-88-0) Получаване на повикване, [46](#page-47-0) Помощни системи при шофиране, [66](#page-67-0) Помощ при паркиране, [71](#page-72-0) Прекратяване на повикване, [46,](#page-47-0) [48](#page-49-1)

## Р

Радио: автоматично запаметяване на станции, [31](#page-32-0) Радио: предварителна настройка на станции, [31](#page-32-0) Разход на гориво, [78](#page-79-0) Регистър на повикванията, [49](#page-50-0) Регулиране на силата на звука, [53](#page-54-0) Репликация smartphone, [25](#page-26-0), [56](#page-57-0)

# АЗБУЧЕН УКАЗАТЕЛ

# С

Свързани услуги, [12](#page-13-0) Свързване на телефон, [43](#page-44-0) Сдвояване на телефон, [41](#page-42-0) Система: актуализация, [98](#page-99-0) Спиране, [22](#page-23-0) Стартиране на мултимедийната система, [22](#page-23-0)

### $\Phi$

Флаш памет USB, [36](#page-37-0)

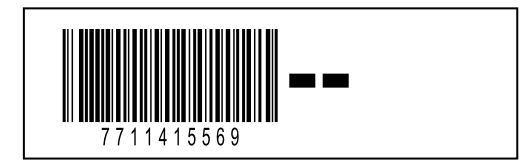

Réf 7711415569 / Edition bulgare<br>NW 1494-1 - 11/2023

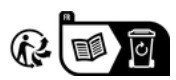